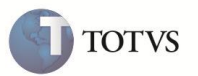

### **Cadastro de Projeto do Imobilizado**

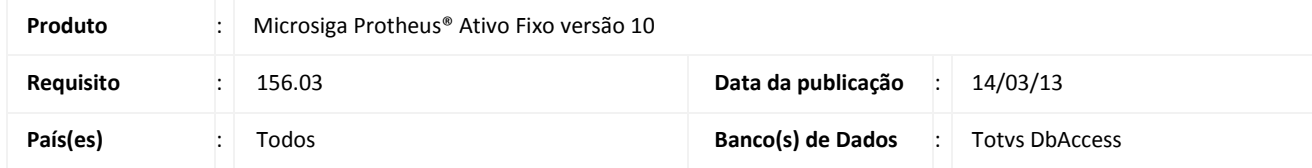

#### Importante

Esta melhoria depende de execução dos *updates* de base **UPDATF** e **UPDATF01**, conforme **Procedimentos para Implementação**.

Realizada melhoria com a criação da rotina de cadastro de **Projeto do Imobilizado (ATFA430),** para facilitar o registro contábil de projetos que geram ativos imobilizados, tangíveis ou intangíveis ao longo da sua execução.

A funcionalidade permite o cadastro do projeto, suas etapas e a integração com as fichas do ativo imobilizado, bem como, atende parte da interpretação **técnica ICPC 01 – Contratos de Concessão** (disponível em [http://www.cpc.org.br/pdf/ICPC\\_01.pdf\)](http://www.cpc.org.br/pdf/ICPC_01.pdf).

Essa nova rotina está focada no controle de projetos de despesas sem margem de receita e não possui integração com o módulo de **Gestão de Projetos (SIGAPMS)**.

#### **PROCEDIMENTO PARA IMPLEMENTAÇÃO**

O Sistema é atualizado logo após a aplicação do pacote de atualizações (*Patch*).

#### Importante

Certifique-se que seu ambiente está atualizado com o último pacote de lib e o último binário disponibilizados no Portal **Totvs.**

Antes de executar os compatibilizadores **UPDATF01** e **UPDATF** é imprescindível:

- a) Realizar o *backup* da base de dados do produto que serão executados os compatibilizadores **UPDATF** e **UPDATF01** (diretório **\PROTHEUS11\_DATA\DATA)** e dos dicionários de dados SXs (diretório **\PROTHEUS11\_DATA\SYSTEM***)***.**
- b) Os diretórios acima mencionados correspondem à **instalação padrão** do Protheus, portanto, devem ser alterados conforme o produto instalado na empresa.
- c) Essas rotinas devem ser executadas em **modo exclusivo**, ou seja, nenhum usuário deve estar utilizando o sistema.
- d) Se os dicionários de dados possuírem índices personalizados (criados pelo usuário), antes de executar os compatibilizadores, certifique-se de que estão identificados pelo *nickname*. Caso os compatibilizadores necessitem criar índices, irá adicioná-los a

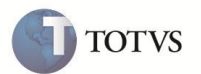

partir da ordem original instalada pelo Protheus, o que poderá sobrescrever índices personalizados, caso não estejam identificados pelo *nickname*.

e) Os compatibilizadores devem ser executado com a **Integridade Referencial desativada\***.

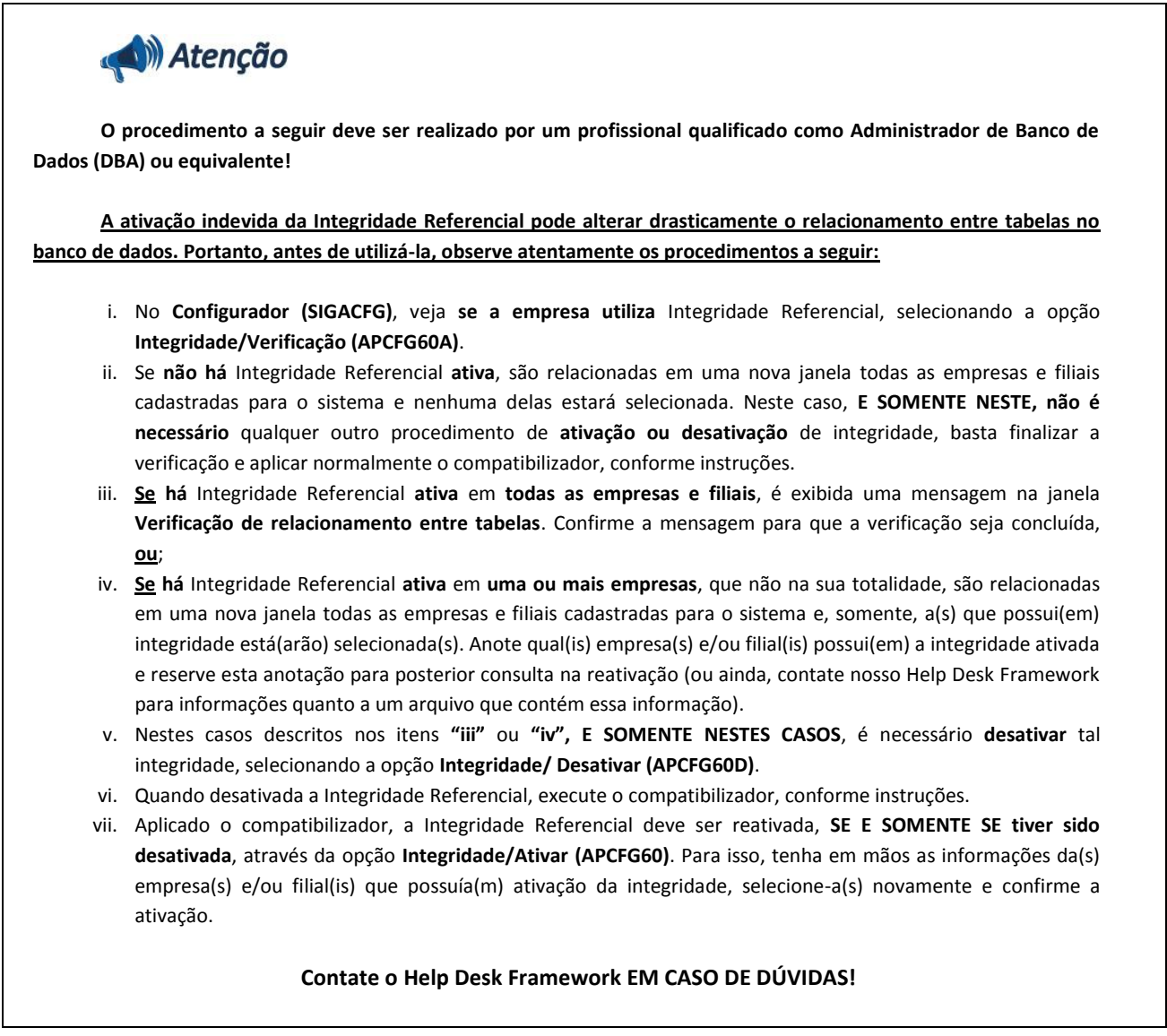

1. Em **Microsiga Protheus TOTVS Smart Client**, digite informe o **U\_UPDATF** no campo **Programa Inicial**.

#### Importante

Para a correta atualização do dicionário de dados, certifique-se que a data do compatibilizador seja igual ou superior a

**13/03/13**.

- 2. Clique em **OK** para continuar.
- 3. Ao confirmar é exibida uma mensagem de advertência sobre o *backup* e a necessidade de sua execução em **modo**

#### **exclusivo**.

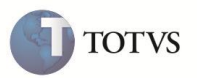

4. Clique em **Processar** para iniciar o processamento. O primeiro passo da execução é a preparação dos arquivos. É apresentada uma mensagem explicativa na tela.

5. Em seguida, é exibida a janela **Atualização concluída** com o histórico (*log*) de todas as atualizações processadas. Nesse *log* de atualização são apresentados somente os campos atualizados pelo programa. O compatibilizador cria os campos que ainda não existem no dicionário de dados.

- 6. Clique em **Gravar** para salvar o histórico (*log*) apresentado.
- 7. Clique em **OK** para encerrar o processamento.
- 8. Em **Microsiga Protheus TOTVS Smart Client**, digite informe o **U\_UPDATF01** no campo **Programa Inicial**.

#### *Importante*

Para a correta atualização do dicionário de dados, certifique-se que a data do compatibilizador seja igual ou superior a

#### **21/02/2013**.

- 9. Clique em **OK** para continuar.
- 10. Ao confirmar é exibida uma mensagem de advertência sobre o *backup* e a necessidade de sua execução em **modo**

#### **exclusivo**.

11. Clique em **Processar** para iniciar o processamento. O primeiro passo da execução é a preparação dos arquivos. É apresentada uma mensagem explicativa na tela.

12. Em seguida, é exibida a janela **Atualização concluída** com o histórico (*log*) de todas as atualizações processadas. Nesse *log* de atualização são apresentados somente os campos atualizados pelo programa. O compatibilizador cria os campos que ainda não existem no dicionário de dados.

- 13. Clique em **Gravar** para salvar o histórico (*log*) apresentado.
- 14. Clique em **OK** para encerrar o processamento.

#### **PROCEDIMENTOS PARA CONFIGURAÇÃO**

1. No **Configurador (SIGACFG)** acesse **Ambientes/Cadastros/Parâmetros (CFGX017)**. Configure o(s) parâmetro(s) a seguir:

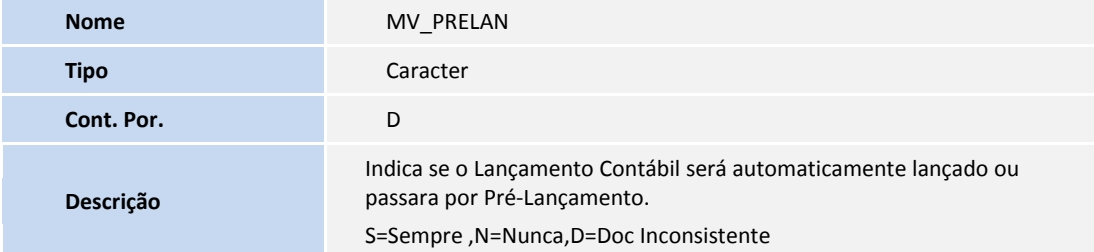

2.

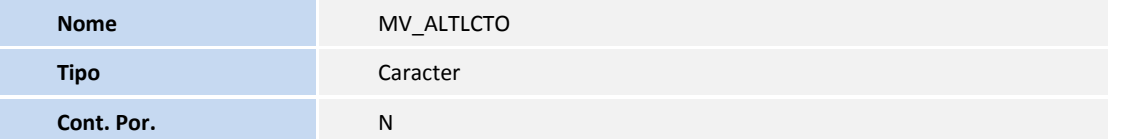

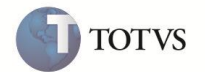

**Descrição**

Permite alterar lançamento contábil de integração?  $S = Sim, N = Não.$ 

3. No **Configurador (SIGACFG)** acesse **Ambientes/Cadastro/Menu (CFGX013)**. Informe a nova opção de menu do **Ativo Fixo**, conforme instruções a seguir:

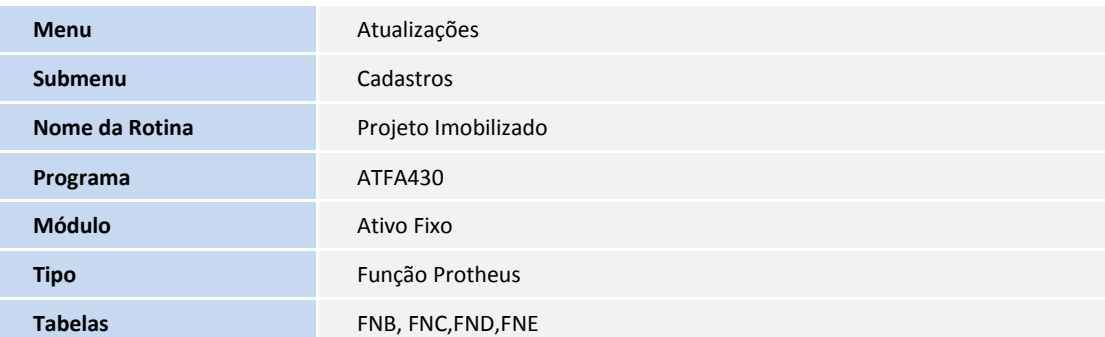

#### **PROCEDIMENTOS PARA UTILIZAÇÃO**

- 1. No módulo **Ativo Fixo (SIGAATF)** acesse **Atualizações / Cadastro / Projeto Imobilizado (ATFA430)**.
- 2. Selecione a opção desejada:
	- **Pesquisar:** realiza a pesquisa de um projeto pelos índices selecionados.
	- **Visualizar:** permite visualizar o projeto de Imobilizado.
	- **Incluir:** permite o registro do projeto do imobilizado, as suas etapas e a configuração contábil para a integração com

as fichas do imobilizado.

A tela para o cadastro do projeto do imobilizado é dividido da seguinte maneira:

#### **Pasta 01: Projeto**

 **Revisão:** este campo é controlado internamente pelo sistema, sendo que, na inclusão de um projeto seu conteúdo padrão é **0001**. Este campo é, somente, atualizado quando for feita uma nova revisão do projeto através da opção **Revisar** do *browse* de cadastro.

 **Tipo :** determina se o objetivo do projeto é o controle de receitas ou despesas. Somente projetos de controle de despesas podem ter fichas de imobilizado vinculadas a eles, sendo que, os projetos de controle de receitas possuem apenas o controle de contabilização. Para esta etapa, o foco está no controle de projetos de imobilizado do tipo **2- Despesa**, sendo que, o controle de projetos de receitas não gera atualizações no ambiente. Por esta razão, o campo está bloqueado para alteração e o conteúdo padrão é **2 – Despesa**.

 **Sub-tipo:** para projetos de controle de despesas, o Sub-tipo orienta a geração das fichas de imobilizado com a classificação indicada da seguinte forma:

- 1= IMOBILIZADO.
- 2=INTANGÍVEL.

3=DIFERIDO.

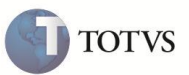

4=Orçamento Prov.

 **Índice AVP:** indica o índice do projeto para cálculo do AVP dos valores previstos das etapas do projeto. Ele é o índice padrão que deve ser definido para as etapas e itens das etapas, sendo que, é possível estabelecer um índice diferenciado para uma etapa ou para um item da etapa individualmente. O preenchimento desse campo atualiza os campos de índice das etapas e itens das etapas que estiverem em branco e, também, é utilizado como inicializador padrão das novas etapas e novos itens de etapas criados.

 **Margem rec.?:** indica se o projeto trabalha com o controle de margem de receita. Para esta etapa, o foco está no controle de projetos de imobilizado do tipo **2 - Despesa**. Por esta razão, o campo está bloqueado para alteração e o conteúdo padrão é **2 – Não**.

 **Moeda:** define a moeda para controle dos valores planejados e realizados do projeto. As fichas de imobilizado que são geradas vinculadas ao projeto têm seus valores de controle definidos com base nesta moeda (no momento o controle de projeto será feito apenas para a moeda 01).

 **Cod. Base ATF.:** define o código base das fichas de imobilizado que são geradas pelo vinculo com o controle de projetos. A diferenciação das fichas de imobilizado é feita através do campo Item da ficha de imobilizado (N1\_ITEM), de forma que, o projeto utiliza o conceito de incorporação para controle e identificação das fichas vinculadas a ele.

 **Local Prj:** define o código do local das fichas do ativo geradas pelo projeto através do campo **Local (N1\_LOCAL)**. O código do local é cadastrado na tabela SNL pela rotina de cadastro de **Locais (ATFA025)**.

 **Bloqueado? :** campo que permite bloquear o projeto. Ele está disponível para alteração apenas quando selecionada a opção **Bloqueio/Desbloq** do *browse* do cadastro.

**Dt Encerram.:** define a data de encerramento do projeto atualizado através da função de encerramento de projeto.

#### **Pasta 02: Etapa, o qual controlará a exibição dos itens a pasta 03.**

 **Etapa:** código da etapa do projeto. Ele é meramente informativo e gerado automaticamente quando da inclusão de uma etapa para o projeto no *grid*.

 **Tipo:** determina se o objetivo da etapa do projeto é o controle de receitas ou despesas. Somente etapas de projetos com controle de despesas podem ter fichas de imobilizado vinculadas a eles. Para esta etapa, o foco está no controle de projetos de imobilizado do tipo **2- Despesa**, sendo que, o controle de etapas de projetos de receitas não gera atualizações no ambiente. Por esta razão o campo está bloqueado para alteração e o conteúdo padrão é **2 – Despesa**.

 **Sub-tipo:** para etapas de projetos de controle de despesas, o Sub-tipo orienta a geração das fichas de imobilizado com a classificação indicada da seguinte forma:

- 1= IMOBILIZADO.
- 2=INTANGÍVEL.
- 3=DIFERIDO.
- 4 = Orçamento Prov.

Como um mesmo projeto de despesas pode possuir (para algumas etapas) a geração de tipos de ativos diferentes, o cadastro permite estabelecer individualmente o Sub-tipo da etapa em relação ao tipo do projeto, sendo que, para evitar dúvidas durante a manutenção o conteúdo padrão do campo é o definido no cabeçalho do projeto.

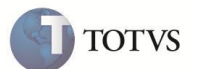

 **Índice AVP:** indica o índice da etapa do projeto para cálculo do AVP dos valores previstos para os itens das etapas do projeto. Ele é o índice padrão que deve ser definido para os itens das etapas, sendo que, ainda pode ser definido um índice diferenciado para um item da etapa individualmente. O preenchimento desse campo atualiza os campos de índice dos itens das etapas que estiverem em branco e, também, é utilizado como inicializador padrão de novos itens de etapas criados.

 **Bloqueado?:** permite definir que uma determinada etapa do projeto está bloqueada. Caso seja realizada esta configuração, todas as fichas de imobilizado vinculadas a etapa do projeto são atualizadas para bloqueadas e são desconsideradas no processo de cálculo de depreciação e cálculo de AVP.

 **Dt Encerram:** define a data de encerramento da etapa atualizada através da função de encerramento de projeto ou encerramento da etapa.

#### **Pasta 03: Item Etapa, o qual controlará a exibição dos itens da pasta 04.**

 **Item:** código do item da etapa do projeto. Ele é meramente informativo e gerado automaticamente quando ocorre a inclusão de um item para uma etapa do projeto no *grid*. As informações configuradas na tabela FNC-Etapas são utilizadas como *default* para cada um dos itens de etapa cadastrados nessa pasta.

 **Periodo ini.:** data inicial para controle das atividades realizadas na etapa. Em conjunto com as informações do Período Final, determina o período em que são provisionados os custos do projeto para sua posterior execução. Pelas características das etapas do projeto, pode haver algumas delas em períodos coincidentes, o que não influência o controle de projetos, pois, cada ficha de imobilizado é vinculada a uma etapa diretamente e não a um período.

 **Periodo fim.:** data final para controle das atividades realizadas na etapa. Em conjunto com as informações do Período Inicial, determina o período em que são provisionados os custos do projeto para sua posterior execução. Pelas características das etapas do projeto, pode haver algumas delas em períodos coincidentes, o que não influência o controle de projetos, pois, cada ficha de imobilizado é vinculada a uma etapa diretamente e não a um período.

 **Dt. Prev. Exec:** data prevista para a execução do item da etapa. Esta é a data que norteia o cálculo do AVP, sendo sugerida como o primeiro dia do mês imediatamente posterior a data de término do período de provisão dos custos do projeto.

 **Índice AVP:** Indica o índice do item da etapa do projeto para cálculo do AVP dos valores previstos. O índice informado no cabeçalho do projeto ou na etapa do projeto é utilizado como *default* para o item da etapa, sendo que, é possível alterá-lo e estabelecer um índice diferenciado para a etapa em manutenção.

 **Tipo :** determina se o objetivo do item da etapa do projeto é o controle de receitas ou despesas. Somente itens de etapas de projetos com controle de despesas podem ter fichas de imobilizado vinculadas a eles. Para esta etapa, o foco ocorre no controle de projetos de imobilizado do tipo **2- Despesa**, sendo que, o controle de etapas de projetos de receitas não gera atualizações no ambiente. Por esta razão, o campo está bloqueado para alteração e o conteúdo padrão é **2 – Despesa**.

 **Vlr. Planej.:** valor planejado para os gastos com o item da etapa do projeto quando ocorre sua execução. Ele deve basear-se na data de previsão de execução, pois, esse é o valor de referência para cálculo do valor presente do projeto em função do índice de AVP previamente configurado.

 **Sub-tipo:** para itens de etapas de projetos de controle de despesas, o Sub-tipo orienta a geração das fichas de imobilizado com a classificação indicada da seguinte forma:

1= IMOBILIZADO.

2=INTANGÍVEL.

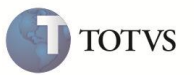

#### 3=DIFERIDO.

4 = Orçamento Prov

Como uma mesma etapa de projeto de despesas pode possuir para alguns itens a geração de tipos de ativos diferentes, o cadastro permite definir individualmente o Sub-tipo do item da etapa em relação ao tipo do projeto.

 **Bloqueado?:** permite definir que um determinado item de uma etapa do projeto está bloqueado. Caso seja realizada esta configuração, todas as fichas de imobilizado vinculadas ao item da etapa do projeto são atualizadas para bloqueadas e desconsideradas no processo dos cálculos de depreciação e de AVP.

 **Dt Encerram:** define a data de encerramento do item da etapa, atualizado através da função de encerramento de projeto ou encerramento da etapa.

 **Contrl ATF:** define se o item da etapa gera ou não, a ficha no imobilizado quando for realizada a operação de atualização.

#### **Pasta 04: Configuração Contábil.**

 **Linha:** código da linha de configuração do item da etapa do projeto. Ele é meramente informativo e gerado automaticamente quando ocorre a inclusão de uma configuração contábil para um item de uma etapa do projeto no *grid*.

 **Tipo Classif.:** define o tipo da classificação contábil do item da etapa do projeto. Esta informação é utilizada para determinar a geração ou não de uma ficha de ativo, com base nas demais configurações realizadas no projeto até o momento. As opções disponíveis são:

 $1=$ RECEITA  $\rightarrow$  indica que a configuração é utiliza apenas para contabilização das receitas provenientes da execução das etapas do projeto.

2=DESPESA → indica que a configuração é utilizada para geração das fichas de imobilizado referentes ao controle da realização das despesas do projeto.

3= MARG. RECEITA  $\rightarrow$  indica que a configuração é utilizada para a contabilização da margem de receita do projeto nas operações em que ela ocorre.

Para esta etapa, o foco está no controle de projetos de imobilizado do tipo **2- Despesa**, sendo que, o controle de etapas de projetos de receitas não gera atualizações no ambiente. Por esta razão, o campo está bloqueado para alteração e o conteúdo padrão é **2 – Despesa**.

 **Tipo ATF:** indica o tipo de ativo que é gerado pelo item da etapa do projeto. Em função dos controles da ficha de ativo, um item da etapa do projeto sempre gera apenas uma ficha de ativo que pode ser composta por um item do tipo **01 – Depr. Fiscal.**, tipo de saldo **1 – Real.** e múltiplos itens do tipo **10- Depr. Contabil (Gerencial)**, cada qual, com um tipo de saldo específico.

 **Tipo Saldo:** define o tipo de saldo que é utilizado na classificação do item de ativo gerado na ficha de ativo, respeitando a seguinte regra: itens do tipo **01 – Depr. Fiscal.** somente podem ser classificados com tipo de saldo **1 – Real**; itens do tipo **10 – Depr. Contabil (Gerencial)** podem ser classificados com quaisquer tipo de saldos, sendo que, somente é permitida uma ocorrência de tipo de saldo por item de configuração/item de bem.

 **Tipo Deprec.:** define o método de depreciação do item da ficha de ativo que deve ser gerado pela configuração do item da etapa de projeto, respeitando a seguinte regra: itens do tipo **01 – Depr. Fiscal.** somente podem ser classificados com métodos de depreciação fiscal, os quais atualmente são: **Linear** e **Linear com valor máximo de depreciação**; itens do tipo **10-**

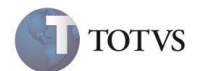

**Depr. Contabil (Gerencial)**, podem ser classificados com qualquer método de depreciação, podendo haver mais de um tipo 10 com o mesmo método.

- **Dt In Deprec:** Data de início de depreciação, a data será sugerida e pode ser alterada.

- Tipo fiscal : A data sugerida será calculada com base na data prevista de execução.
- Tipo Gerencial : A data sugerida será calculada com base na data de início de provisão.

 **Grupo Bem:** campo que atua como um classificador e um facilitador. Ao informar o grupo de bens para uma linha, o sistema preenche automaticamente os campos de entidades contábeis com os dados do grupo de bens.

 **Vlr. Dep Acm:** Valor de depreciação acumulada do item de etapa. Este campo é atualizado automaticamente pelo processo de cálculo de depreciação do sistema. O campo pode ser alterado caso o projeto esteja com o status de Gerado.

**Entidades contábeis do item:** os itens de ativo necessitam de 03 conjuntos de configurações contábeis que são:

**Dados contábeis do bem:** representados pelos campos FNE\_ENT01B-04B; são os dados que classificam contabilmente o bem nas contas de ativo e em seus complementos.

**Dados contábeis da despesa de depreciação:** representados pelos campos FNE\_ENT01D-04D; são os dados que classificam contabilmente a despesa de depreciação ocorrida para o bem.

**Dados contábeis da depreciação acumulada:** representados pelos campos FNE\_ENT01A-04A; são os dados que classificam contabilmente as contas redutoras do ativo, reduzindo o valor do patrimônio em função da ocorrência de depreciação.

De acordo com a estrutura contábil, as entidades de **01** a **04** são respectivamente: Conta Contábil, Centro de Custo, Item Contábil e Classe de Valor. A nomenclatura dos campos de forma genérica ocorre em função da possibilidade de configuração de entidades contábeis complementares, conforme recurso do módulo **Contabilidade Gerencial**.

 **Per. Depr.:** quantidade de períodos para o cálculo de depreciação, definida de acordo com o parâmetro **MV\_CALCDEP**, ou seja:

60 períodos com MV\_CALCDEP definido como mensal  $\rightarrow$  60 meses.

60 períodos com MV\_CALCDEP definido como anual  $\rightarrow$  60 anos.

O preenchimento deste campo atualiza o conteúdo do campo **Tx. Depr. (FNE\_TAXA)**, com o valor já adequado à periodicidade e tempo de cálculo informado.

 **Tx. Depr.:** taxa de depreciação anual. A taxa anual é convertida em mensal ou até em diária de acordo com as necessidades da rotina de cálculo de depreciação.

O preenchimento deste campo atualiza o conteúdo do campo **Per. Depr. (FNE\_PERDEP)**, com o valor já adequado à periodicidade e taxa anual informada.

 **Moeda Ref.:** campo sem opção de edição e que visa auxiliar no preenchimento dos campos de Valor Máximo de Depreciação e Valor de Salvamentos, pois, devem ser configurados de acordo com a moeda de referência definida como cabeçalho do projeto.

 **Vlr Max Dep.:** campo de configuração do método de depreciação. Linear com valor máximo de depreciação; somente editável quando este for o método selecionado.

 **V Salvamento.:** campo de configuração do método de depreciação. Redução de Saldos; somente editável quando este for o método selecionado.

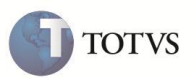

 **Prd Estimada.:** campo de configuração dos métodos de depreciação relacionados a apontamentos de horas ou produção; são eles: Horas Trabalhadas, Unidades Produzidas, Exaustão Linear e Exaustão pelo Saldo Residual.

 **AVP Planejad.:** valor planejado de AVP para o item da etapa do projeto, calculado em função dos valores planejados do item da etapa, data de execução prevista do item da etapa e índice de AVP do item da etapa. Por ser um valor calculado do sistema, ele não pode ser alterado.

**AVP Realiz..:** valor realizado de AVP para o item da etapa do projeto, atualizado pela rotina de apuração de AVP.

 **Vlr. Realiz.:** valor realizado do AVP do custo do projeto em função da apropriação de AVP das fichas de imobilizado calculada no período. Este campo é atualizado automaticamente pelo processo de cálculo de AVP do sistema e, por esta razão, não está disponível para alteração.

 **Alterar:** permite alterar as informações do projeto. Essa opção está disponível somente para projeto com o *status* **0 – Gerado**; onde as fichas vinculadas ao projeto não foram geradas (opção de **Atualizar**). Caso seja necessário alterar o projeto, após a integração com as fichas do ativo, deve ser utilizada a opção de **Revisar**.

 **Excluir:** permite excluir um projeto. Essa opção está disponível somente para projeto com o status **0 – Gerado**; onde as fichas vinculadas ao projeto não foram geradas (opção de **Atualizar**).

 **Atualizar:** processo onde as fichas do ativo vinculadas ao projeto são geradas. A rotina utiliza as informações dos itens das etapas com as configurações contábeis para realizar a geração das fichas do imobilizado. Esse processo é contabilizado através dos mesmos lançamentos de inclusão de ativo fixo (Lançamento Padrão 801).

 **Enc Etapa:** processo que permite encerrar as etapas ou itens de uma etapa do projeto atualizado, que já, possui fichas vinculadas a ele. Esse processo marca a data de encerramento nas etapas e realiza a baixa das fichas do imobilizado vinculadas a ela com o motivo **20 – Encerramento de Projeto**. A contabilização das baixas é realizada pelo lançamento padrão **810 – Baixa de Ativo**.

 **Revisar:** processo que realiza o bloqueio da revisão corrente do projeto, baixando as fichas vinculadas a ela e criando uma revisão com *status* **0 – Gerado**. A baixa das fichas no processo de Revisão é contabilizada pelo lançamento padrão **810** e com o motivo **21 - Revisão de Projeto**.

 **Rev avp:** processo que realiza a revisão do ajuste a valor presente das fichas de imobilizado vinculadas ao projeto. É possível alterar o índice, a data de inicio provisão e data de execução.

 **Encerrar:** processo que encerra o projeto, marcando a data de encerramento de todas as suas etapas e realiza a baixa de todas as fichas do ativo vinculadas a ele. A baixa das fichas no processo de encerramento é contabilizada pelo lançamento padrão **810** e com o motivo **20 – Encerramento de Projeto**.

 **Bloqueio/Desbloq:** permite a alteração do campo de bloqueio de um projeto com *status* **1 – Ativo** ou **0- Gerado**. As fichas de ativo vinculadas ao projeto ficam com o *status* de **Bloqueado por Usuário** ou **Em uso** em caso de desbloqueio, conforme definido no campo **Status Bem (N1\_STATUS)**.

**Log Proc:** visualiza o *log* dos processos de **Atualização, Encerramento, Revisão e Importação**.

**Conhecimento:** permite anexar um documento cadastrado no Banco de Conhecimento do **Microsiga Protheus**.

 **Importar CSV e Exportar CSV:** o cadastro de projetos de imobilizado possui a funcionalidade de Importar e Exportar informações para arquivos textos com formato CSV (*Comma-separated values*) e uma estrutura específica, respeitando a regra descrita a seguir:

**Linha 001:** define os campos da tabela FNB – Cadastro de projetos de imobilizado. Esta linha possui o identificador **1**.

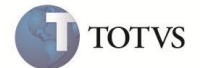

**Linha 002:** define os campos da tabela FNC – Etapas de projetos de imobilizado. Esta linha possui o identificador **2**.

**Linha 003:** define os campos da tabela FND – Itens das Etapas do Projeto. Esta linha possui o identificador **3**.

 **Linha 004:** define os campos da FNE – Configurações contábeis de projetos de imobilizado. Esta linha possui o identificador **4**.

 **Linhas de Dados:** a partir da última linha com a estrutura de campos, as próximas devem conter os dados do projeto de imobilizado, sendo que:

as linhas iniciadas com **1** são os dados referentes à tabela FNB – Cadastro de projetos de imobilizado.

as linhas iniciadas com **2** são os dados referentes à tabela FNC – Etapas de projetos de imobilizado.

as linhas iniciadas com **3** são os dados referentes à tabela FND – Itens das Etapas do Projeto.

as linhas iniciadas com **4** são os dados referentes à tabela FNE – Configurações contábeis de projetos de imobilizado.

Os dados de um projeto devem estar agrupados, de maneira que, cada linha de dados com identificador **1** deve ser sucedida pelas linhas de dados de identificadores **2**, **3** e **4**.

Com os dados da tabela FNE - Configurações contábeis de projetos de imobilizado - classificam as informações da tabela FND – Itens de Etapas - as linhas de dados **3** e **4** devem ser intercaladas.

No momento da importação, é possível escolher se caso o projeto já exista no sistema, é feito o bloqueio da revisão atual, realizando a baixa das fichas do imobilizado atreladas a ela e criar uma revisão com as informações do arquivo importado.

#### **Adequação do Ambiente do Ativo Imobilizado.**

As seguintes funcionalidades foram adequadas para contemplar os tratamentos referentes a fichas de imobilizado, vinculadas ao controle de projetos:

 **ATFA030 / ATFA035: Baixa de ativos**. Fichas de imobilizado vinculadas ao controle de projetos não podem ser baixadas pelas rotinas manuais do sistema.

 **ATFA060: Transferência de ativos**. Fichas de imobilizado vinculadas ao controle de projetos não podem ter suas classificações contábeis alteradas ou serem transferidas entre filiais. Não há impeditivo para uma transferência de Local, sendo que, nesse caso todo os campos da tela ficam bloqueados menos do local destino.

 **ATFA250 / ATFA251: Aquisição por transferência**. Fichas de imobilizado vinculadas ao controle de projetos não podem sofrer manutenção pelas rotinas manuais do sistema.

 **ATFA380: Redução ao valor recuperável de ativos**. Fichas de imobilizado vinculadas ao controle de projetos não podem ser reavaliadas pelo processo de redução ao valor recuperável de ativos.

 **ATFA050: Cálculo de depreciação**. O processamento do cálculo de depreciação deve atualizar o valor de depreciação acumulada das despesas do projeto em função do vínculo entre a ficha de imobilizado e o item da etapa do projeto.

A rotina também deve contemplar as novas classificações do ativo fixo:

I – Intangível.

D – Diferido.

O – Orçamento de provisão de despesa.

 **ATFA070: Estorno do cálculo de depreciação**. O processamento do estorno do cálculo de depreciação deve atualizar o valor de depreciação acumulada das despesas do projeto em função do vínculo entre a ficha de imobilizado e o item da etapa do projeto.

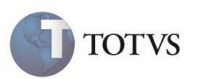

 **ATFA155: Ampliação**. Fichas de imobilizado vinculadas ao controle de projetos não podem sofrer manutenção pelas rotinas manuais do sistema.

 **ATFA220: Ajuste de inventário**. Fichas de imobilizado vinculadas ao controle de projetos não podem sofrer manutenção pelas rotinas manuais do sistema.

#### **ATUALIZAÇÕES DO COMPATIBILIZADOR**

1. Criação de **Tabelas** no arquivo **SX2 – Tabelas:**

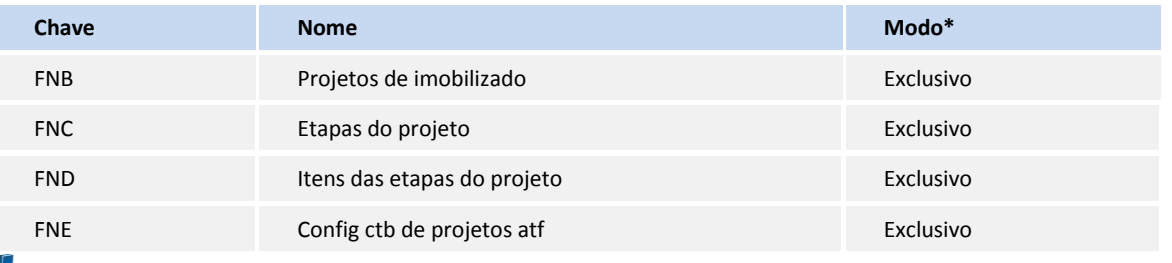

#### Importante

O compartilhamento das tabelas é compatível com o compartilhamento da tabela SN1 – Ativo Imobilizado

#### 2. Criação e Alteração de **Campos** no arquivo **SX3 – Campos:**

#### Importante

O tamanho dos campos que possuem grupo pode variar conforme ambiente em uso.

**Tabela FNB - Projetos de imobilizado**:

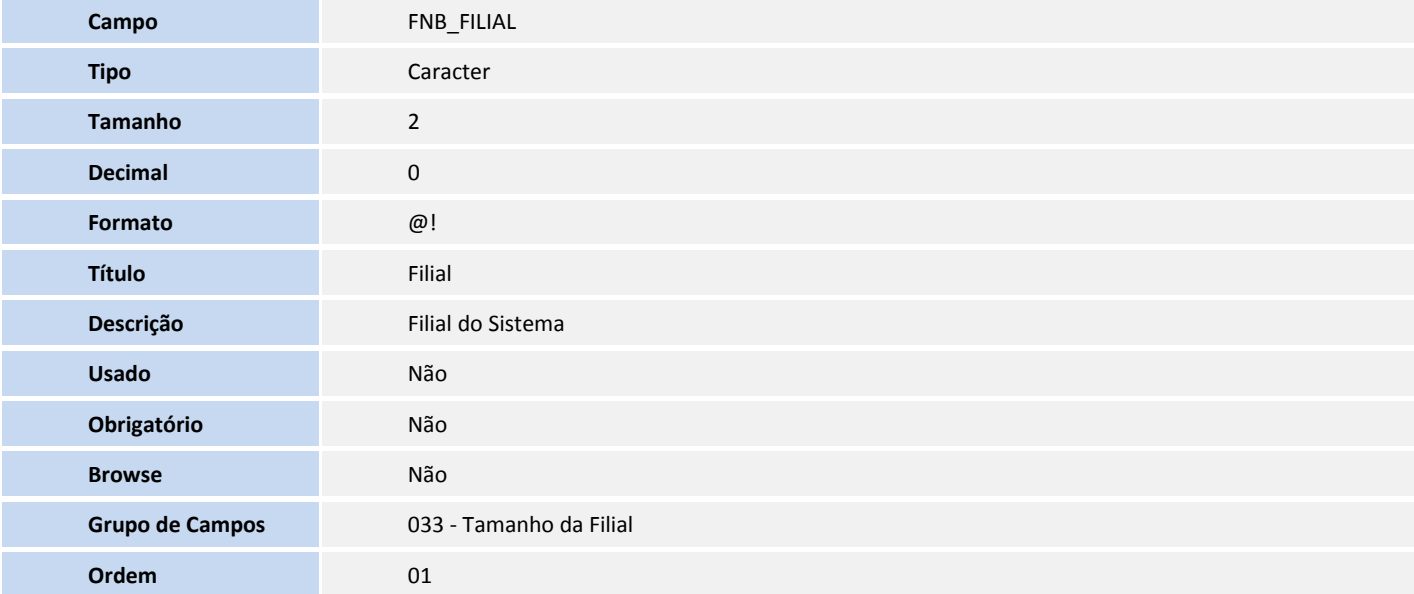

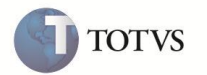

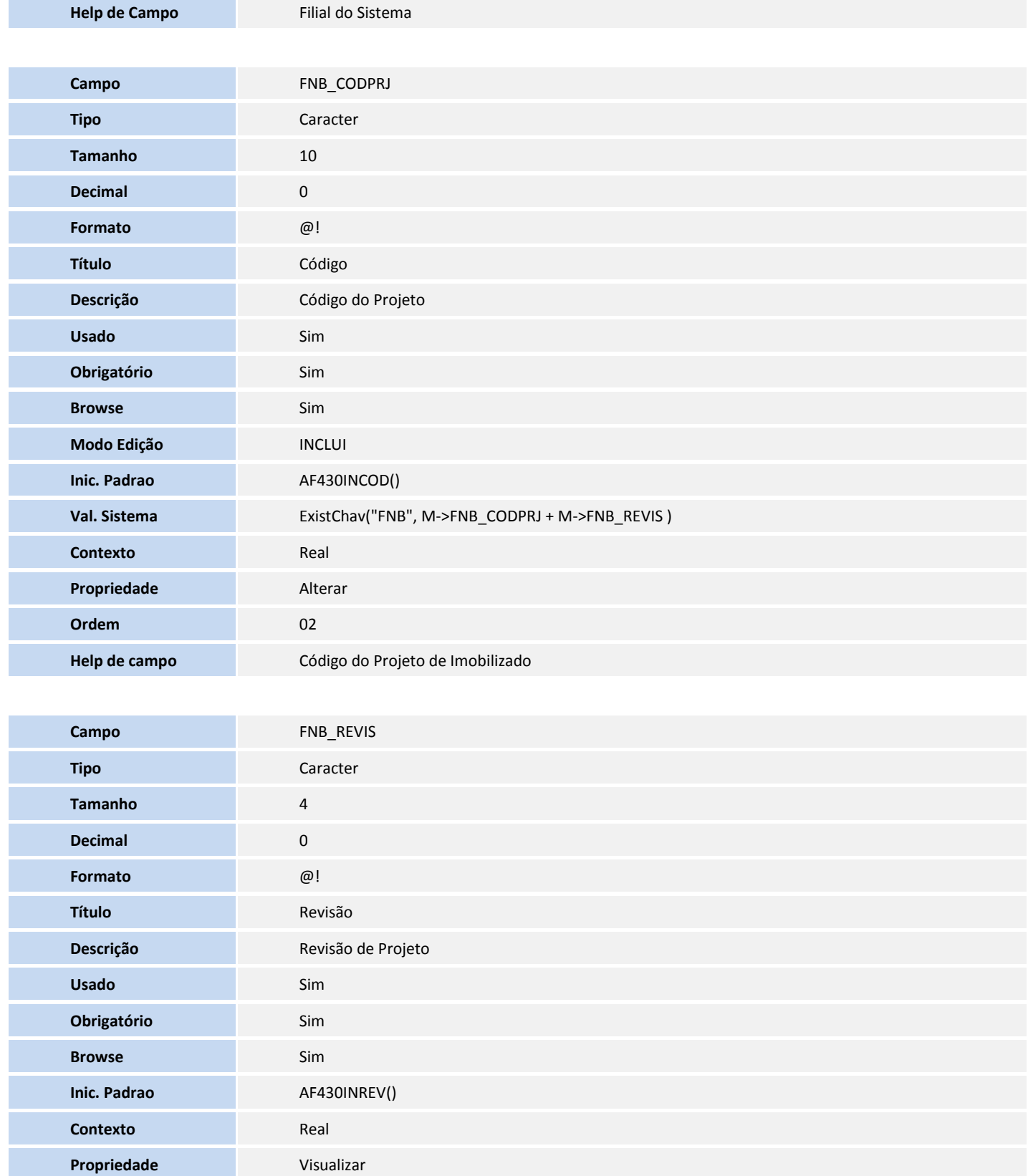

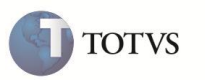

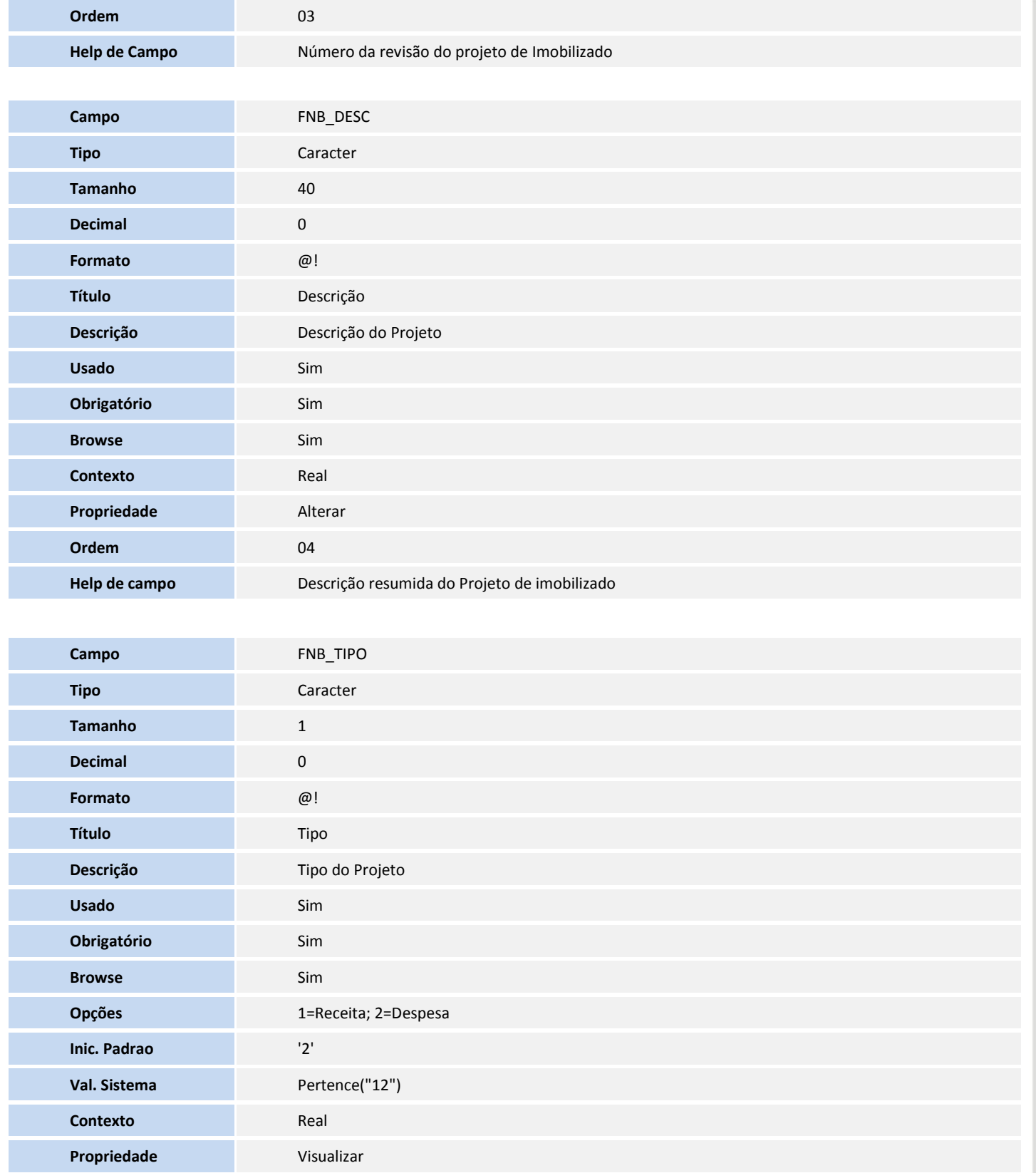

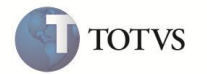

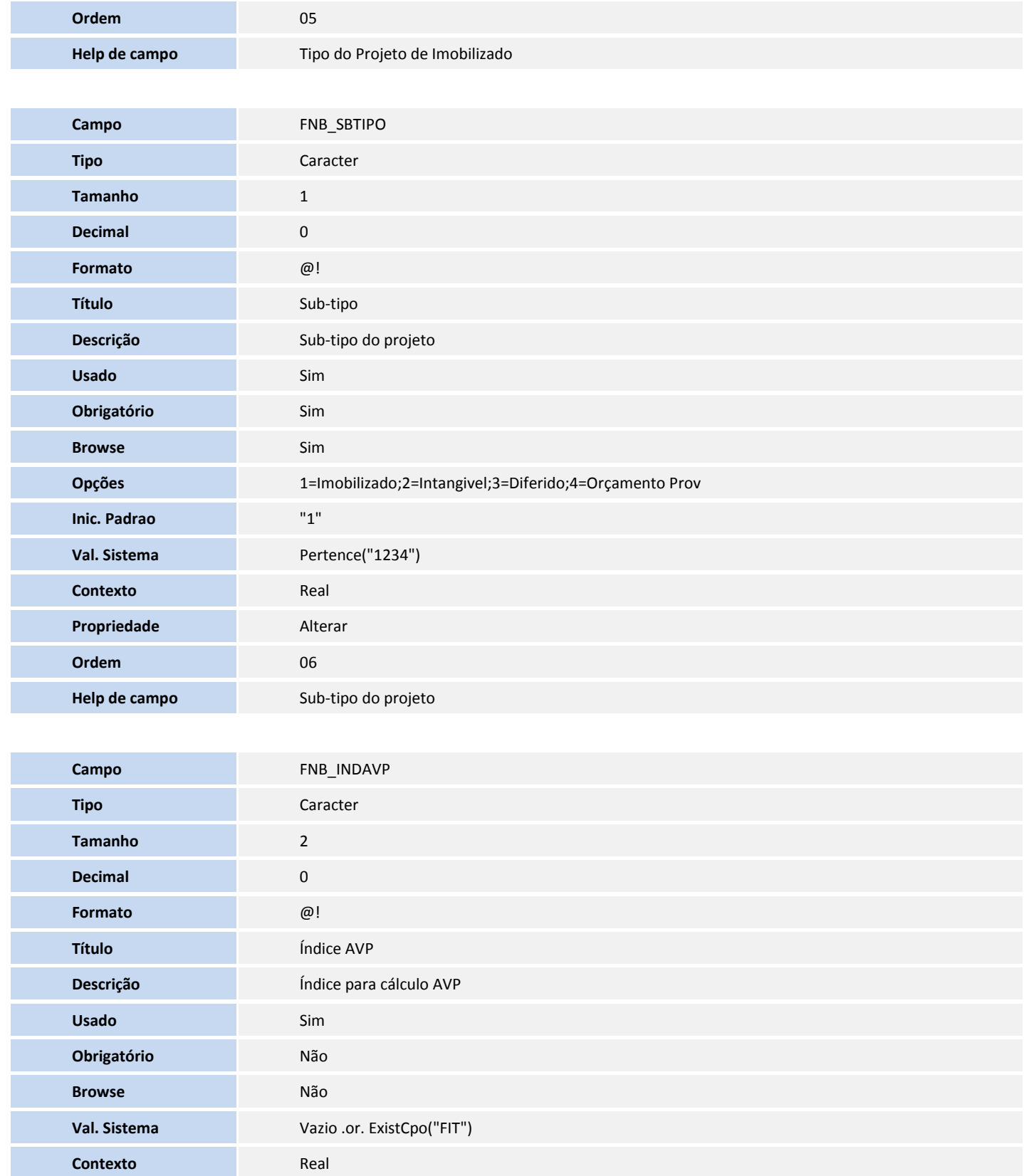

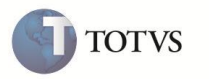

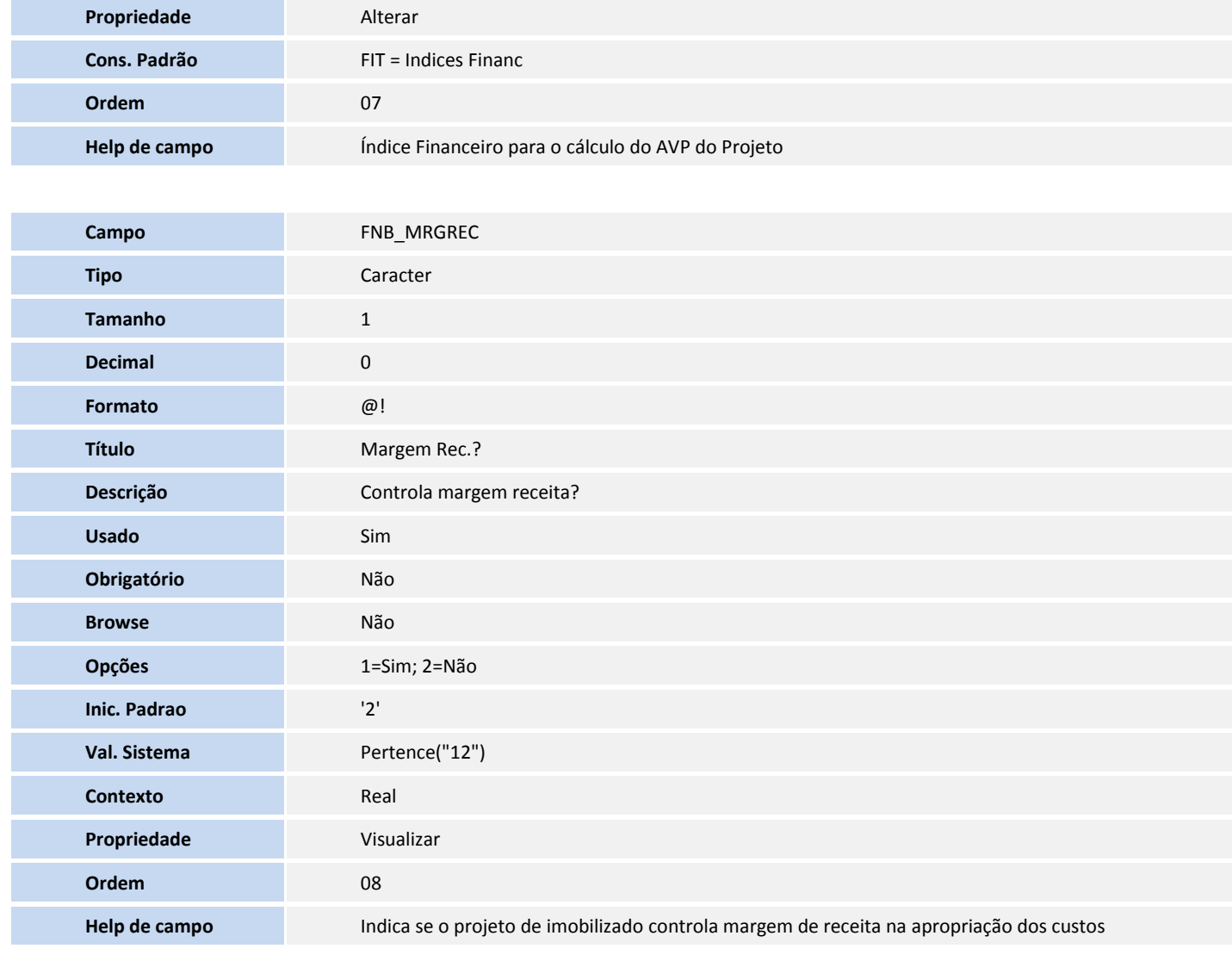

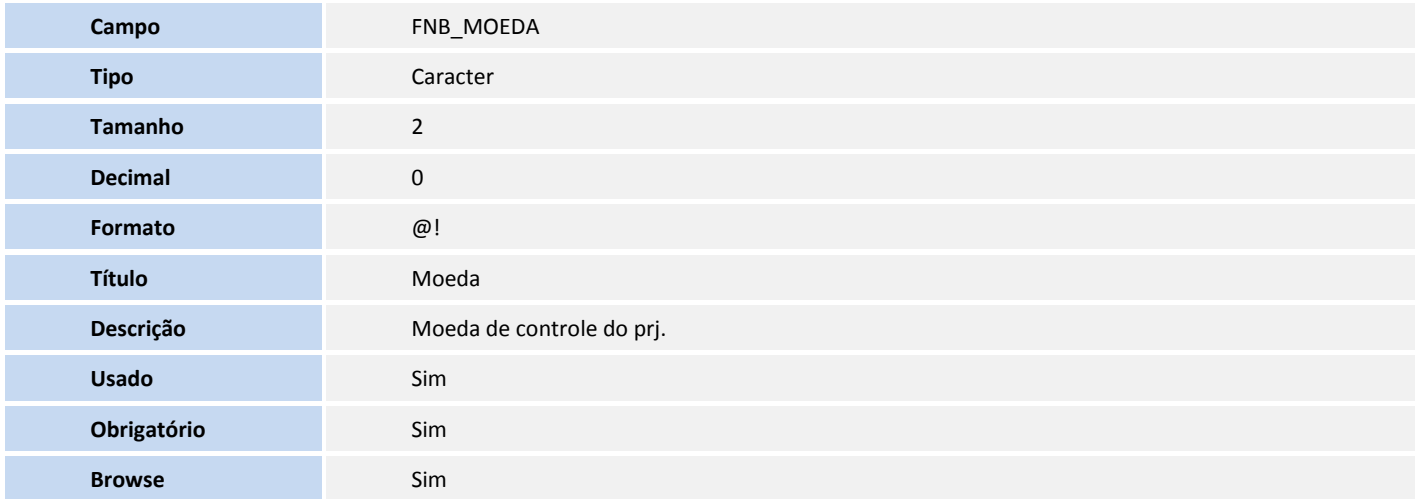

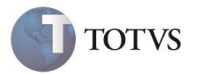

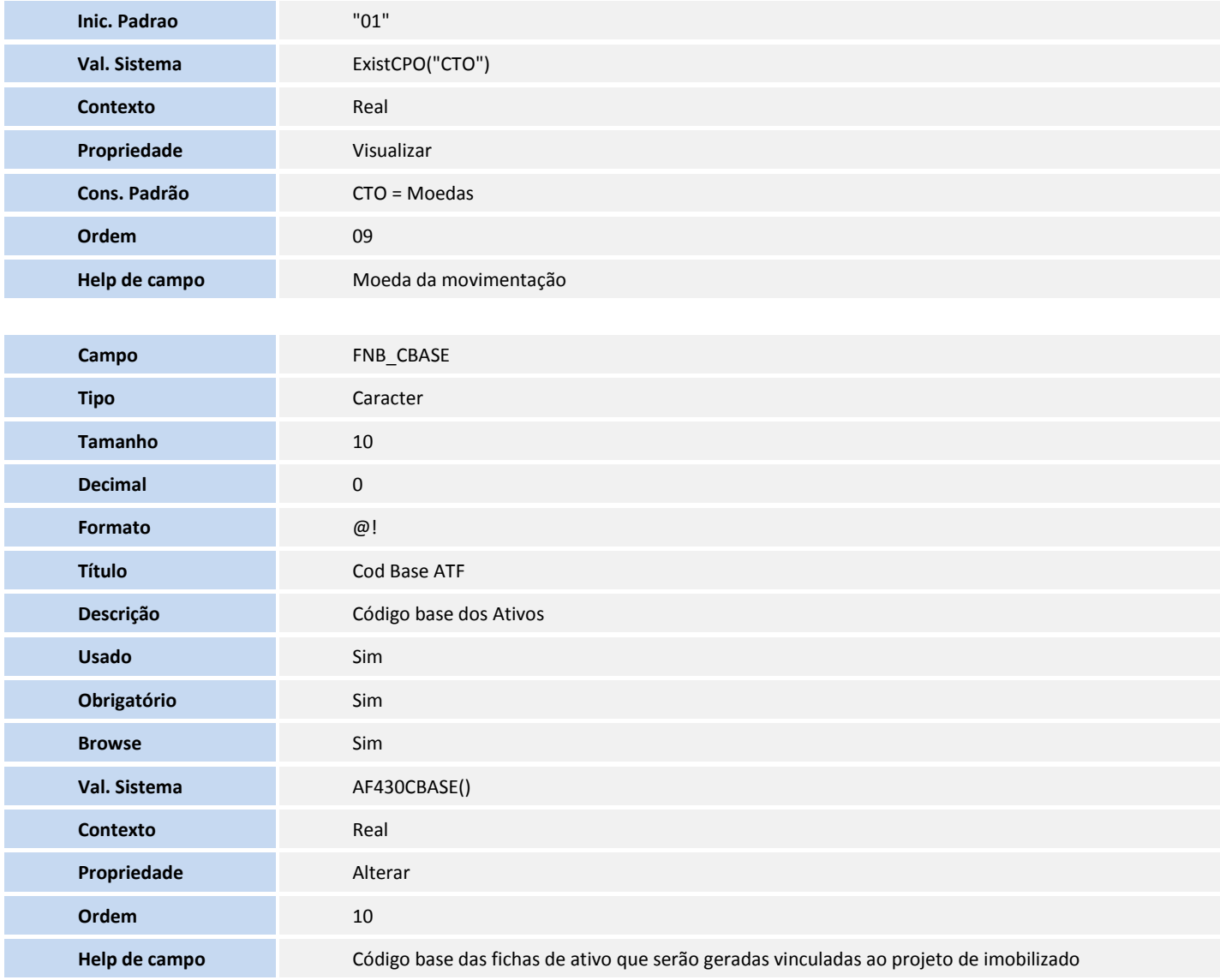

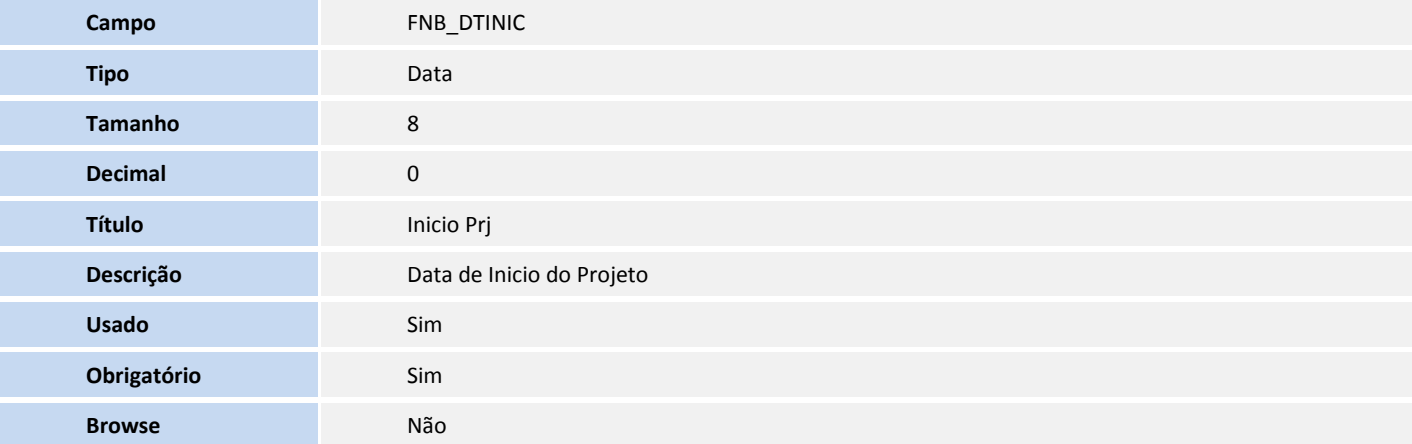

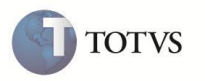

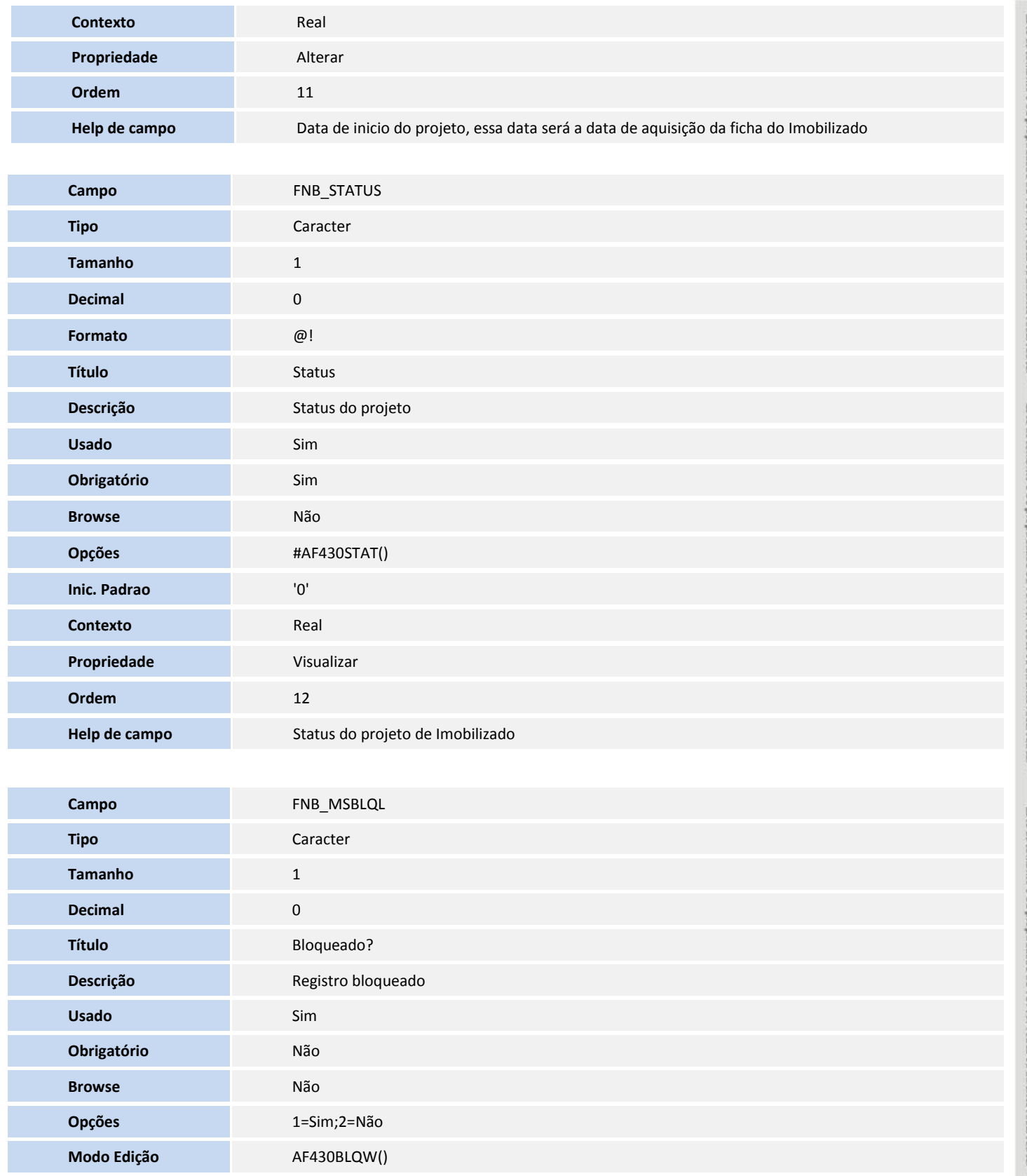

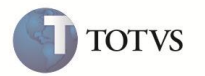

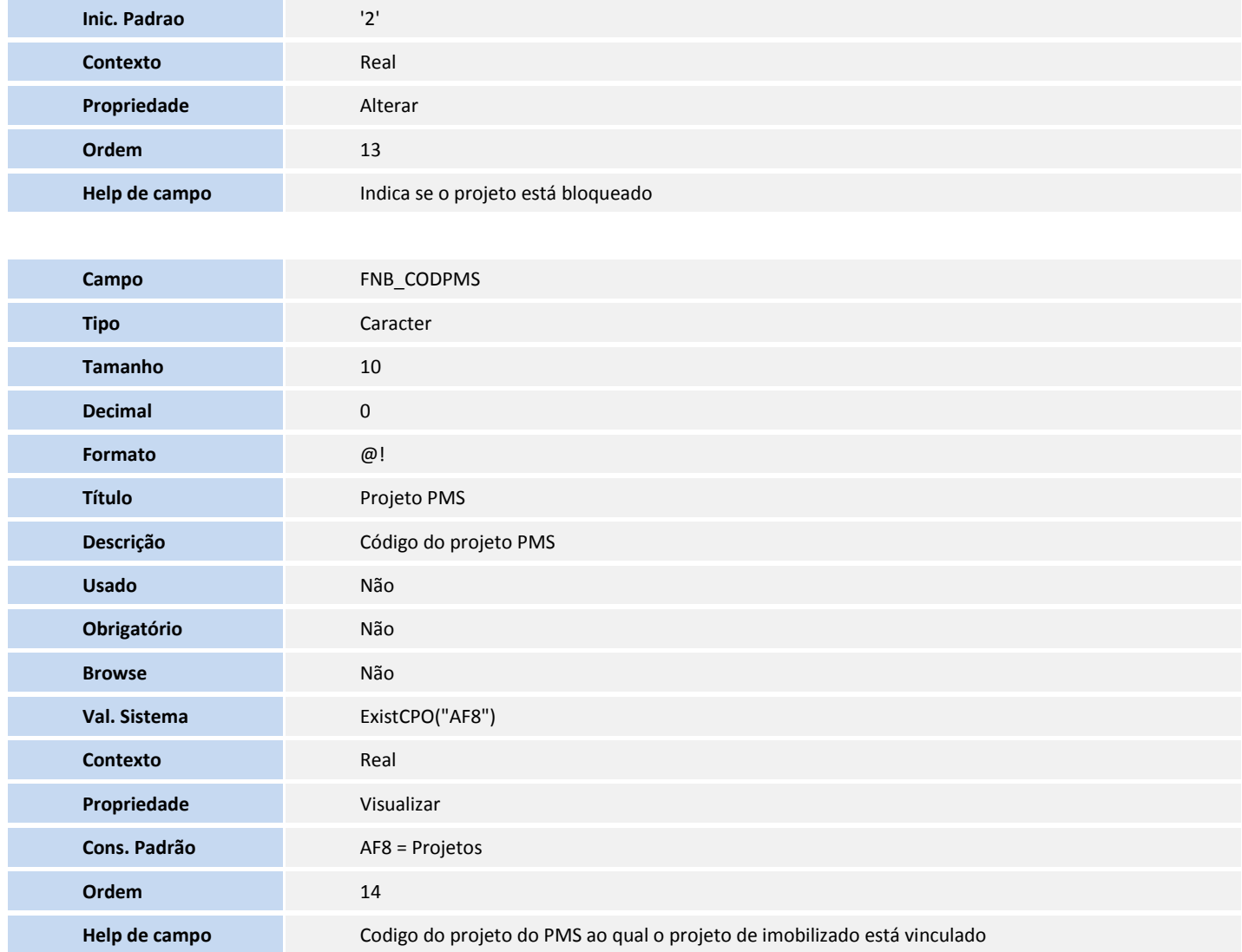

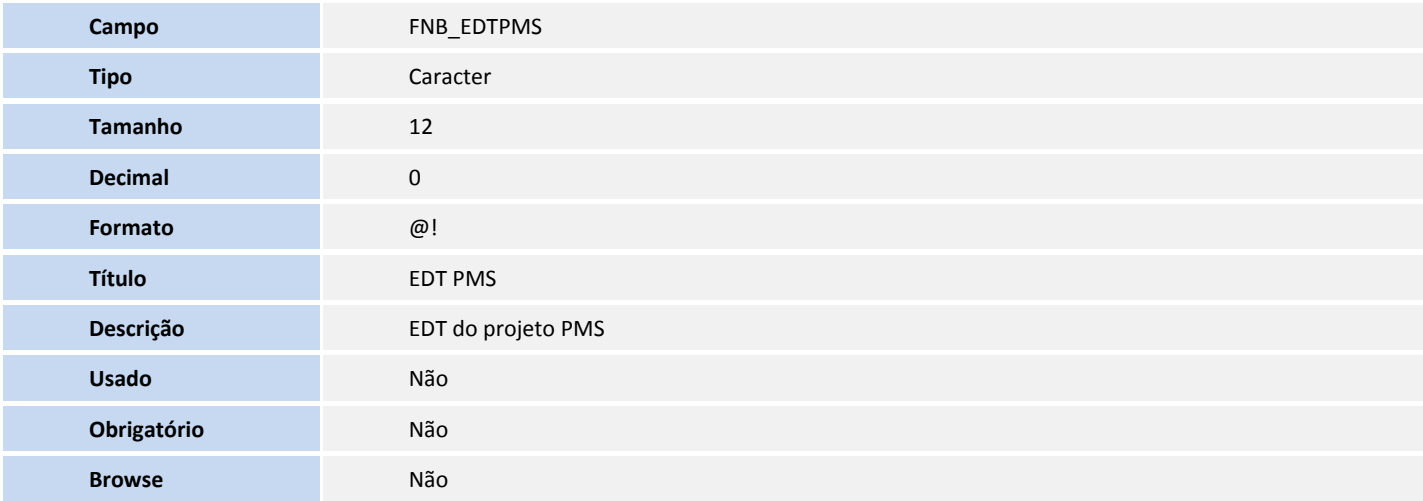

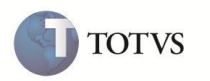

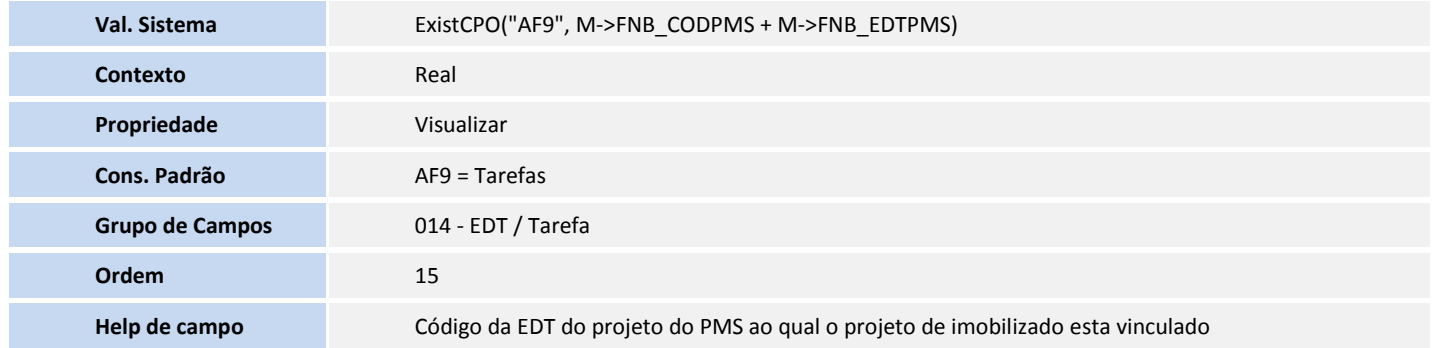

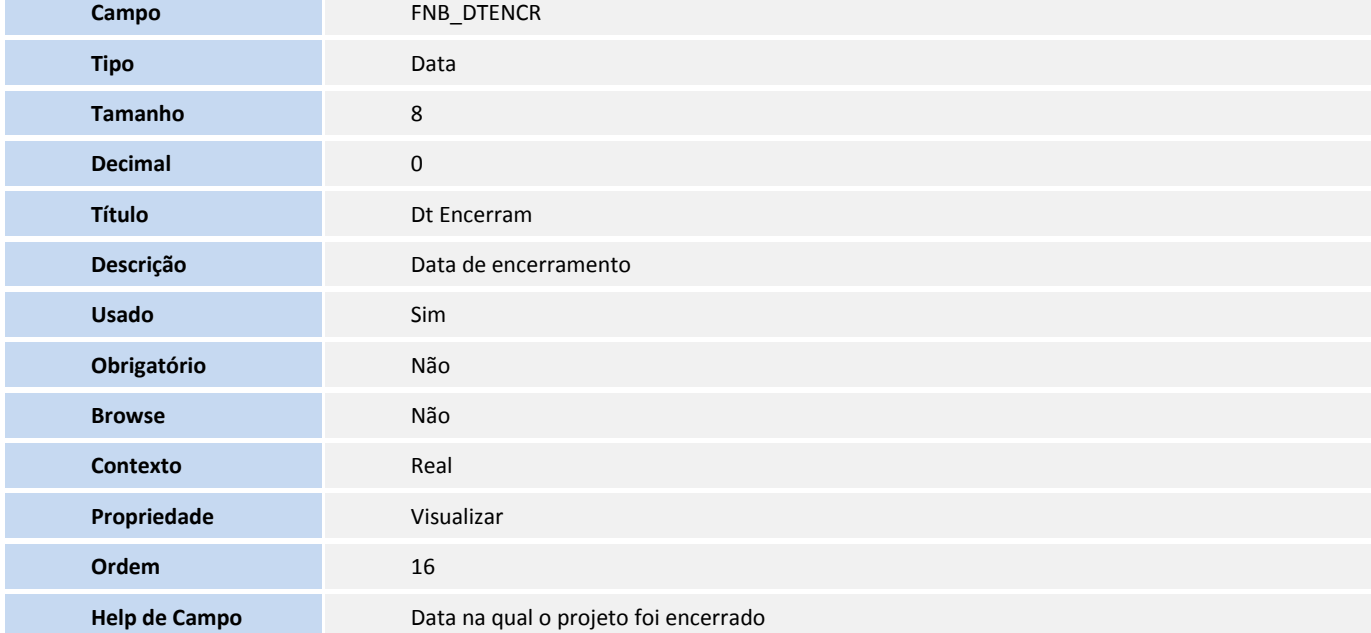

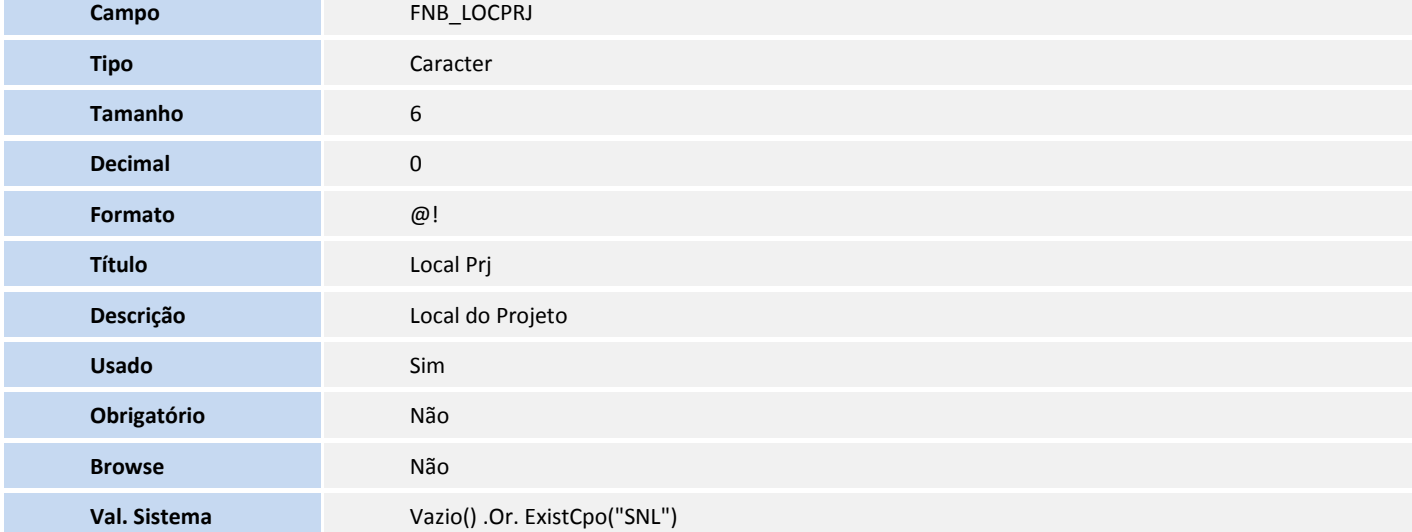

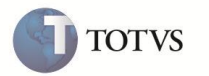

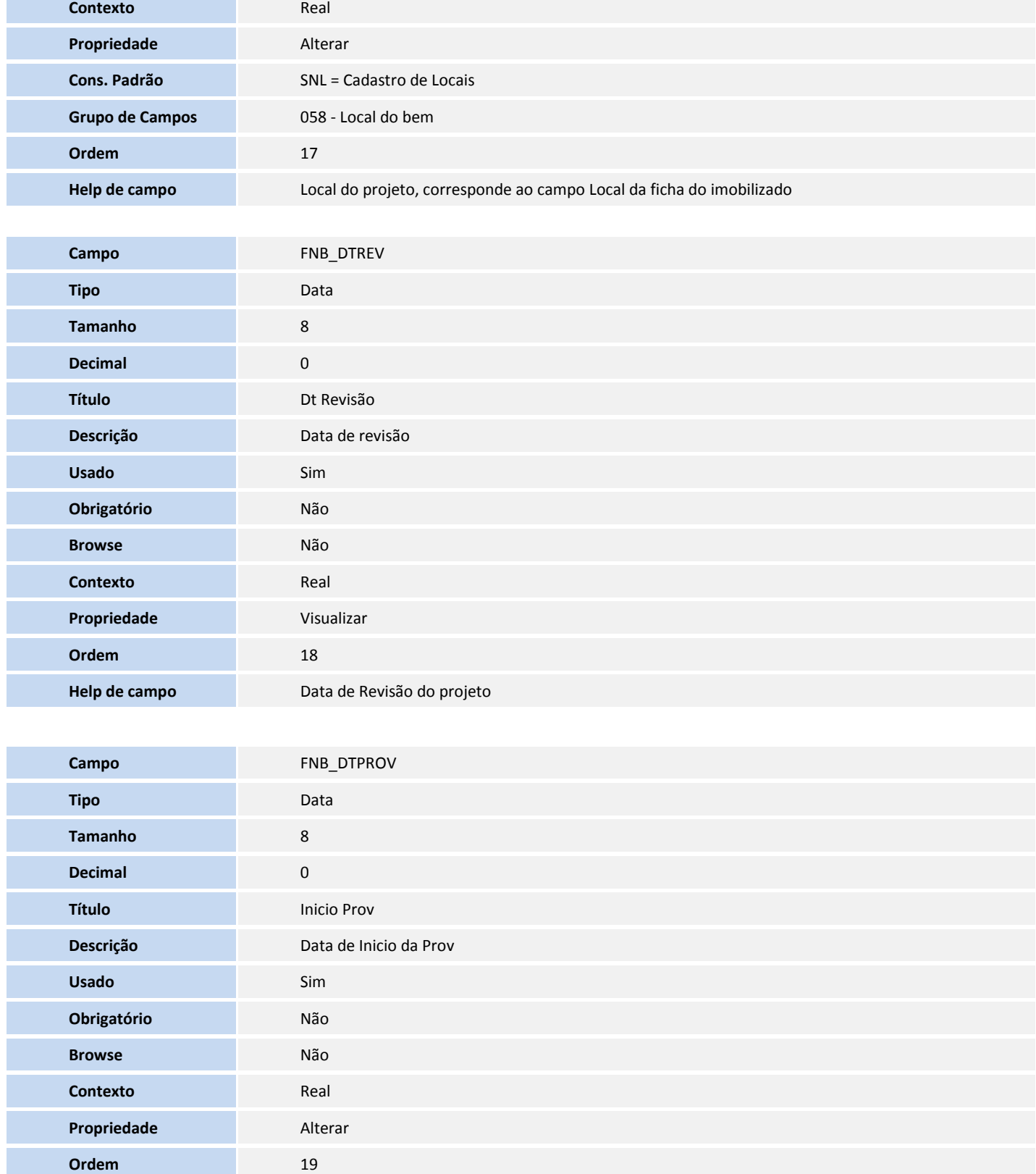

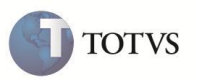

**Help de campo** Data de Inicio da Provisão, essa data será a data de inicio do AVP, e a data de inicio da depreciação da ficha do Imobilizado.

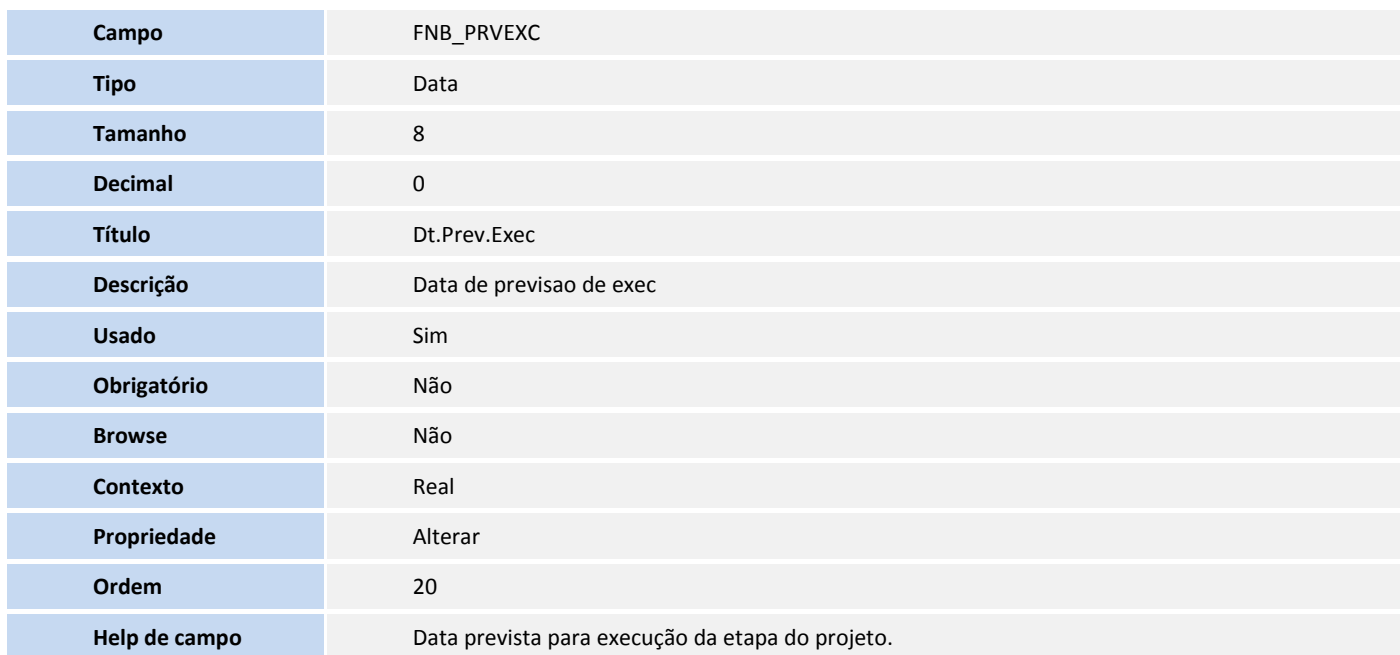

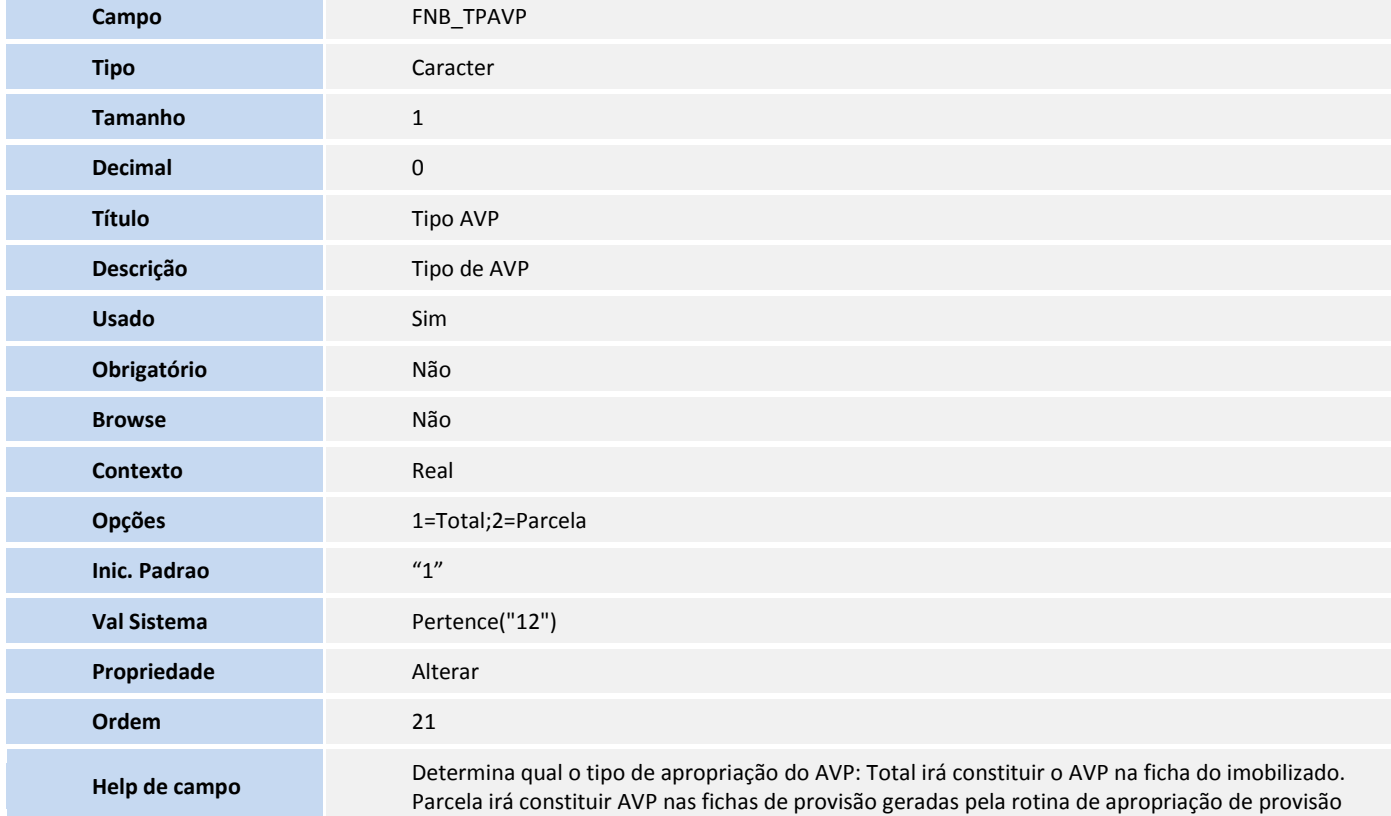

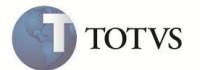

Tabela **FNC - Etapas do projeto**:

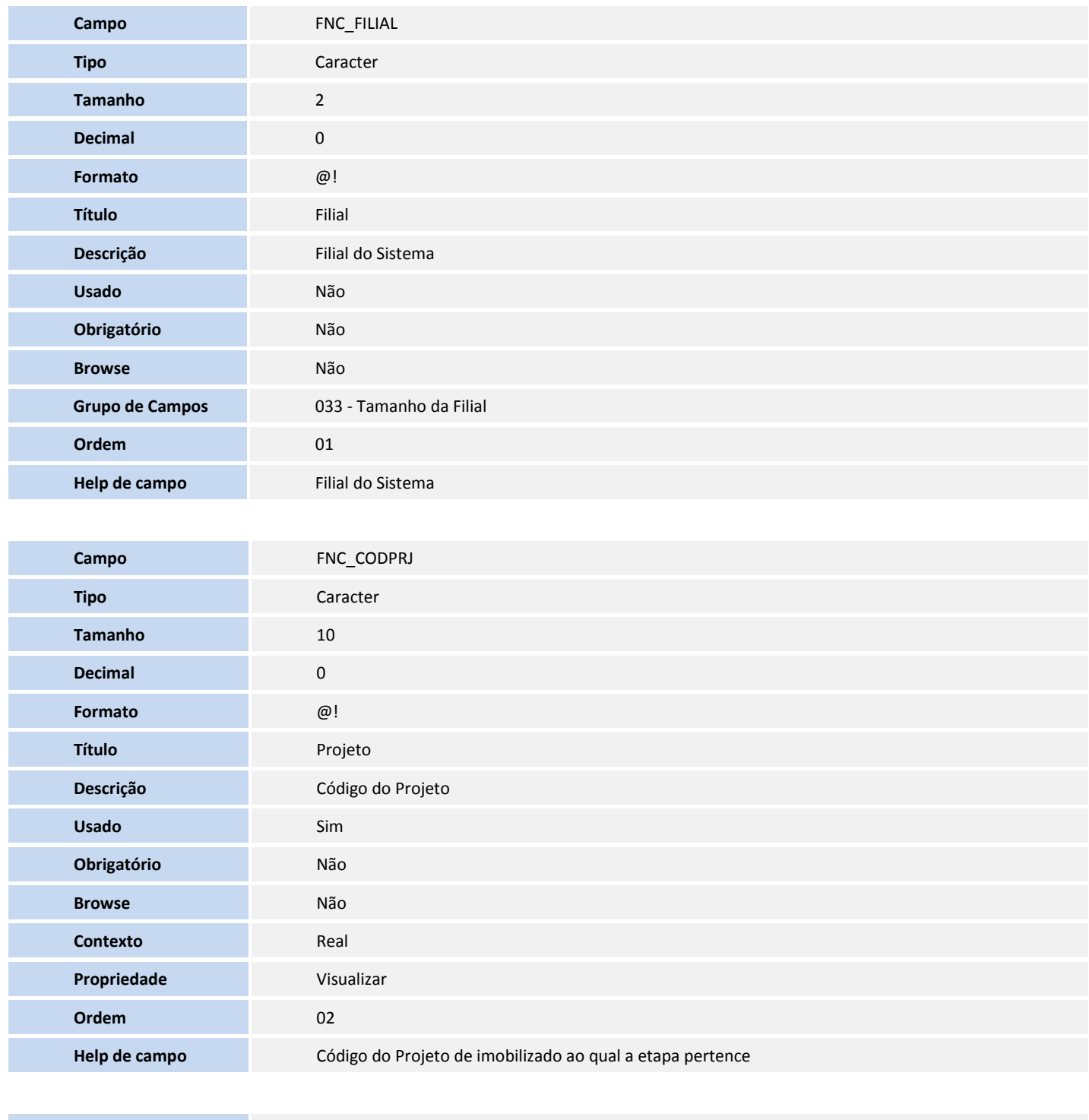

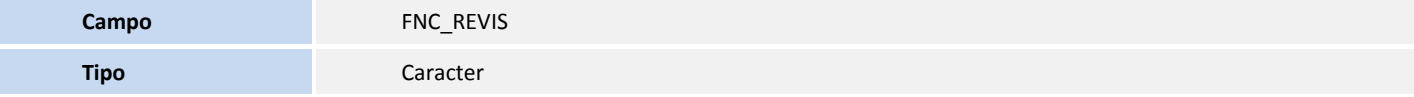

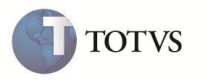

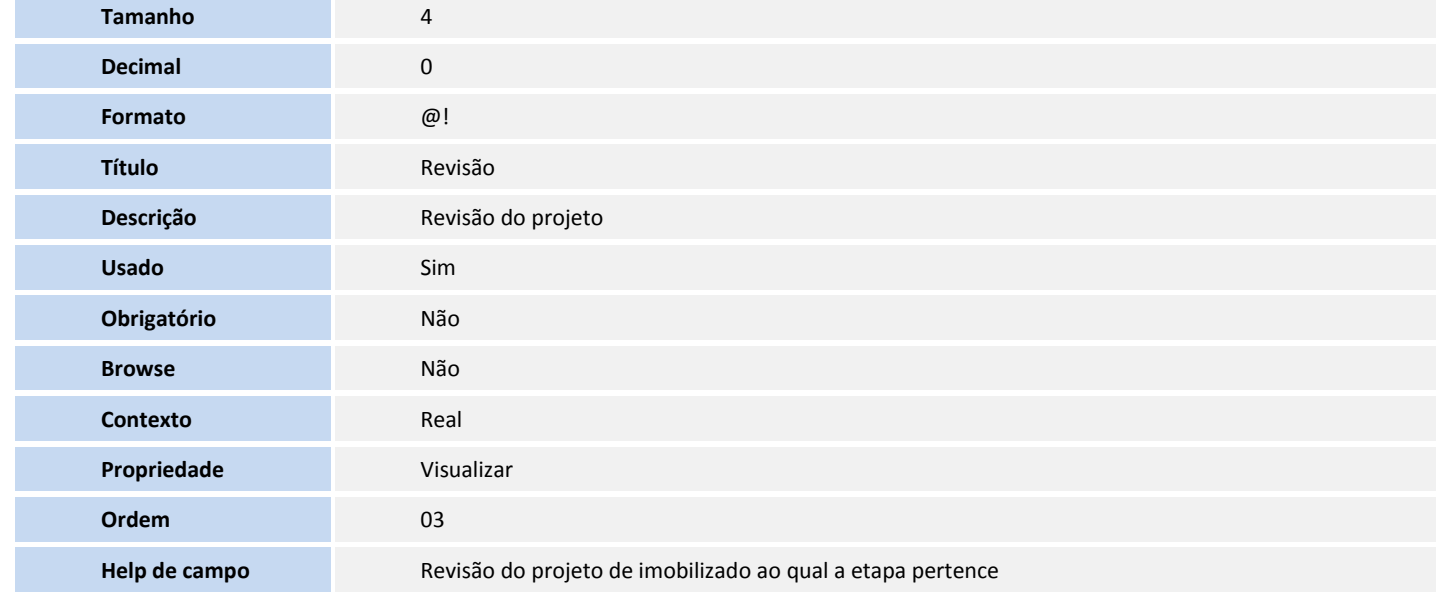

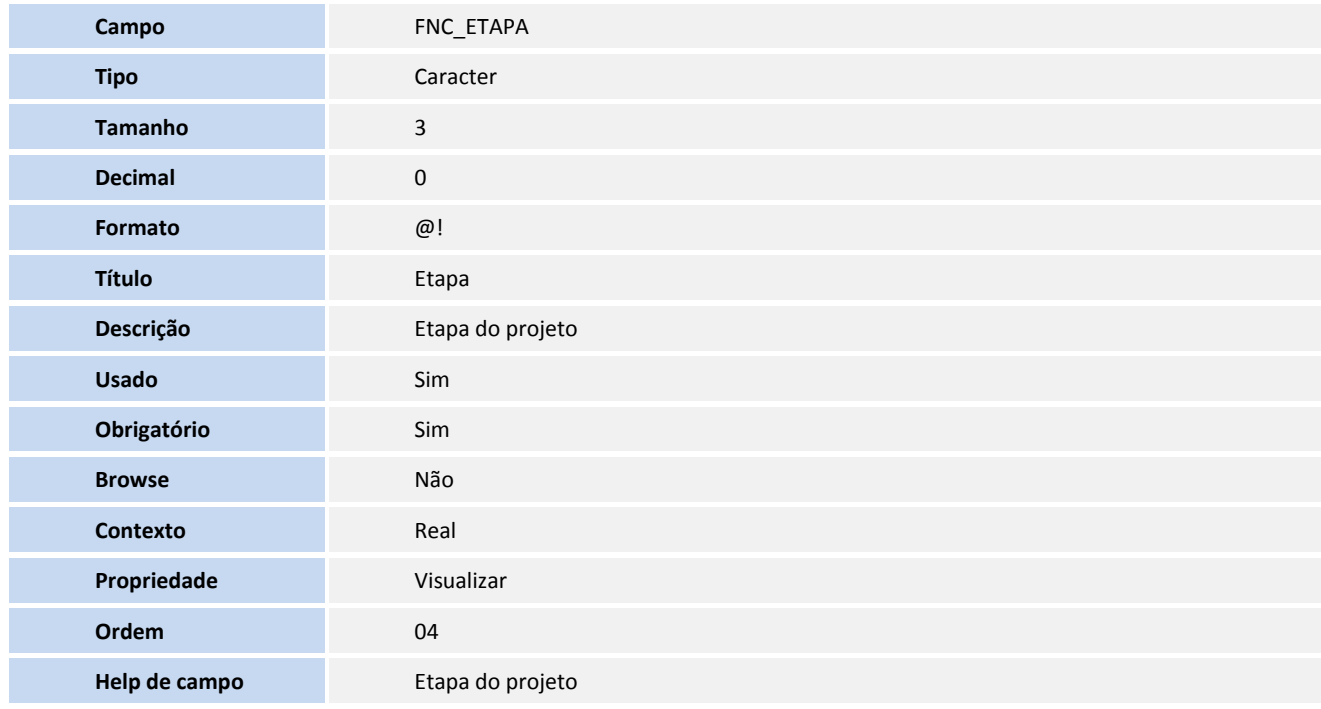

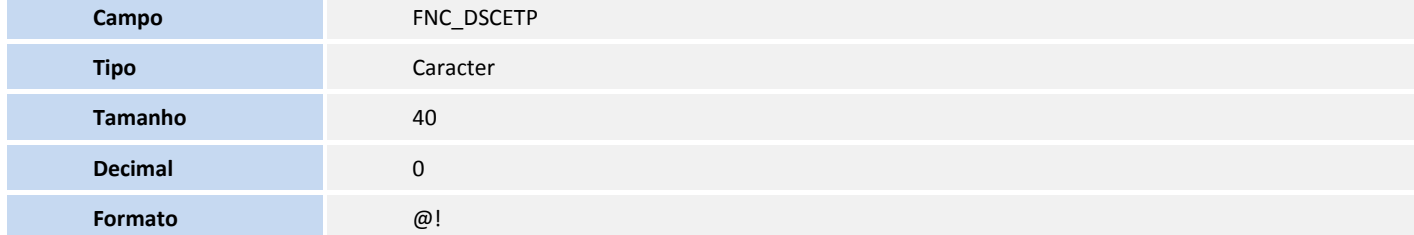

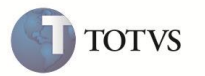

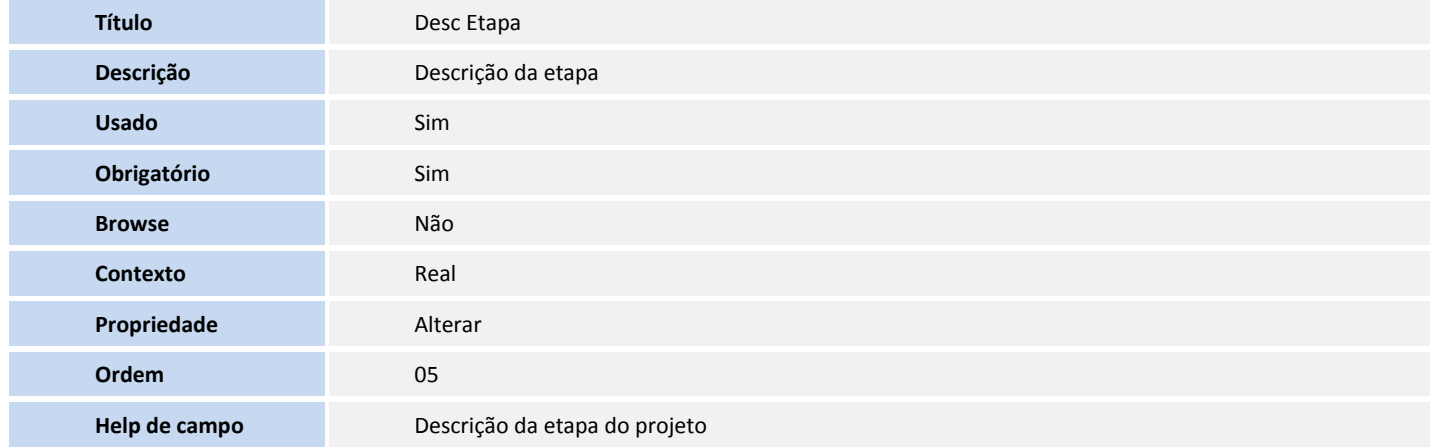

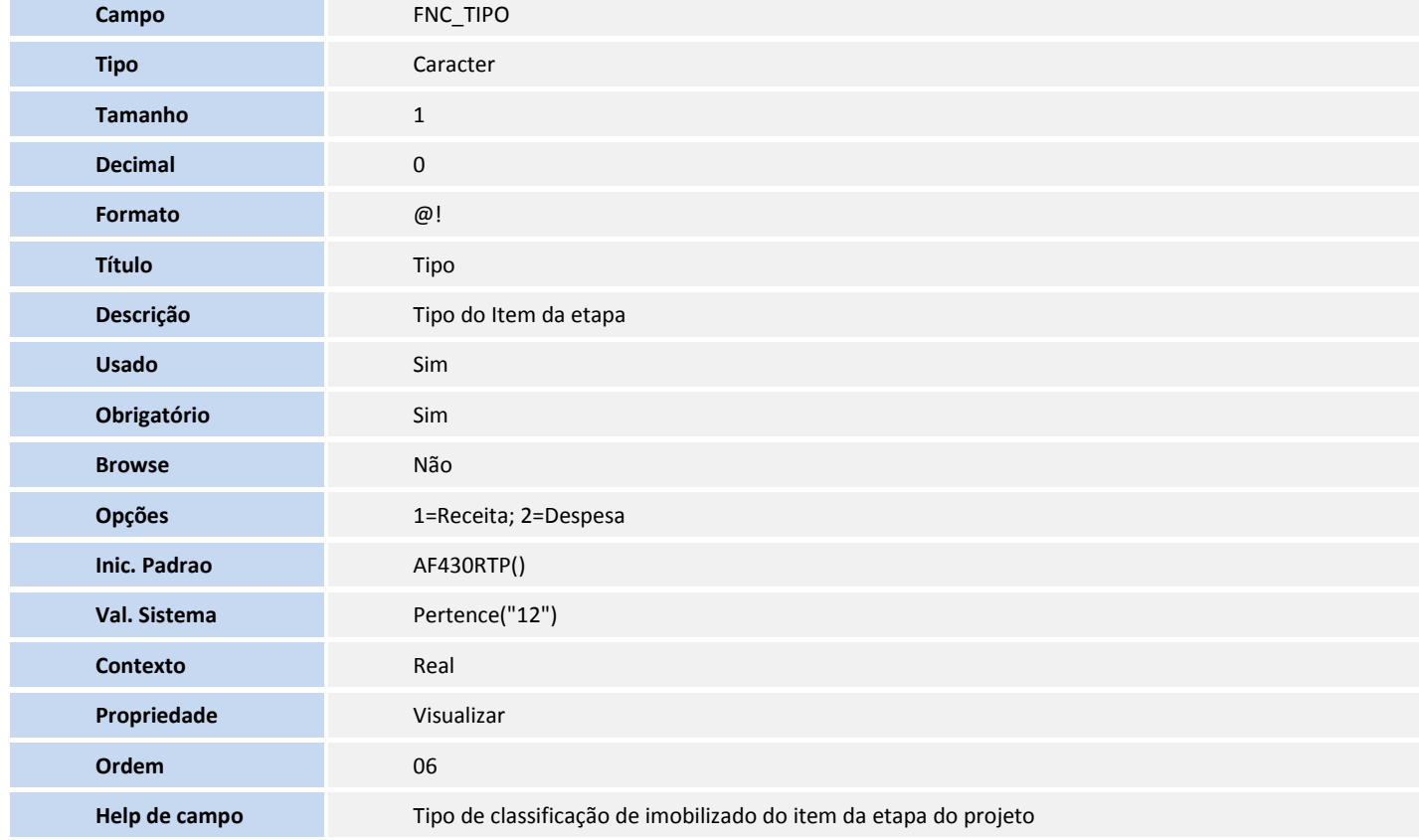

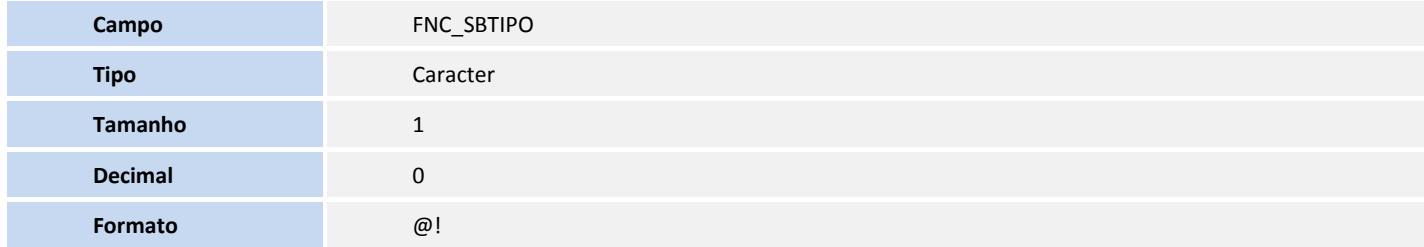

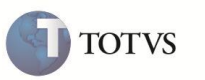

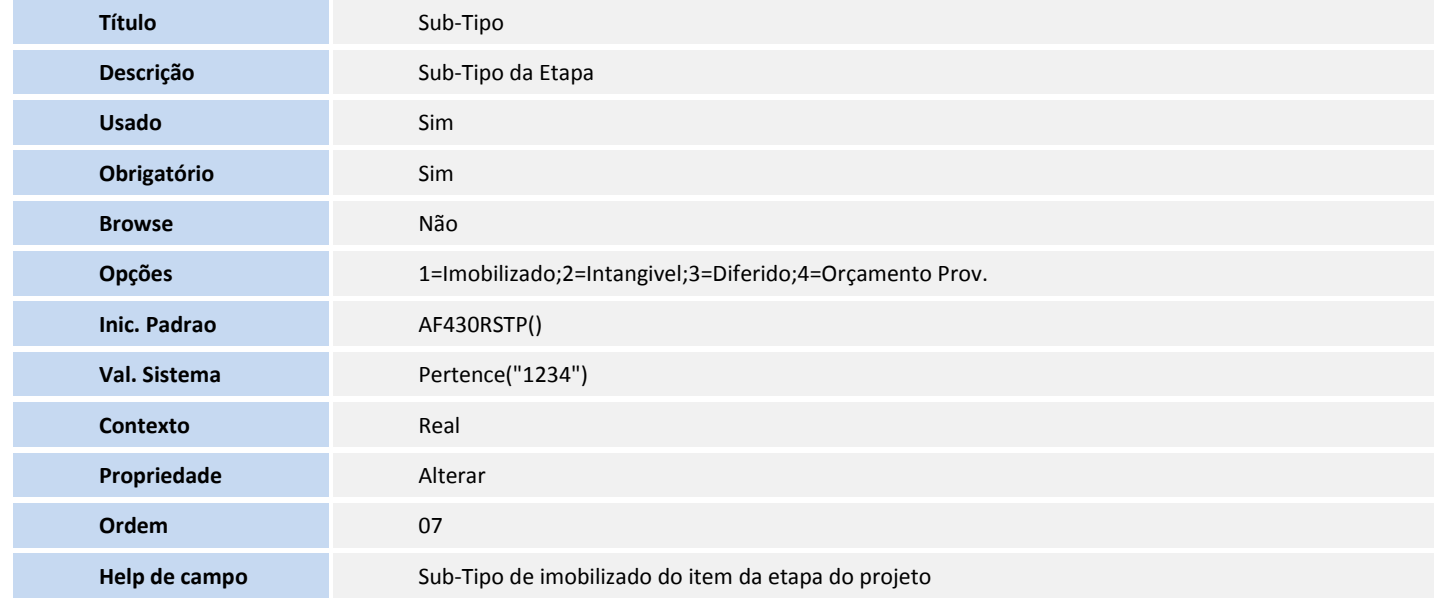

![](_page_24_Picture_183.jpeg)

![](_page_24_Picture_184.jpeg)

![](_page_25_Picture_1.jpeg)

![](_page_25_Picture_176.jpeg)

**Campo FNC\_EDTPMS** 

![](_page_26_Picture_1.jpeg)

![](_page_26_Picture_180.jpeg)

![](_page_26_Picture_181.jpeg)

![](_page_27_Picture_1.jpeg)

![](_page_27_Picture_171.jpeg)

![](_page_27_Picture_172.jpeg)

![](_page_27_Picture_173.jpeg)

![](_page_28_Picture_1.jpeg)

![](_page_28_Picture_196.jpeg)

![](_page_28_Picture_197.jpeg)

#### Tabela **FND - Itens das etapas do projeto**:

![](_page_28_Picture_198.jpeg)

![](_page_29_Picture_1.jpeg)

![](_page_29_Picture_173.jpeg)

![](_page_29_Picture_174.jpeg)

![](_page_29_Picture_175.jpeg)

![](_page_30_Picture_1.jpeg)

![](_page_30_Picture_174.jpeg)

![](_page_30_Picture_175.jpeg)

![](_page_30_Picture_176.jpeg)

![](_page_31_Picture_1.jpeg)

![](_page_31_Picture_169.jpeg)

![](_page_32_Picture_1.jpeg)

![](_page_32_Picture_176.jpeg)

![](_page_33_Picture_1.jpeg)

![](_page_33_Picture_178.jpeg)

![](_page_33_Picture_179.jpeg)

![](_page_33_Picture_180.jpeg)

![](_page_34_Picture_1.jpeg)

![](_page_34_Picture_174.jpeg)

**Campo FND\_INDAVP** 

![](_page_35_Picture_1.jpeg)

![](_page_35_Picture_175.jpeg)

![](_page_35_Picture_176.jpeg)
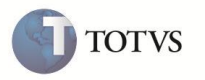

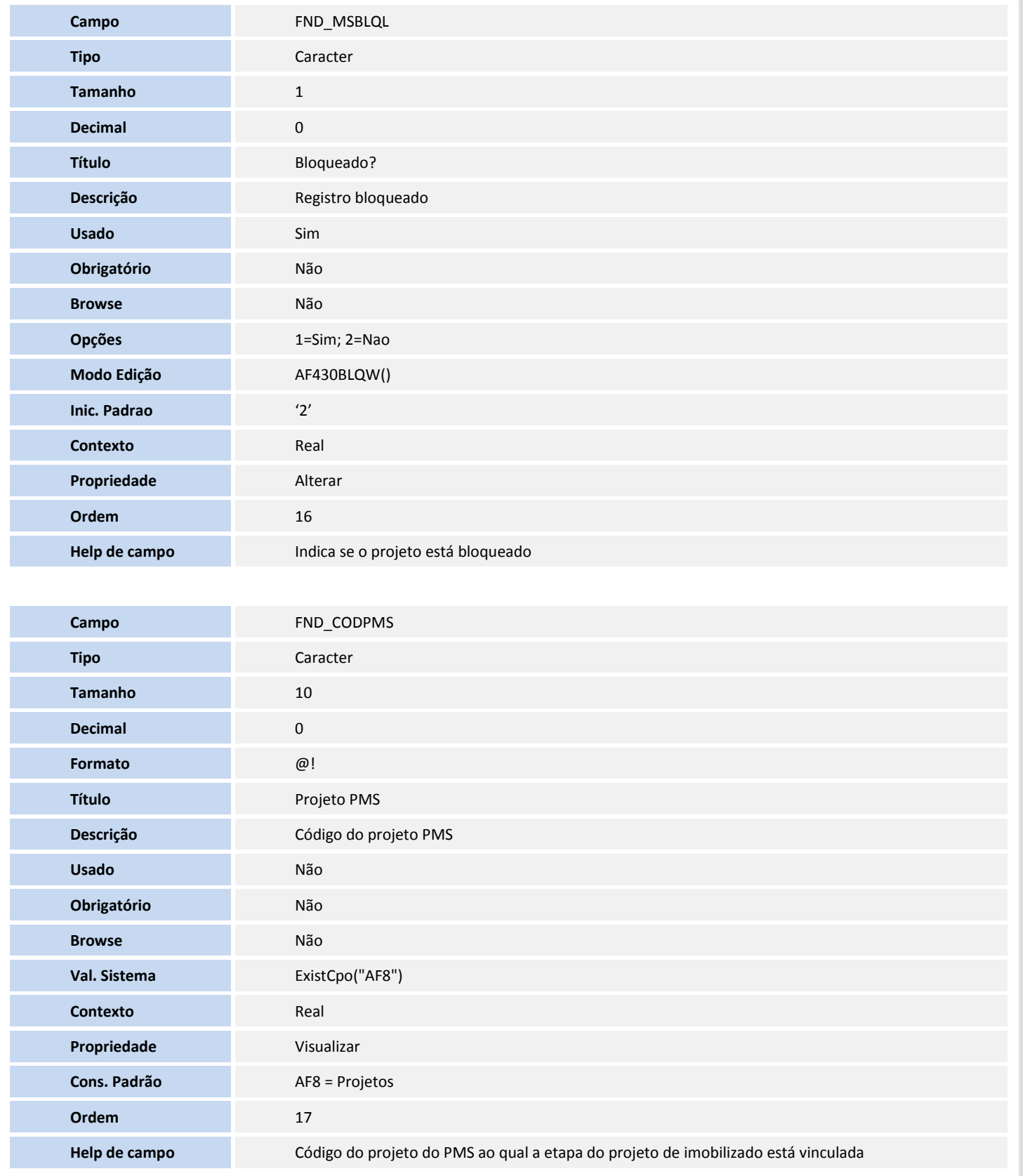

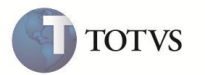

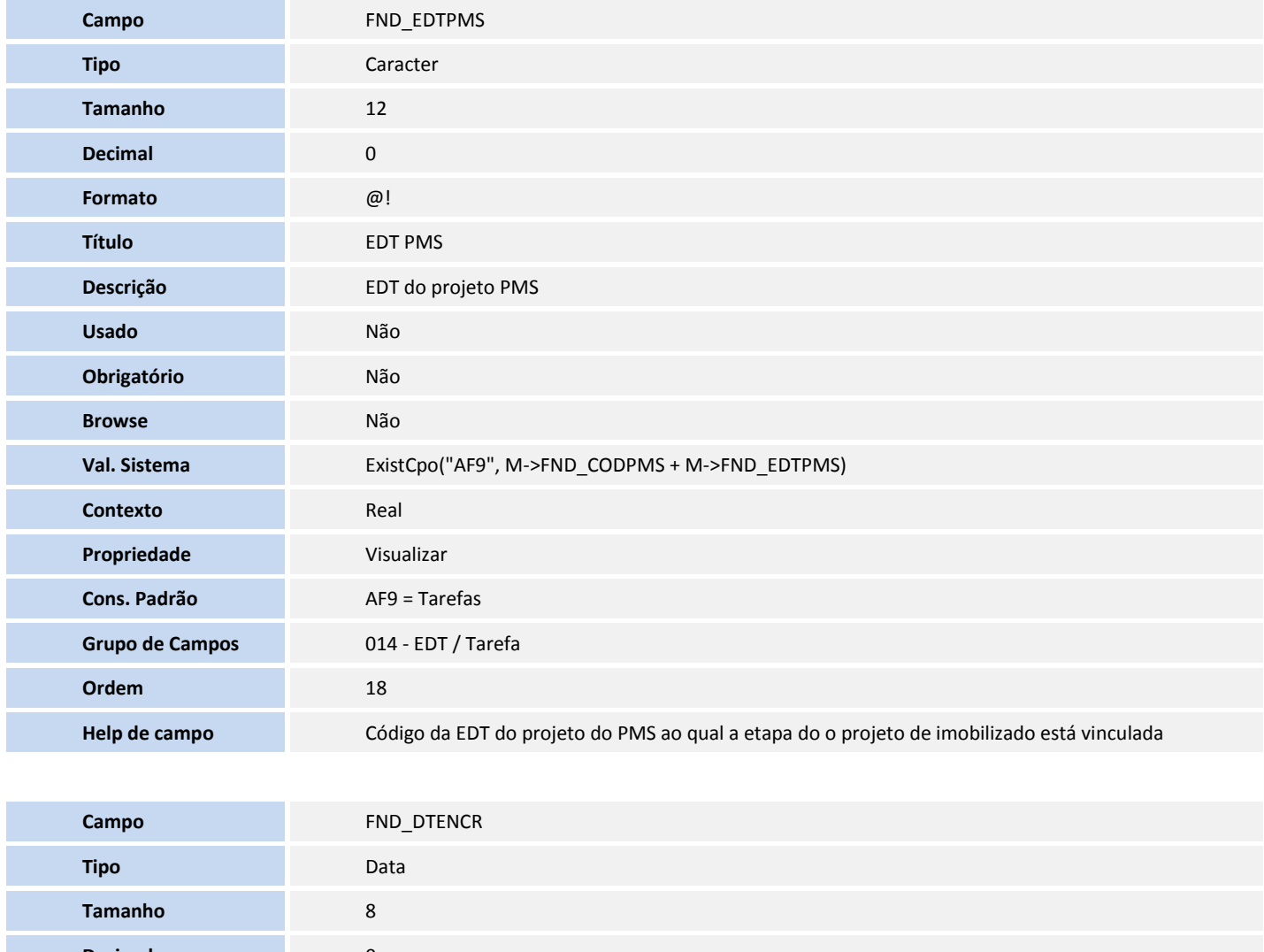

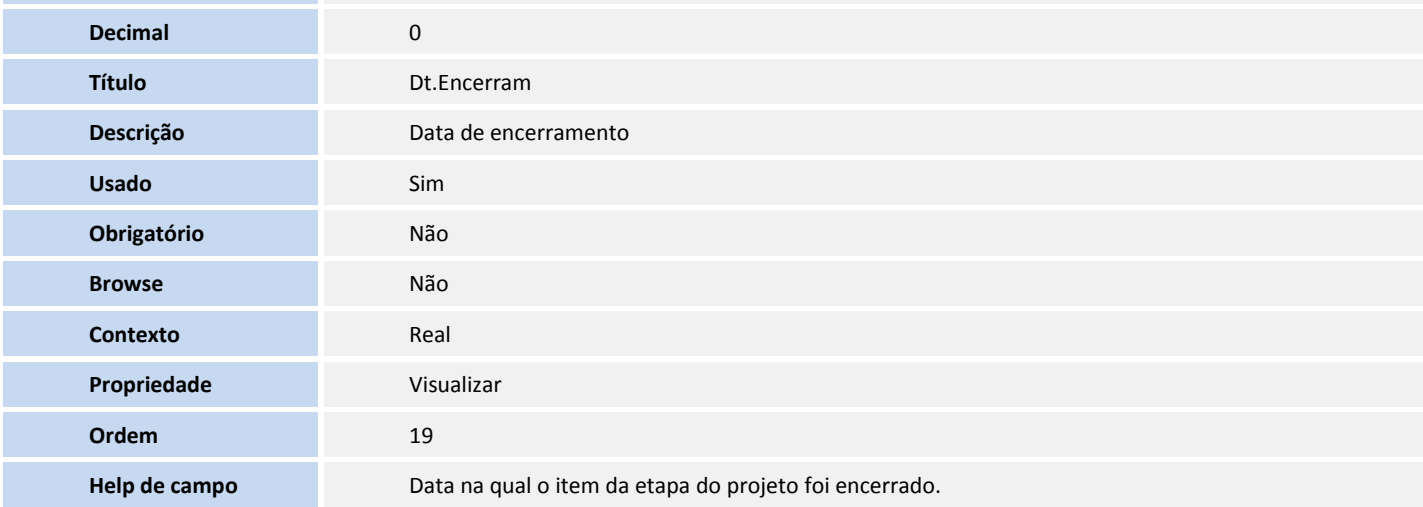

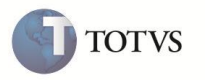

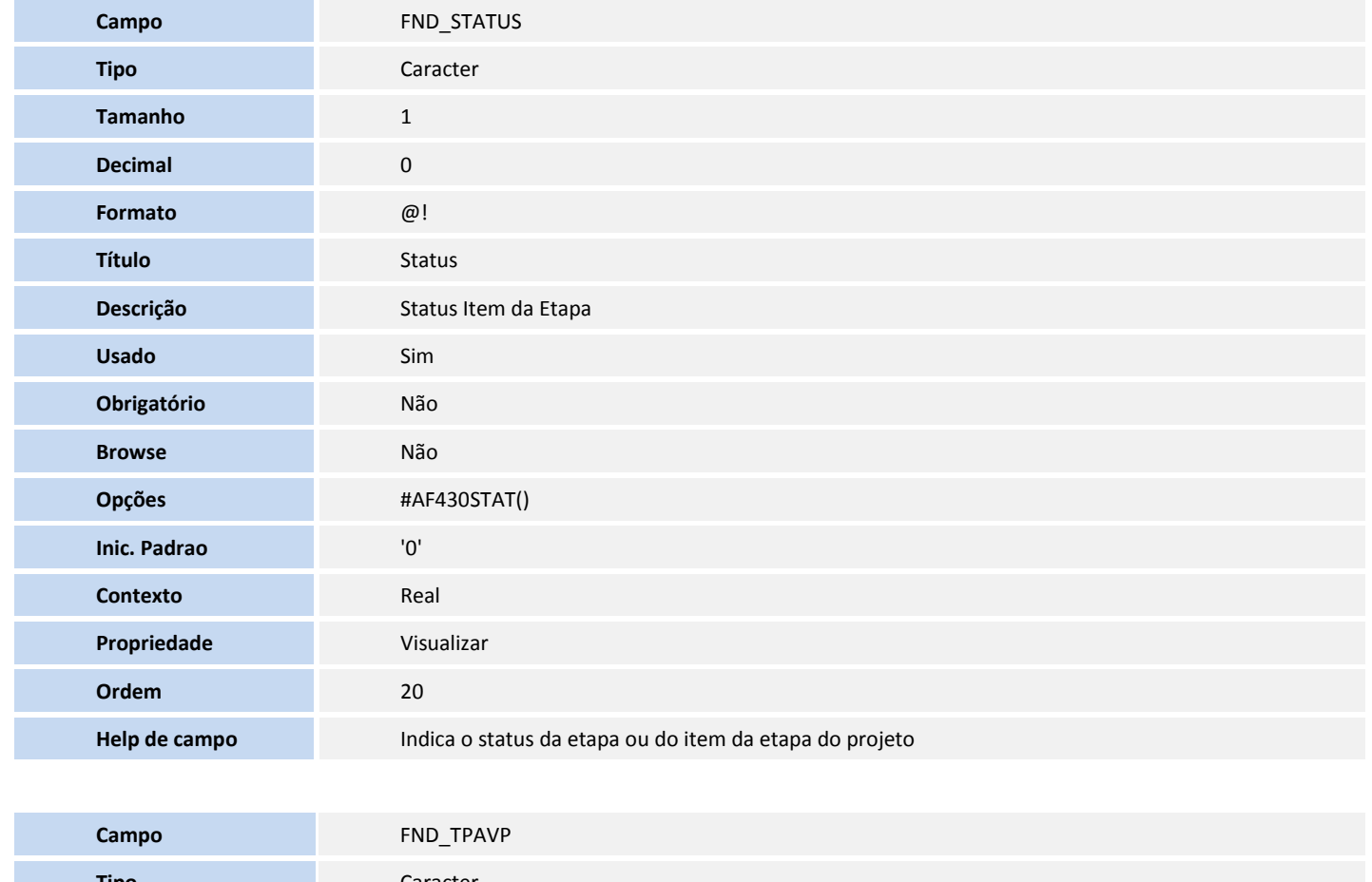

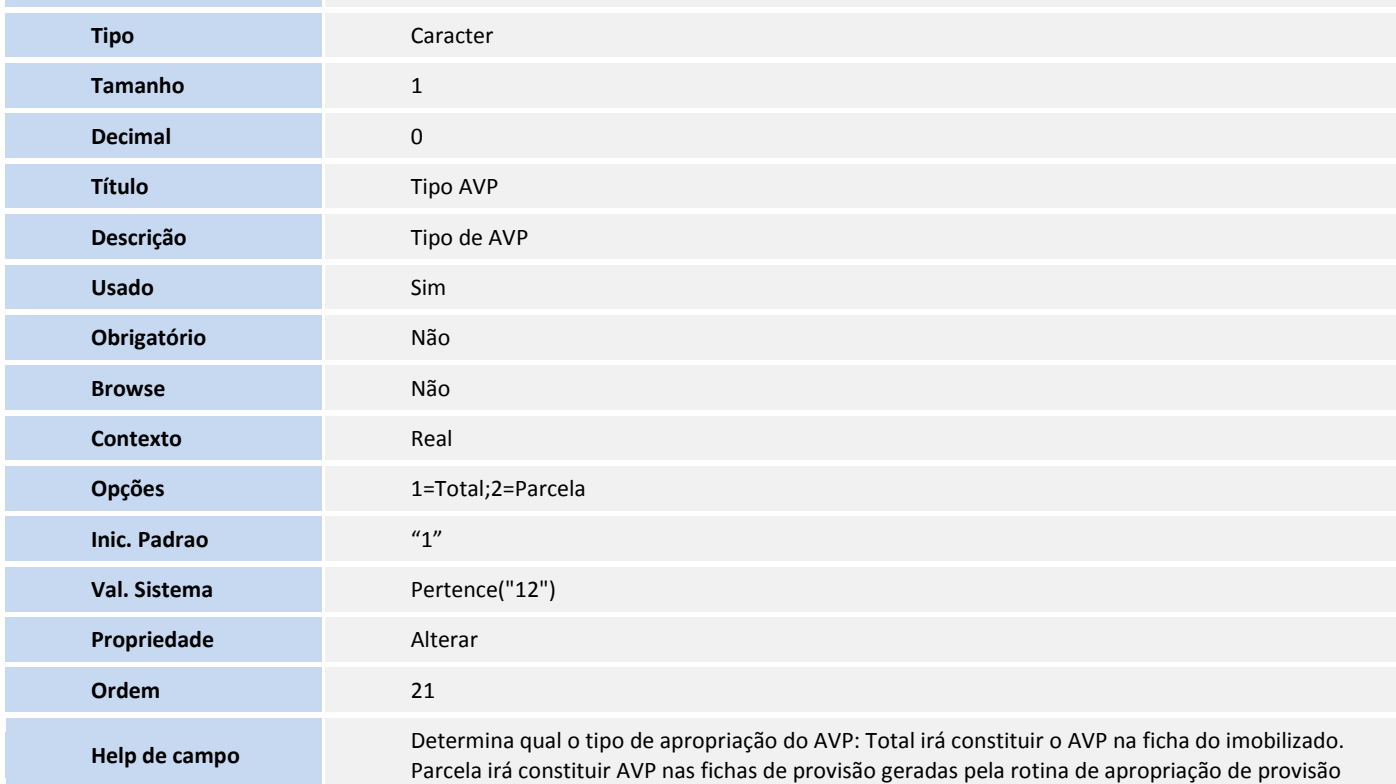

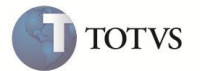

Tabela **FNE - Config ctb de projetos atf**:

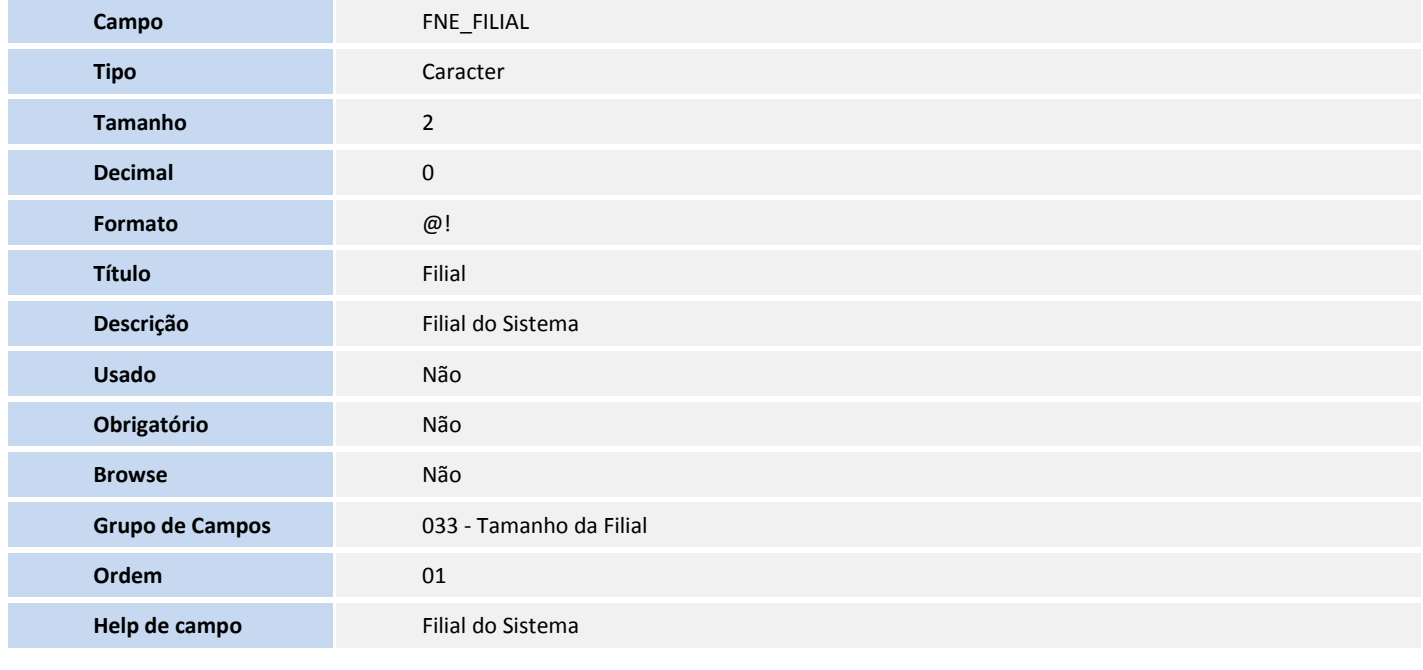

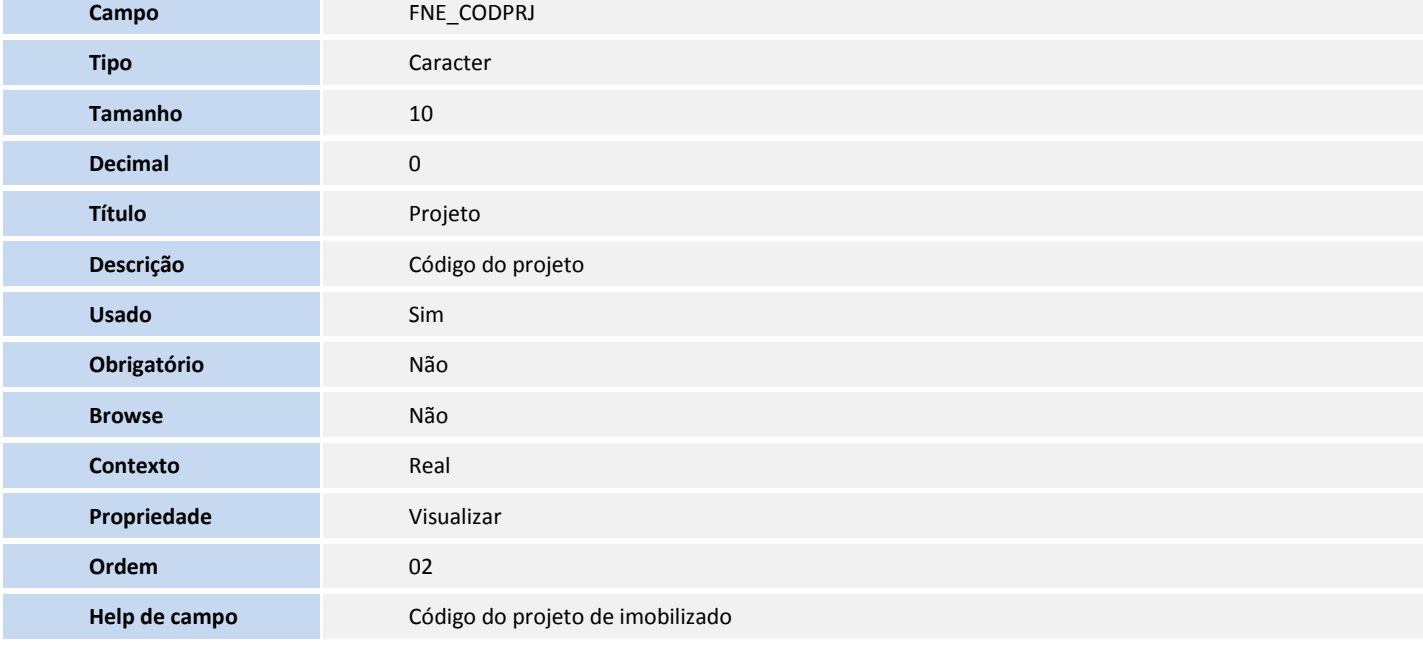

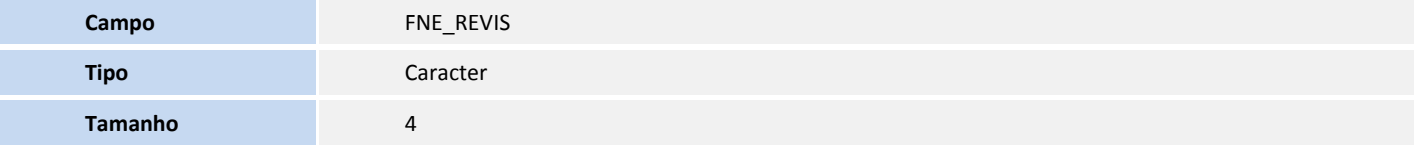

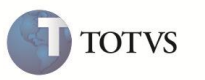

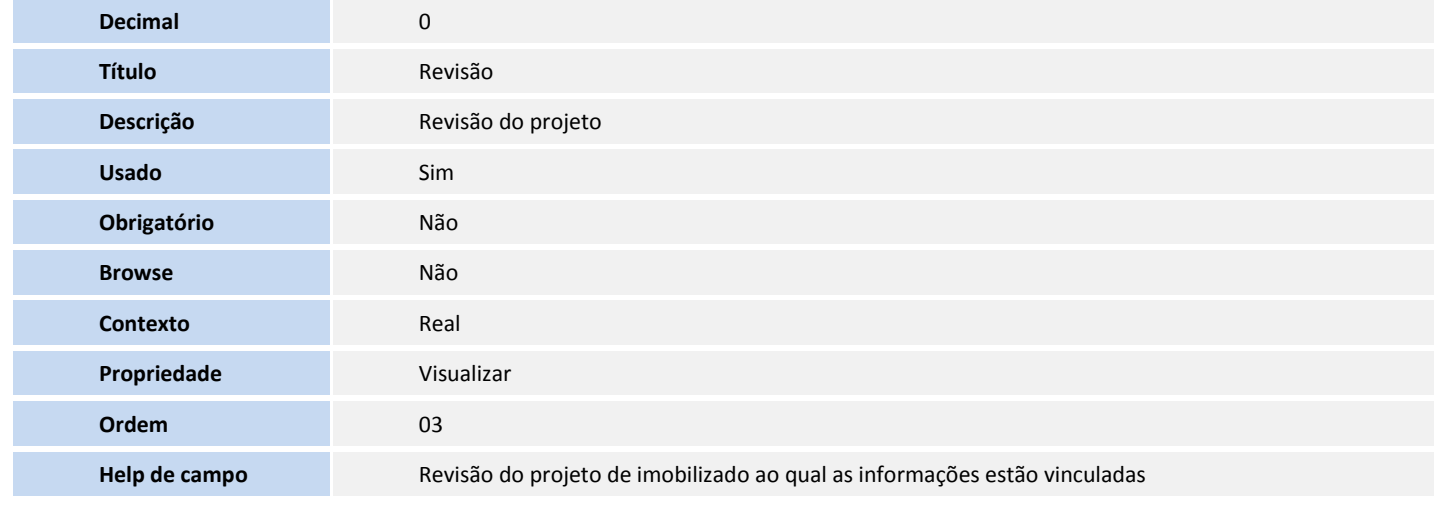

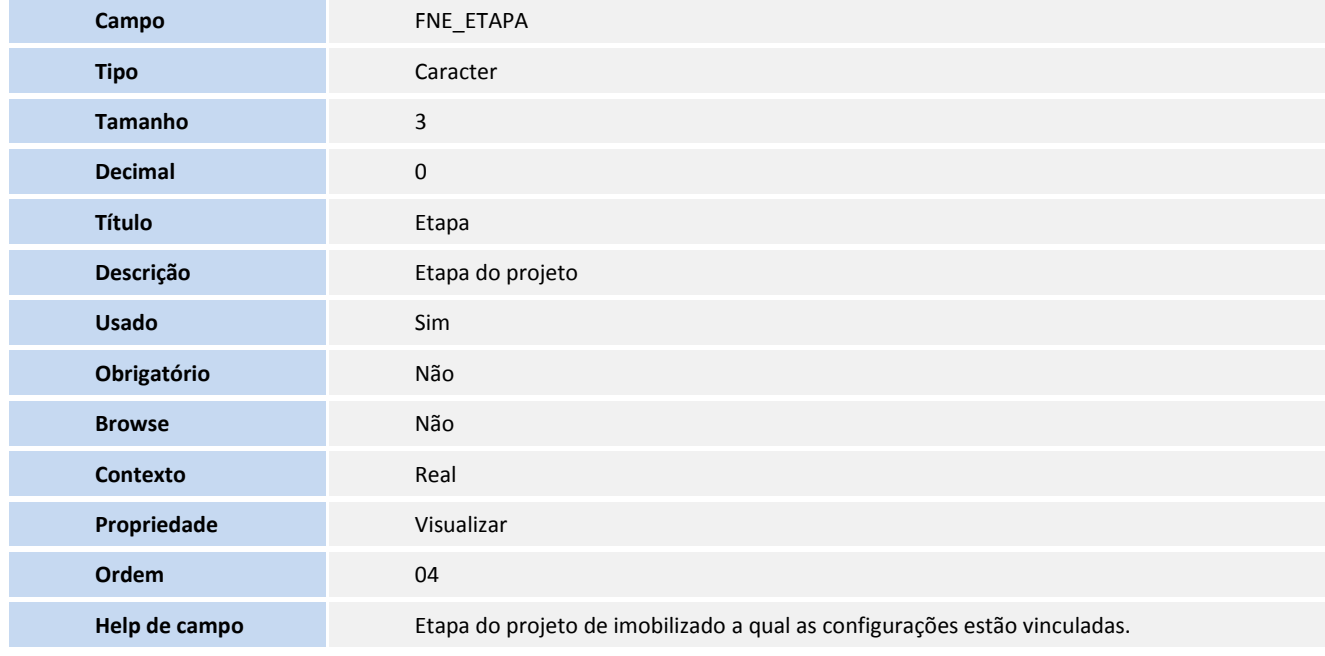

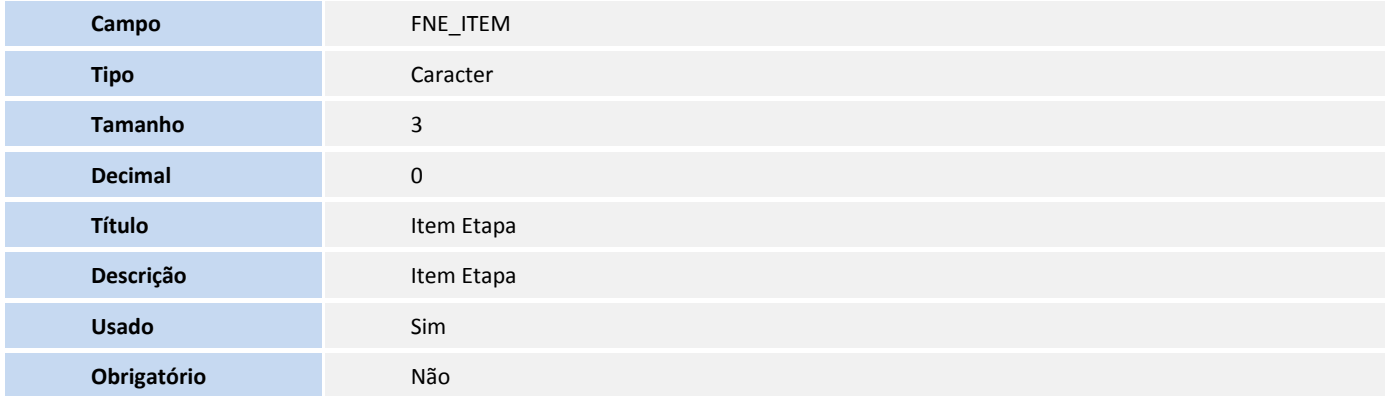

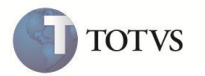

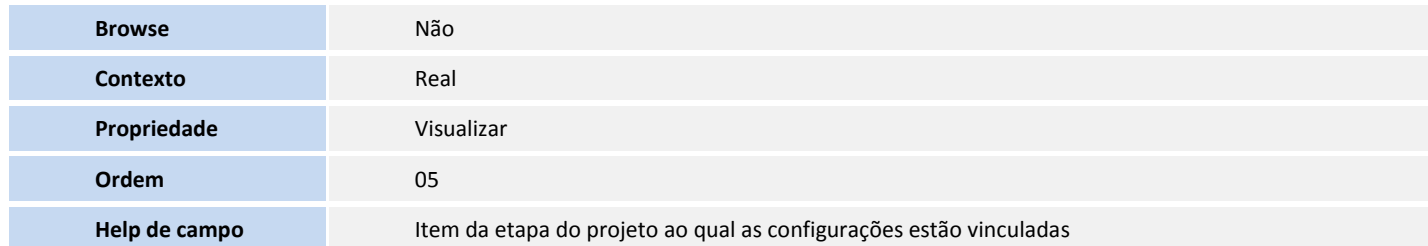

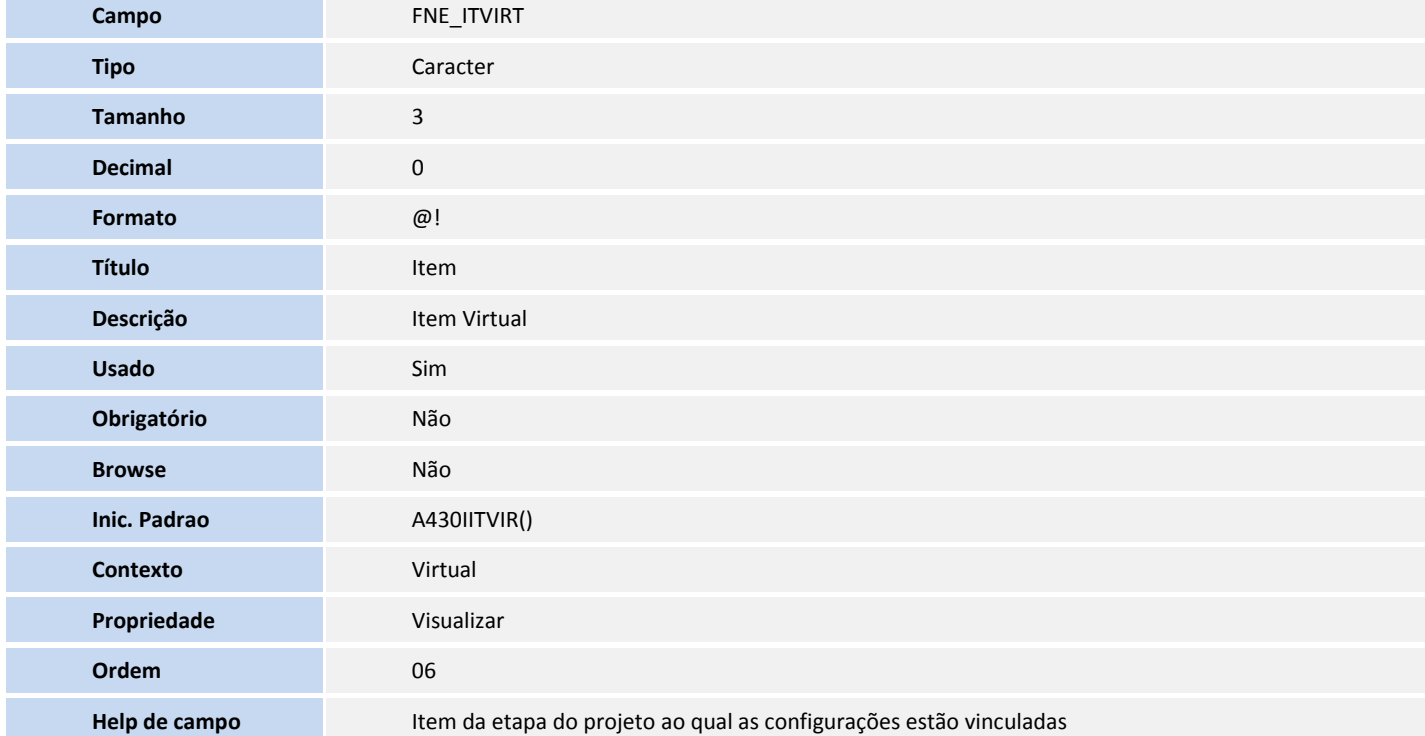

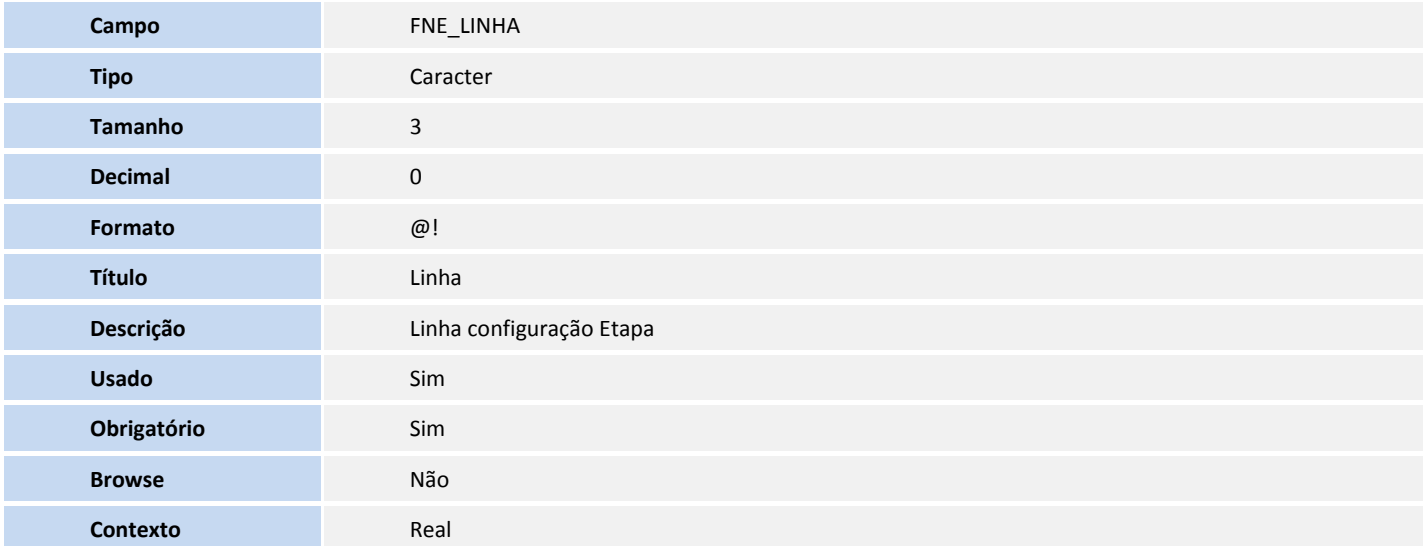

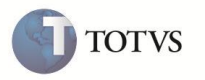

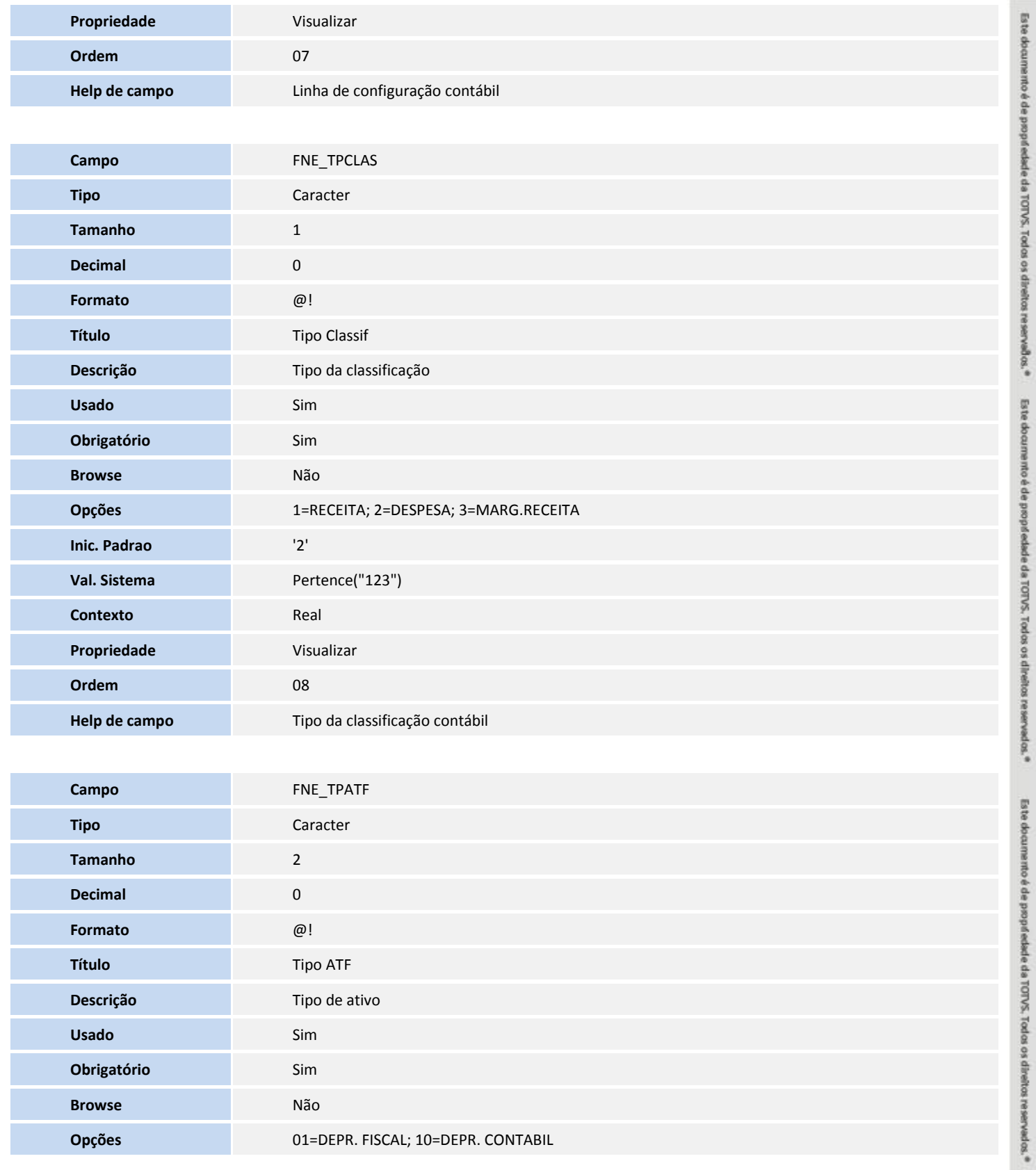

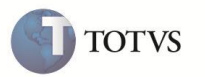

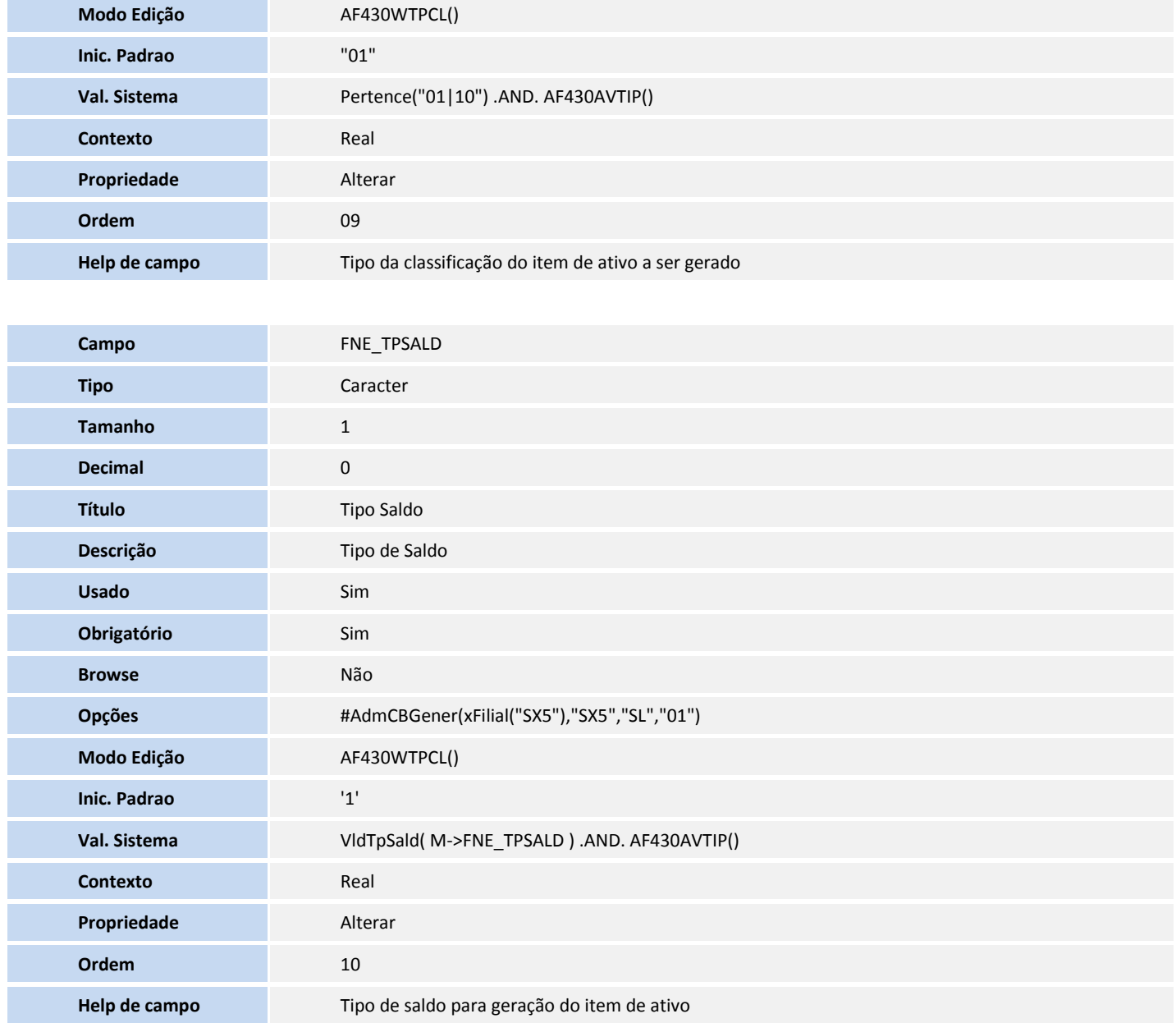

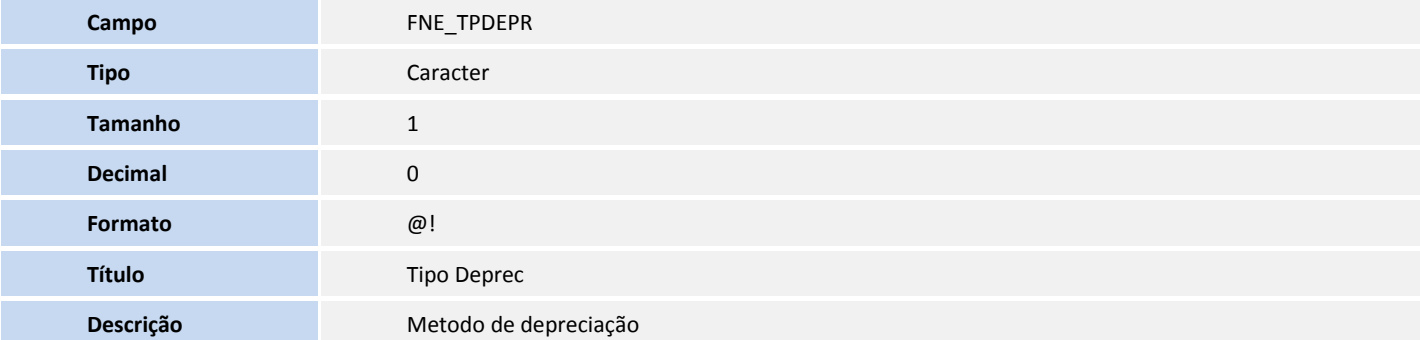

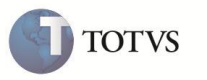

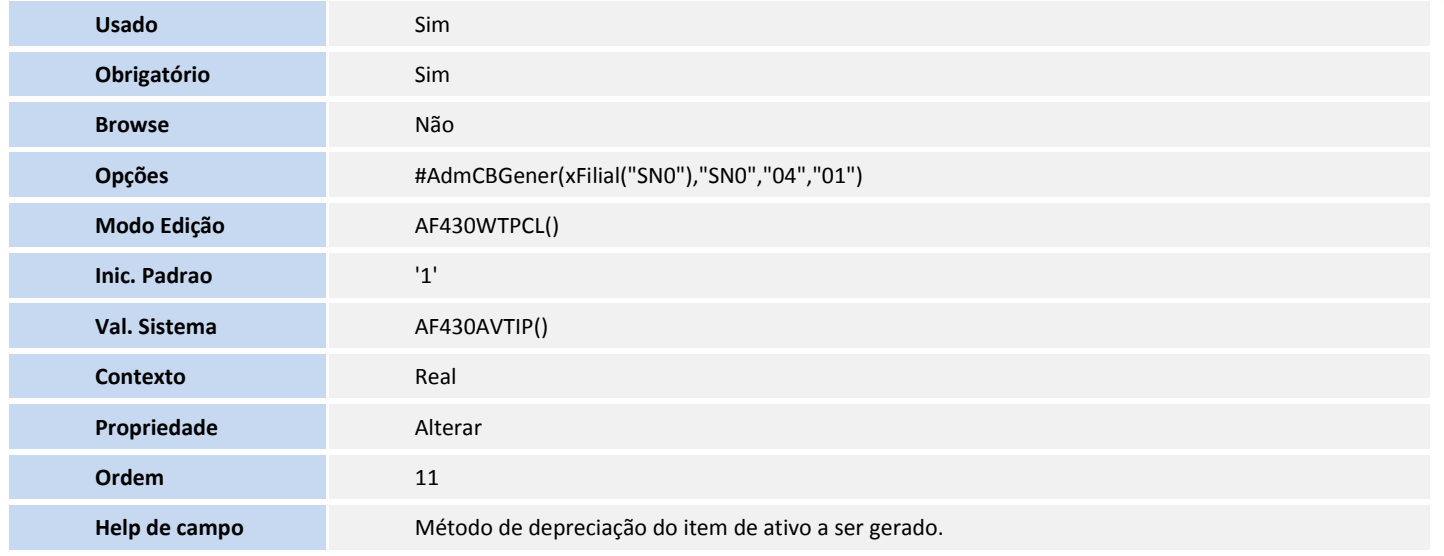

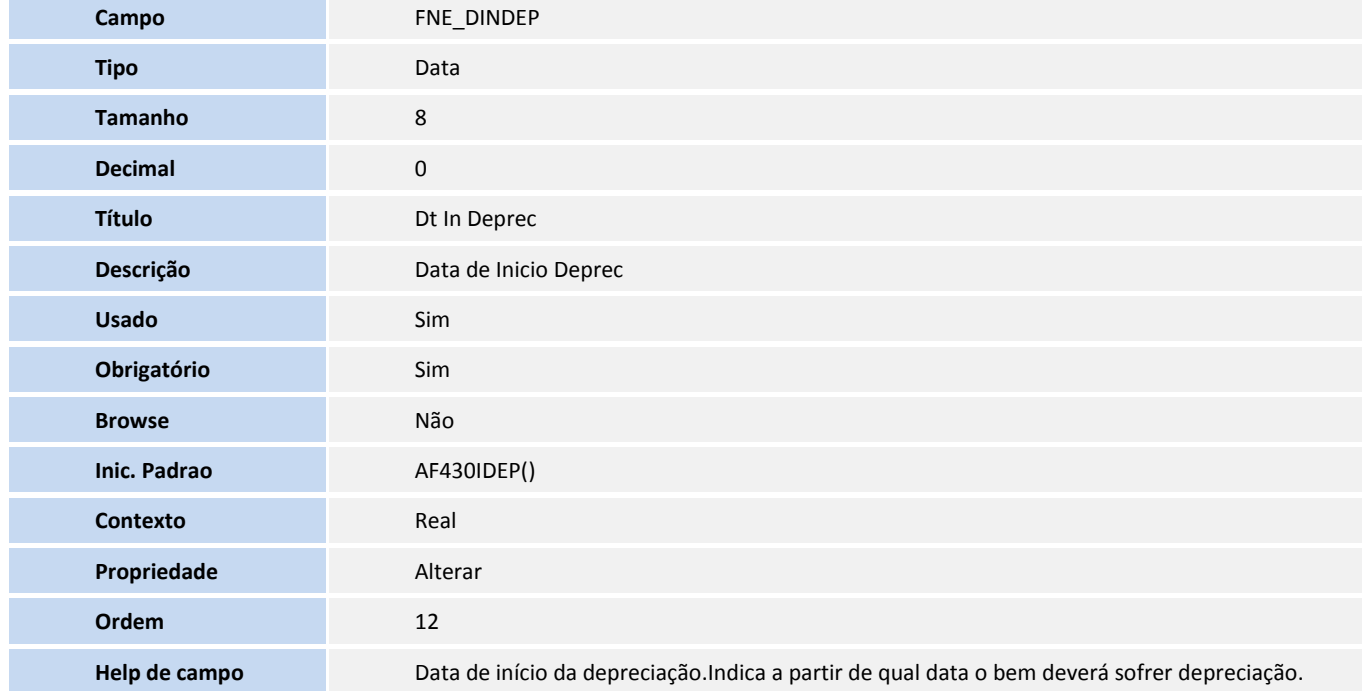

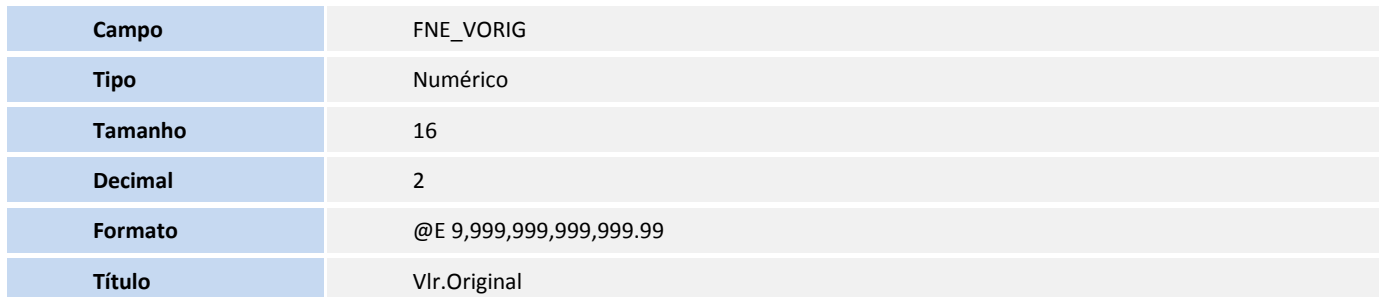

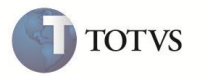

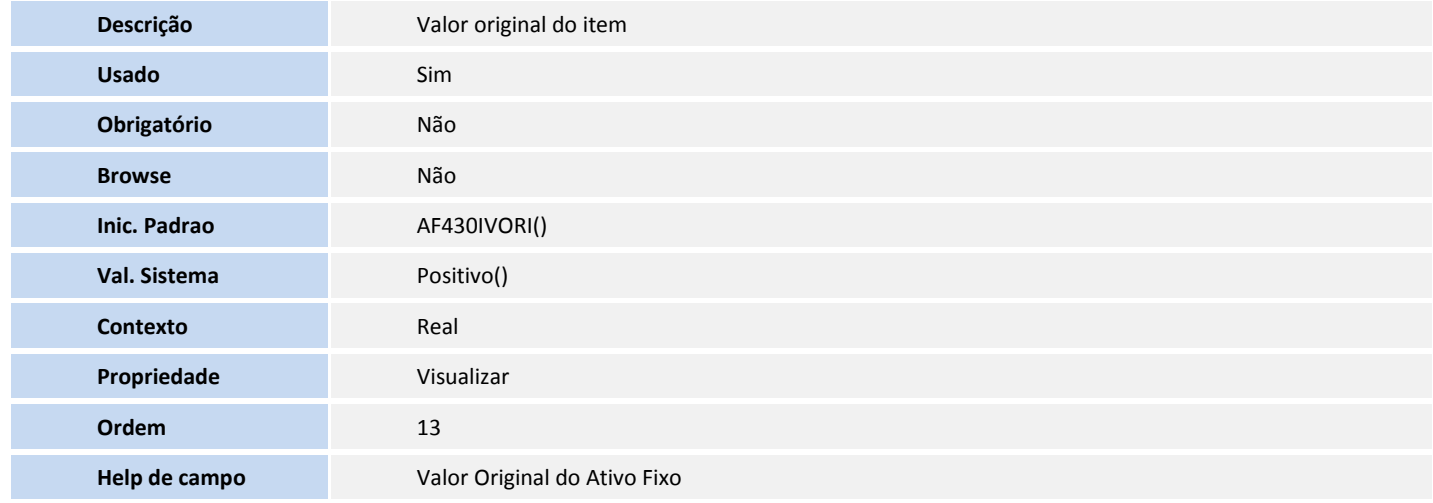

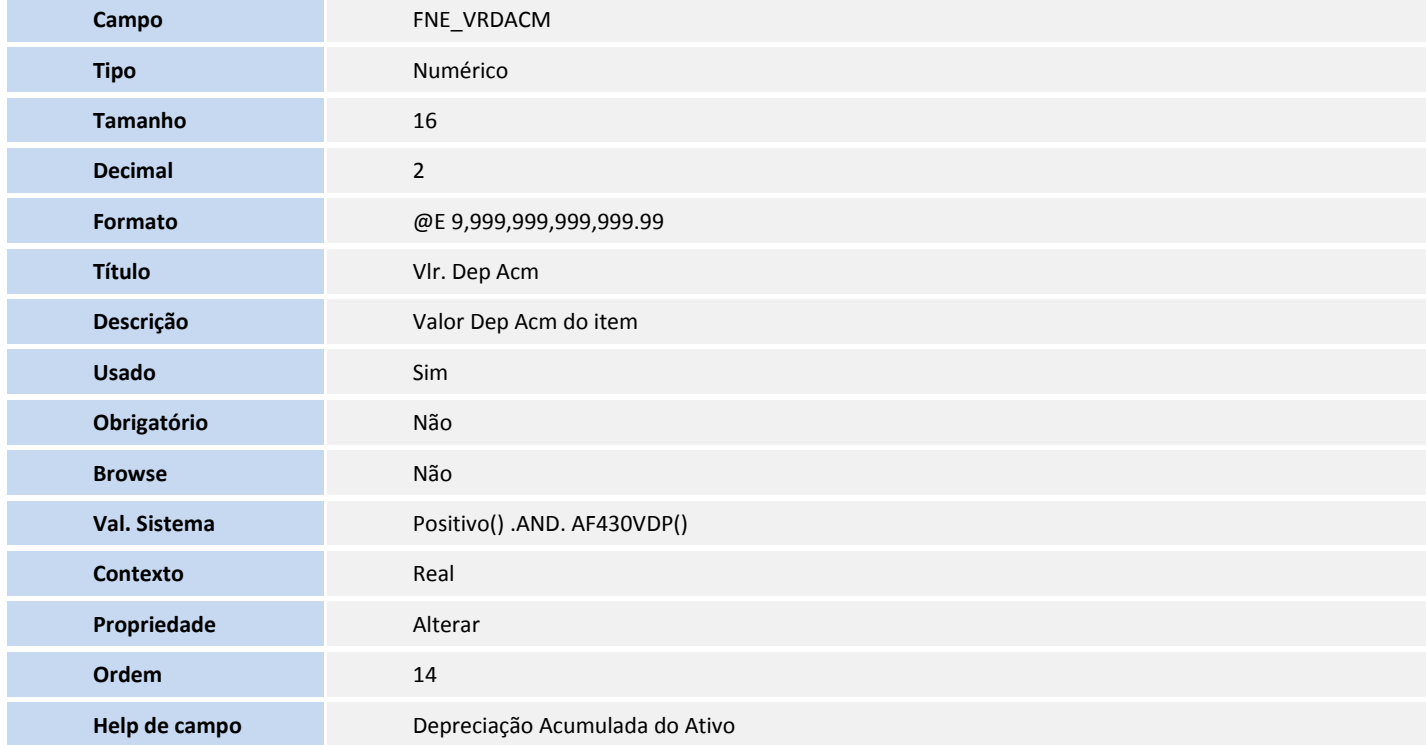

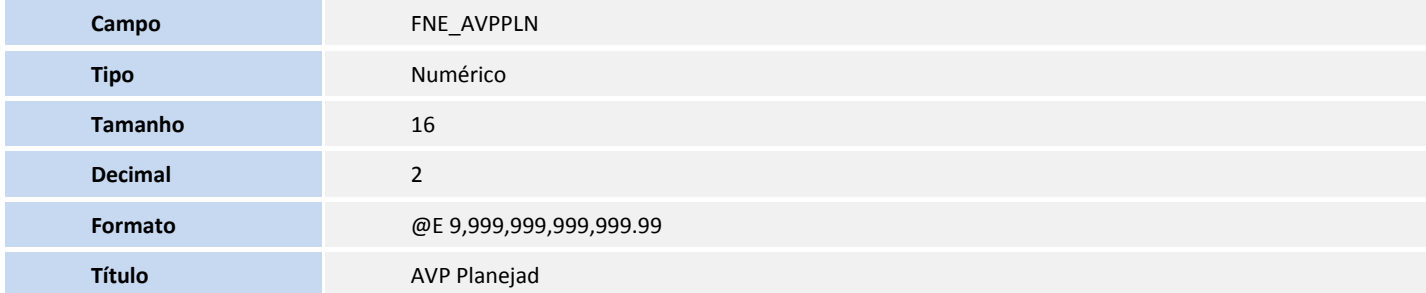

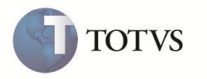

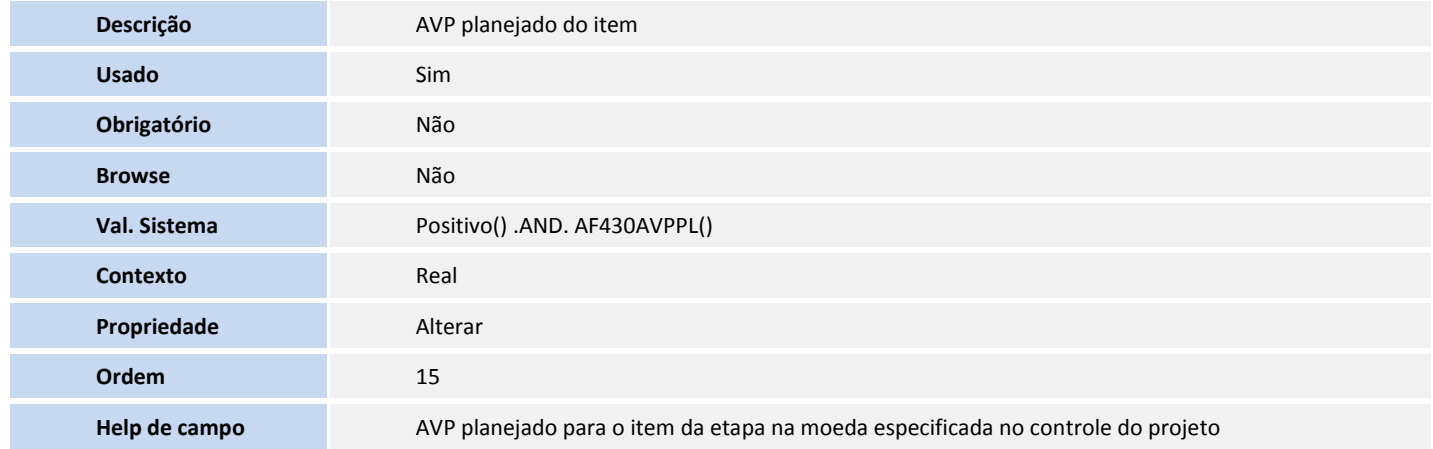

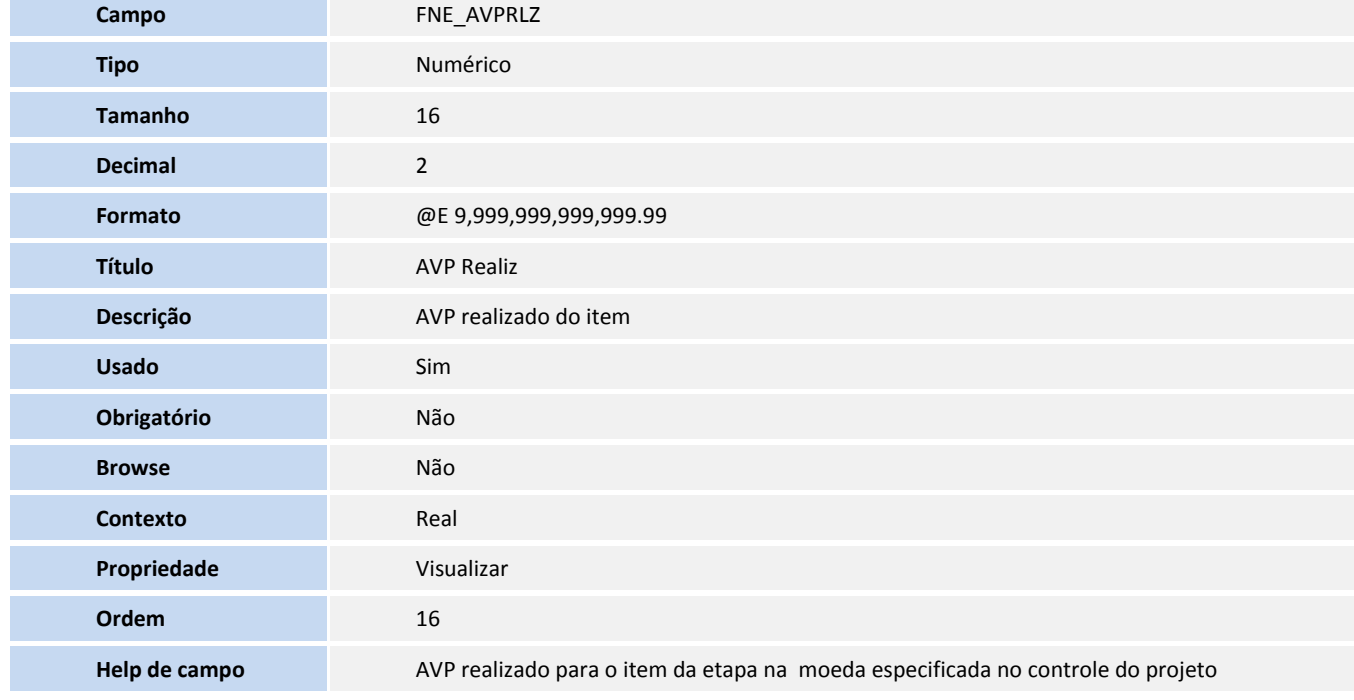

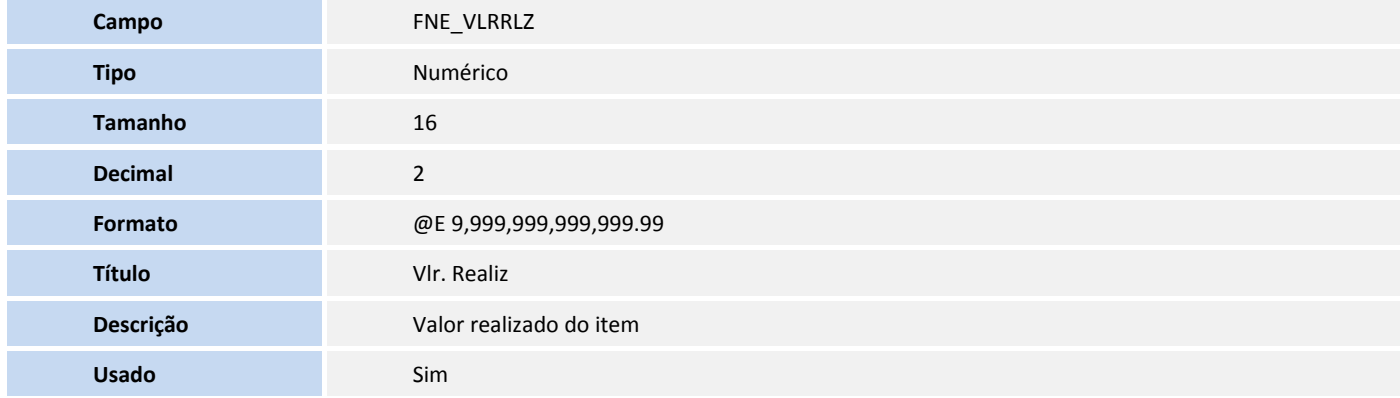

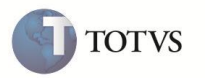

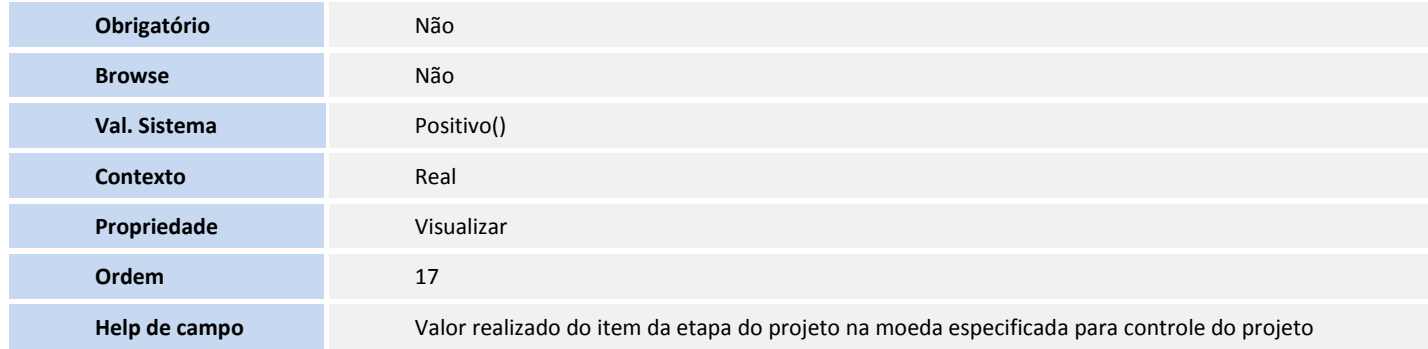

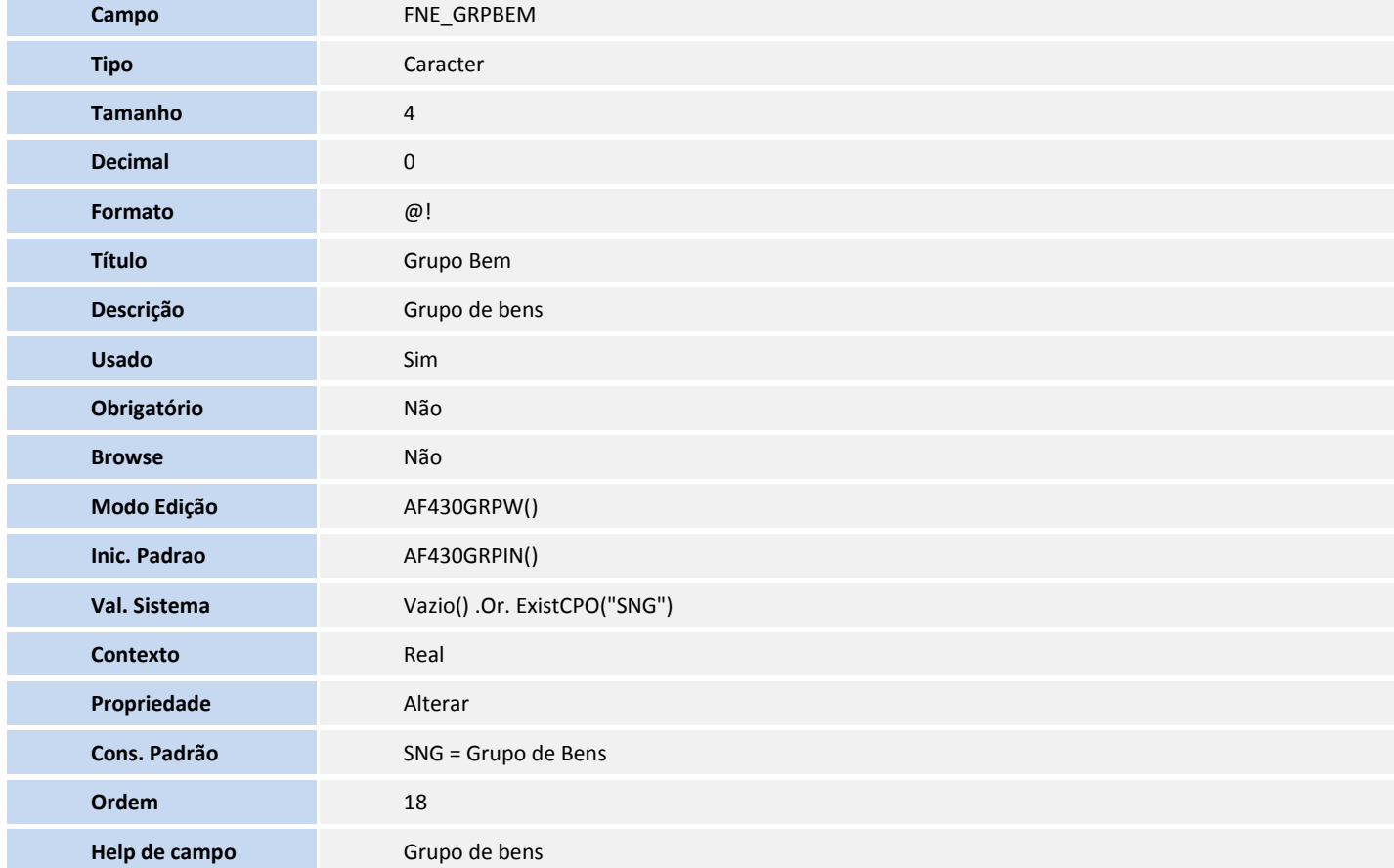

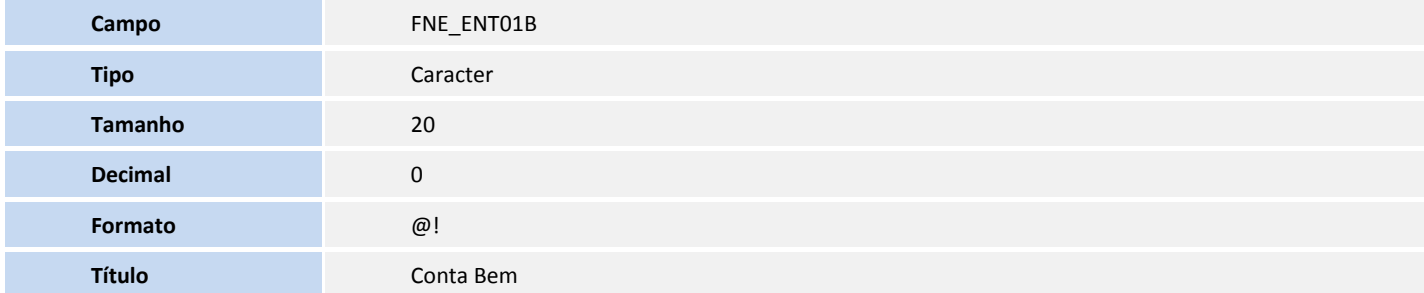

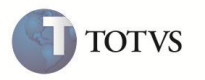

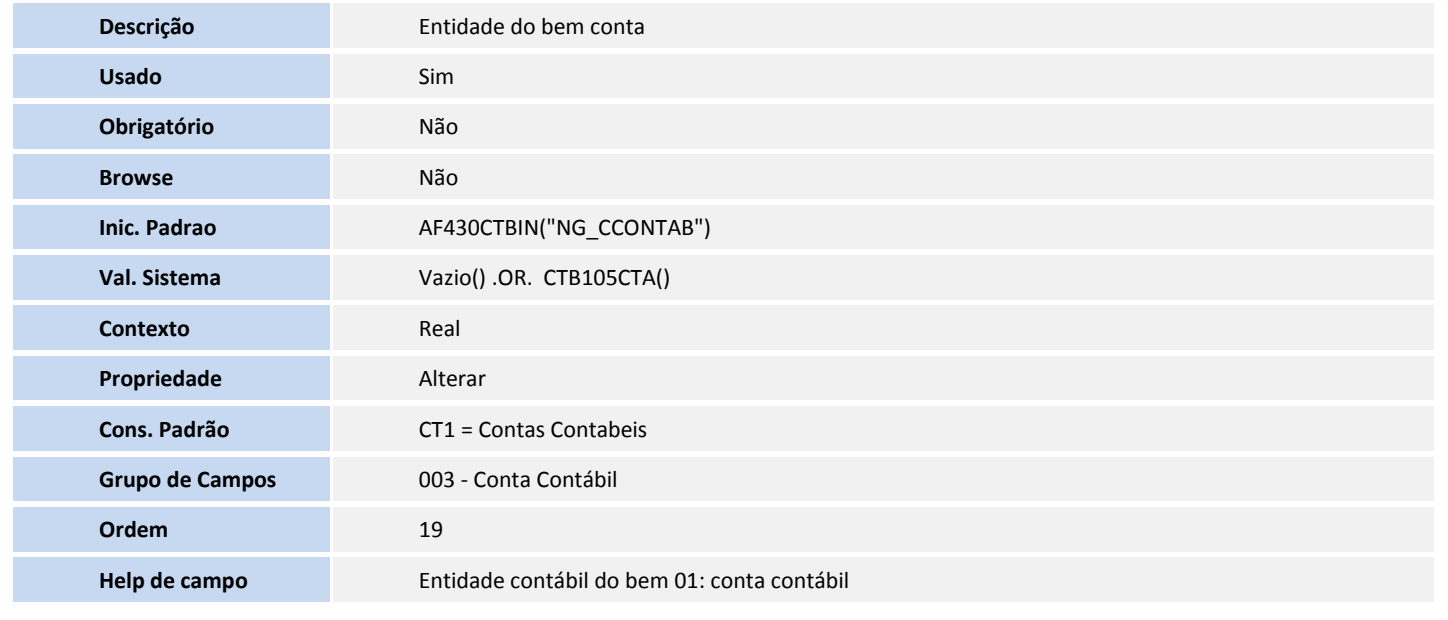

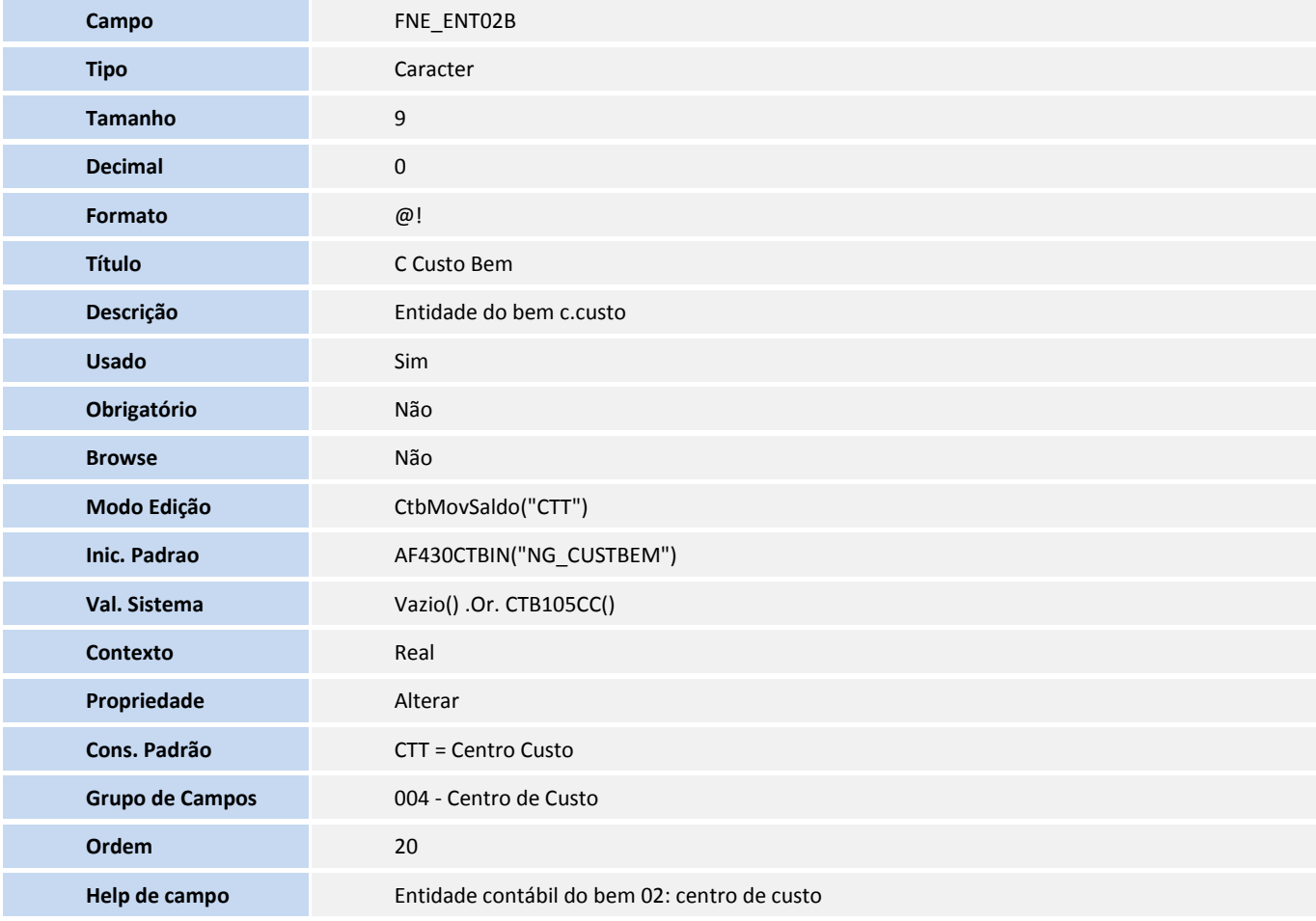

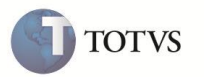

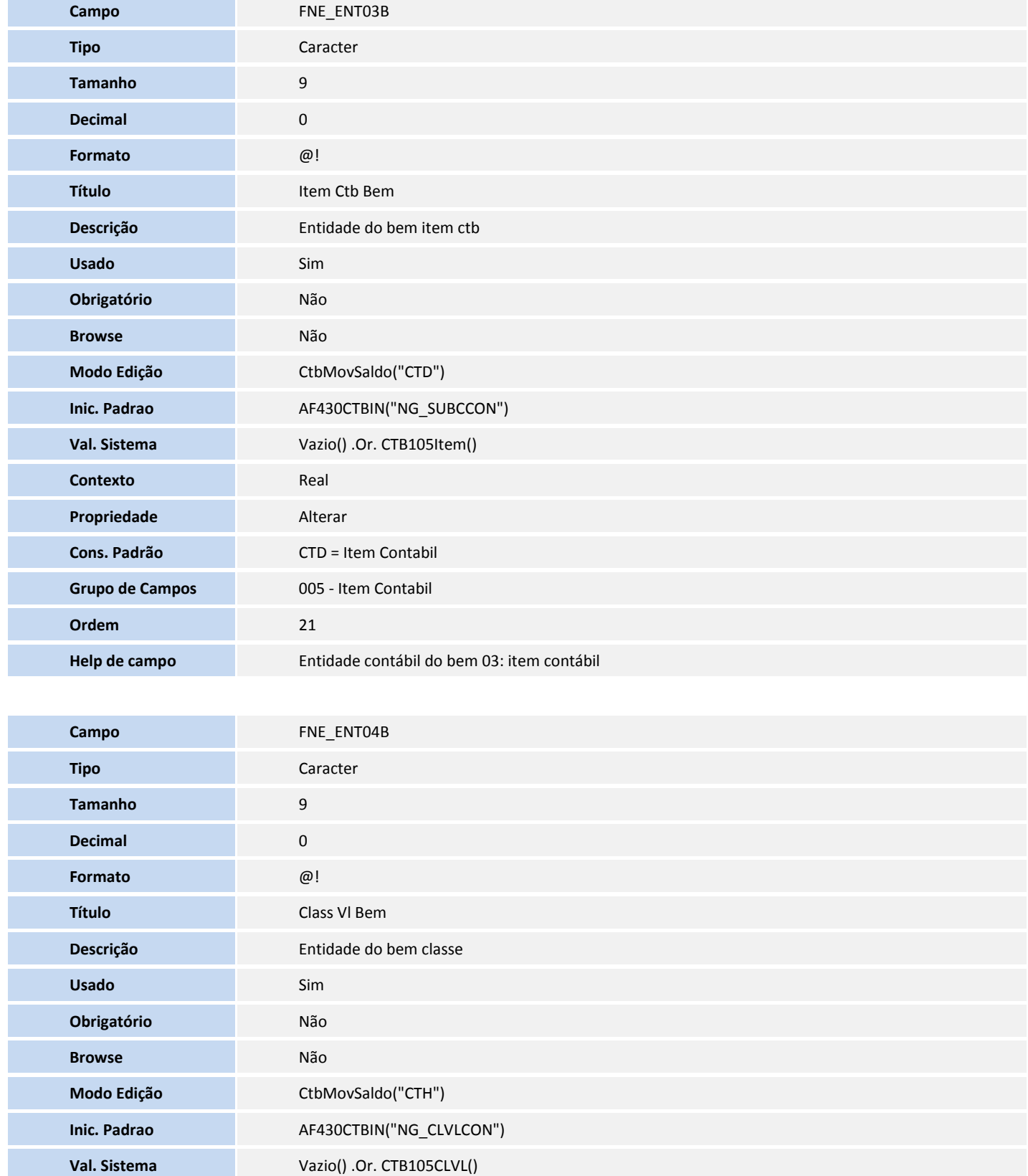

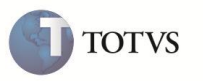

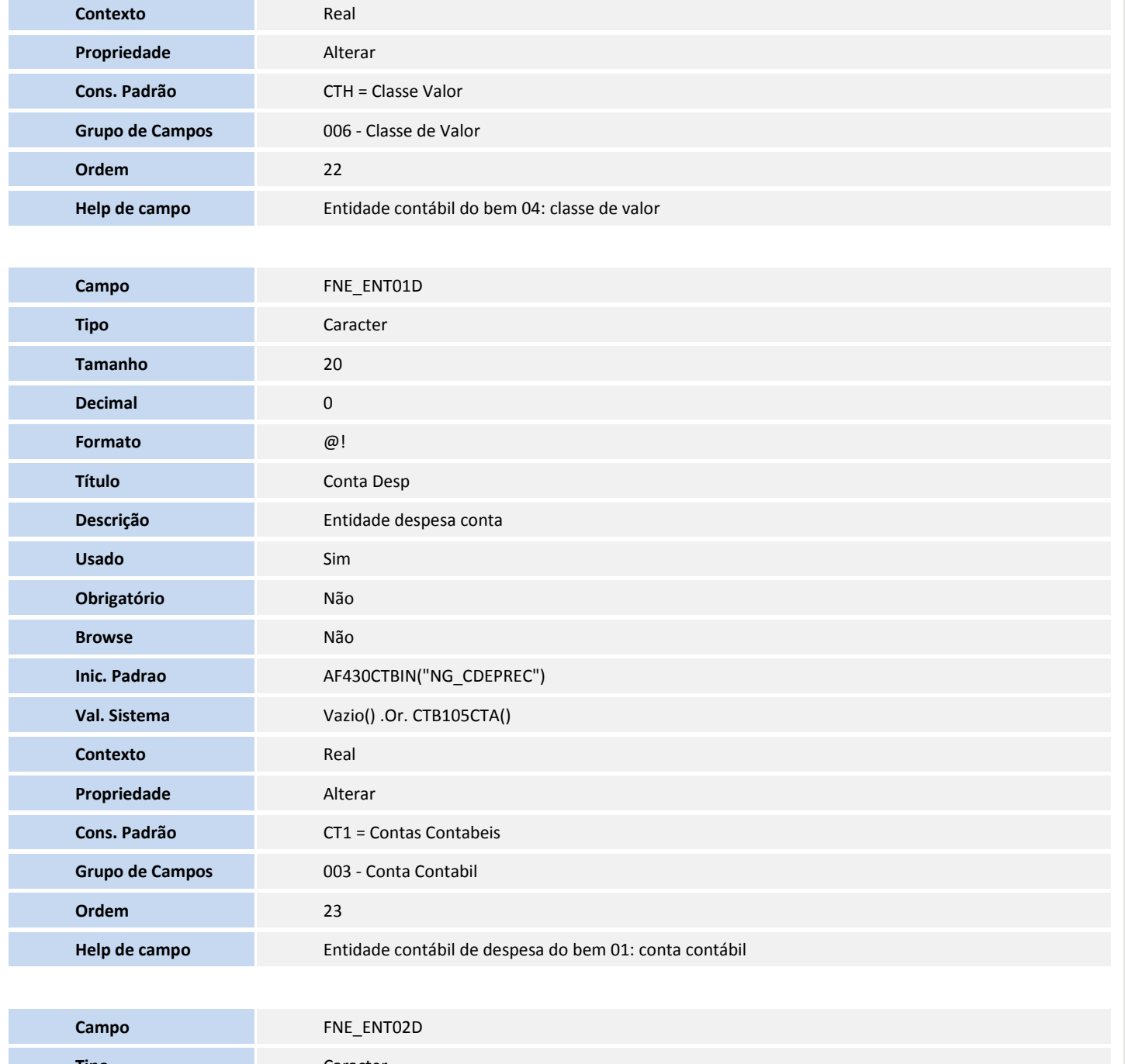

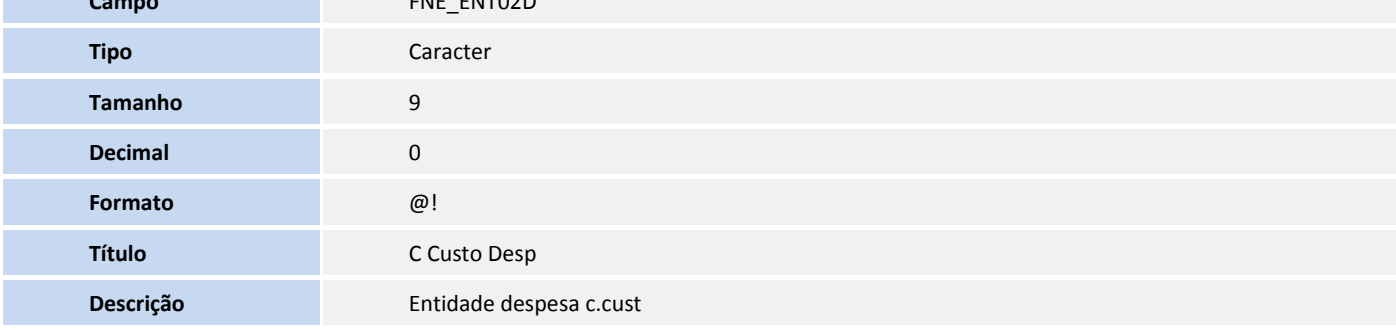

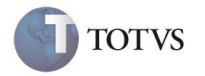

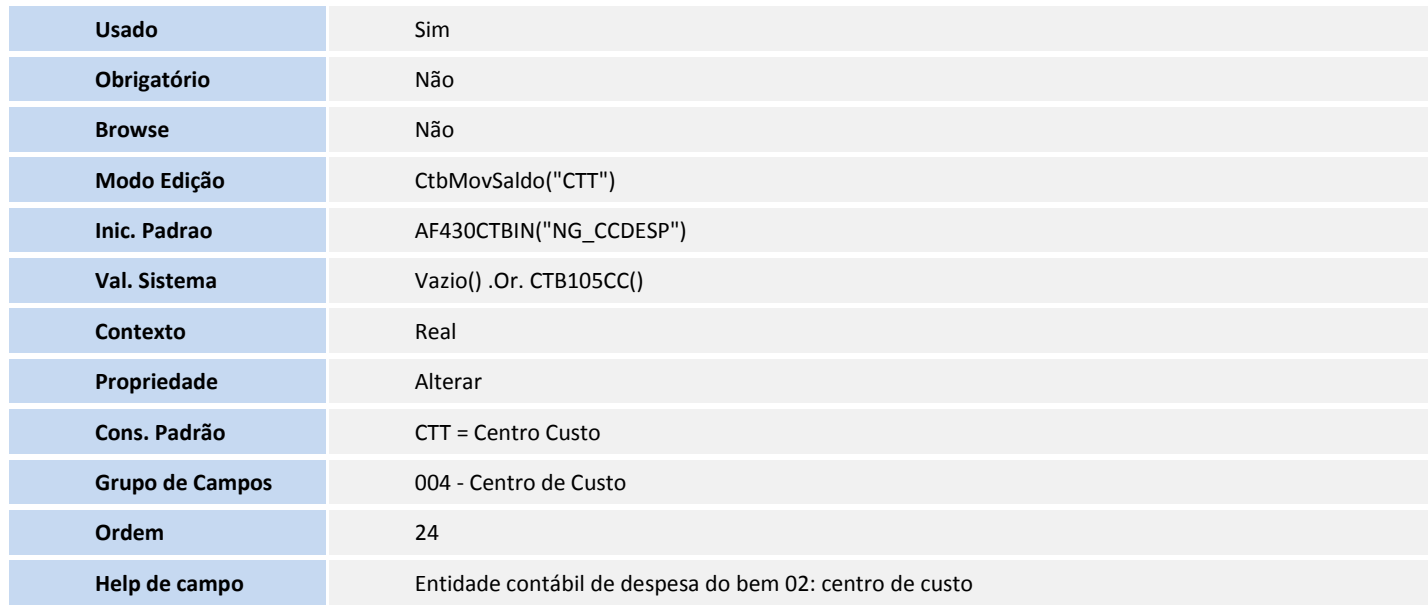

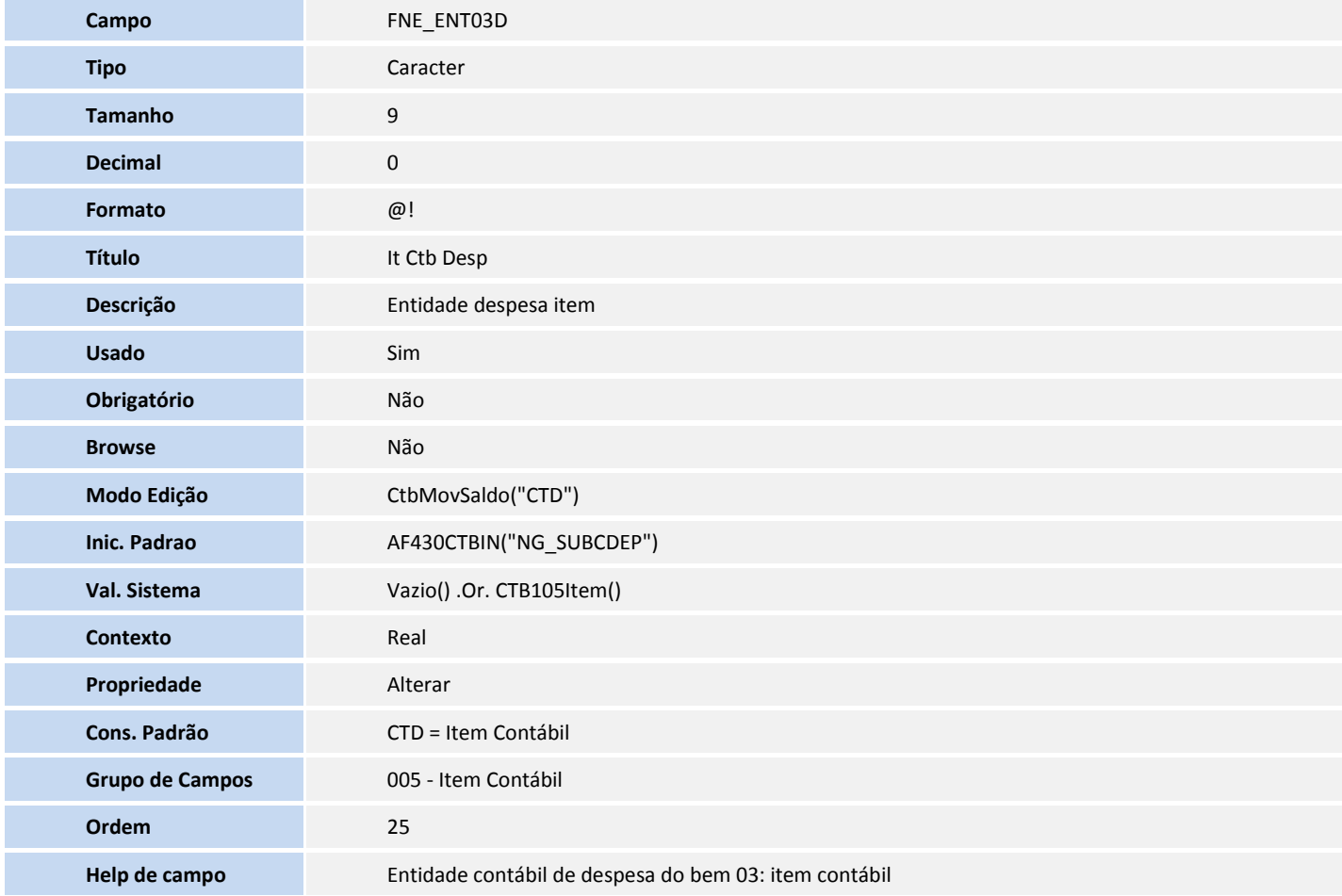

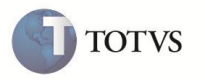

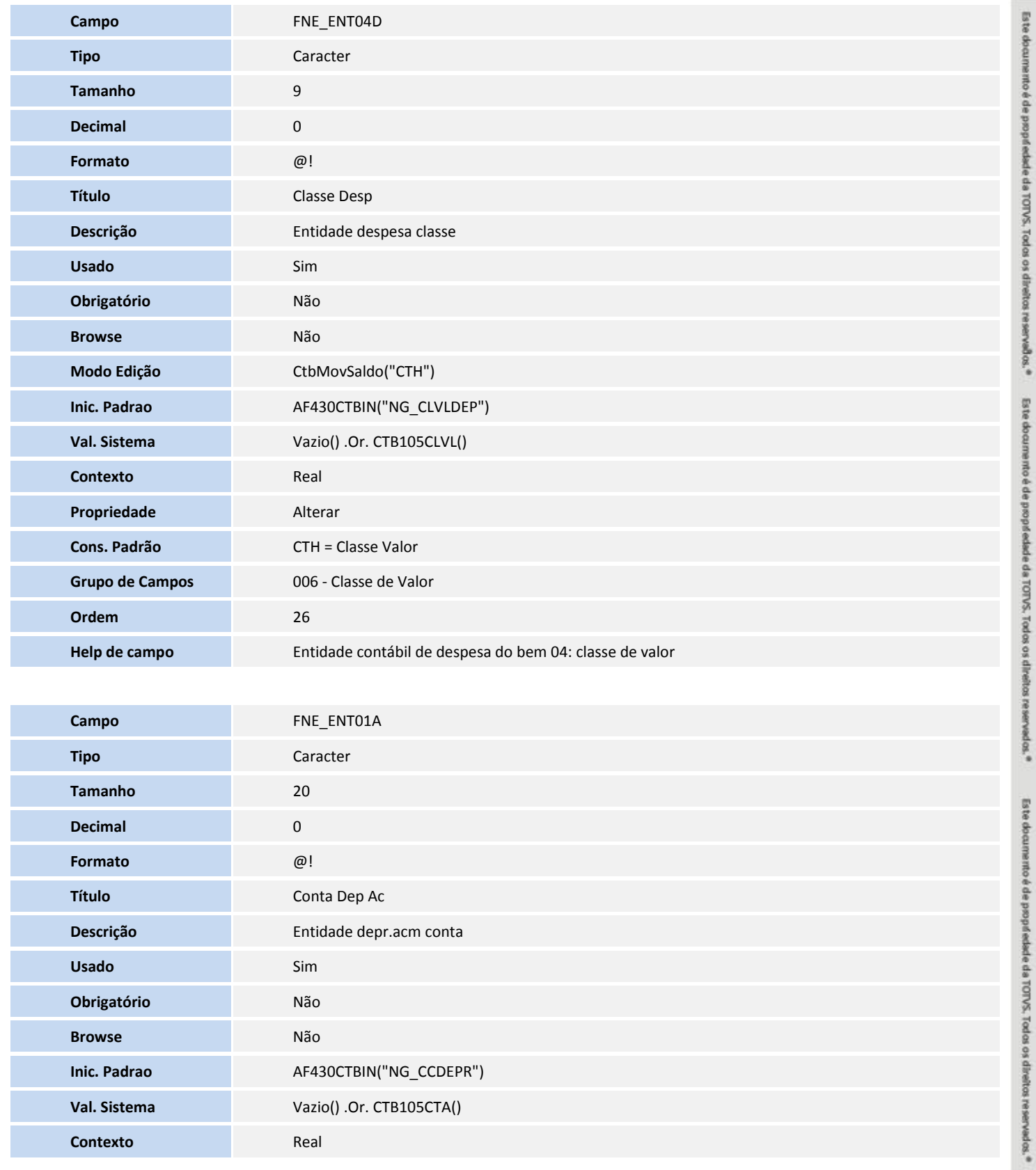

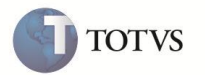

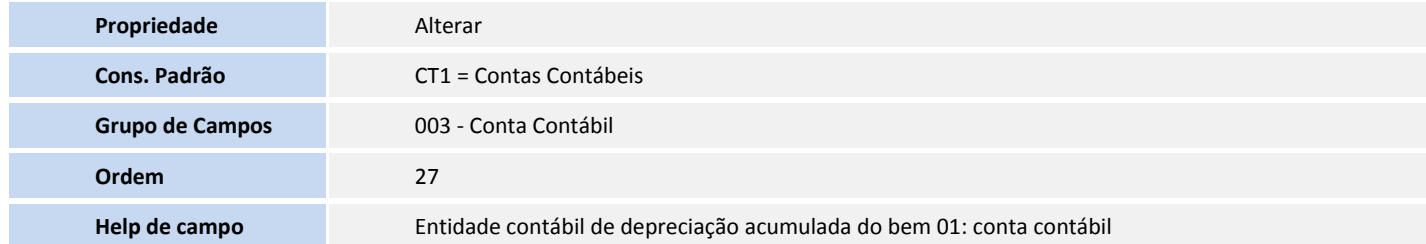

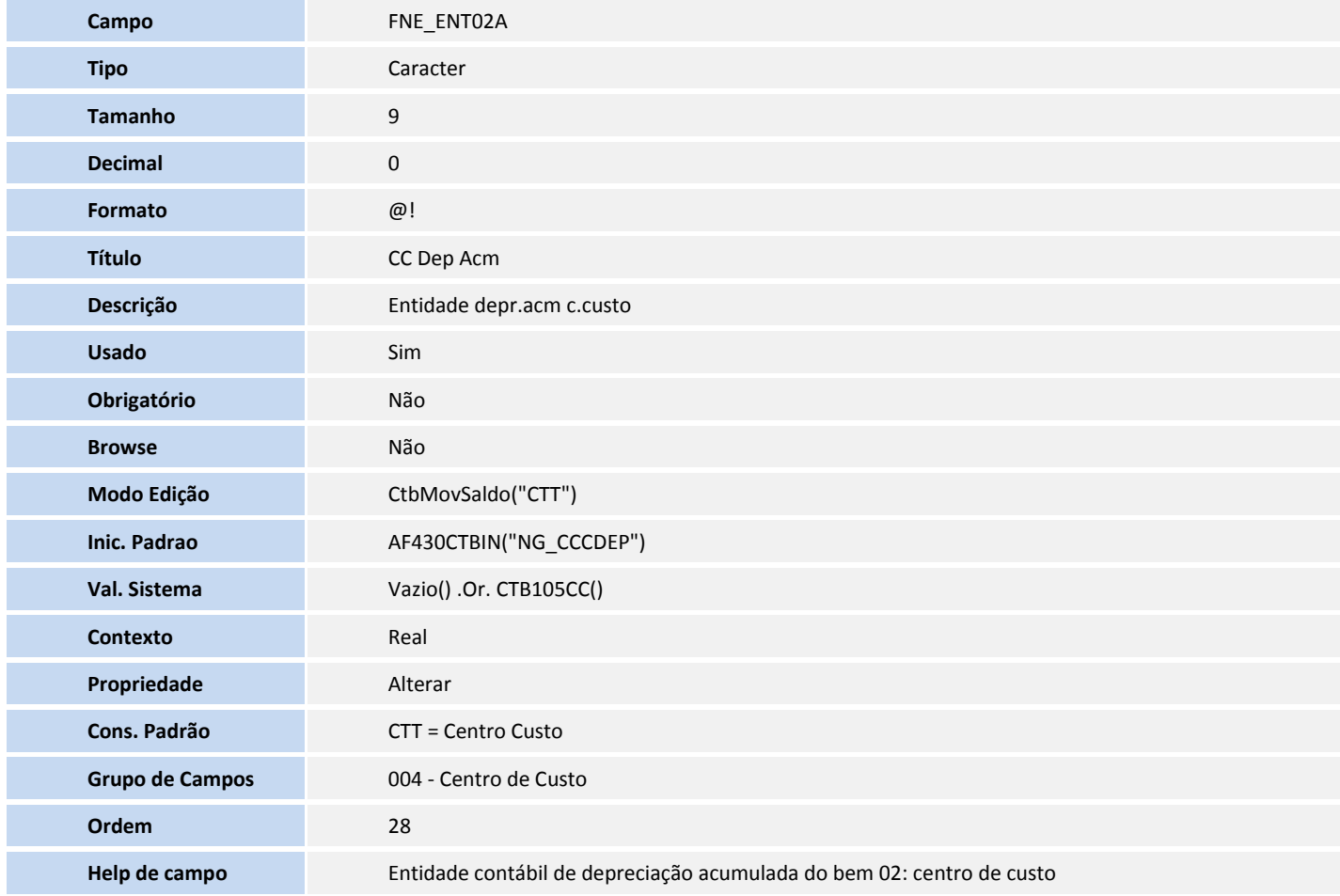

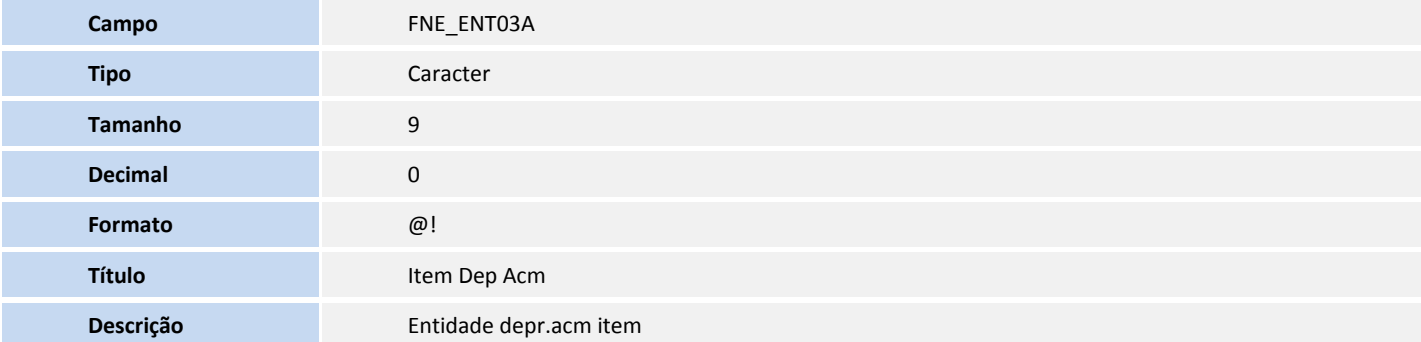

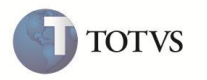

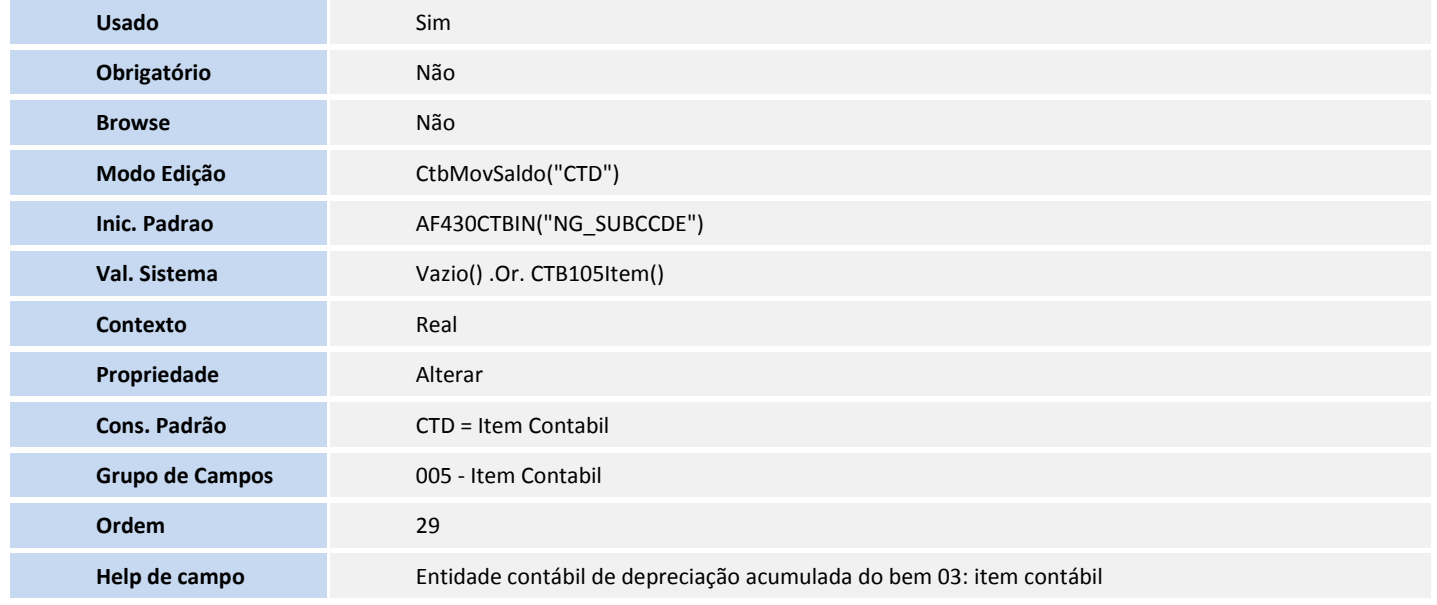

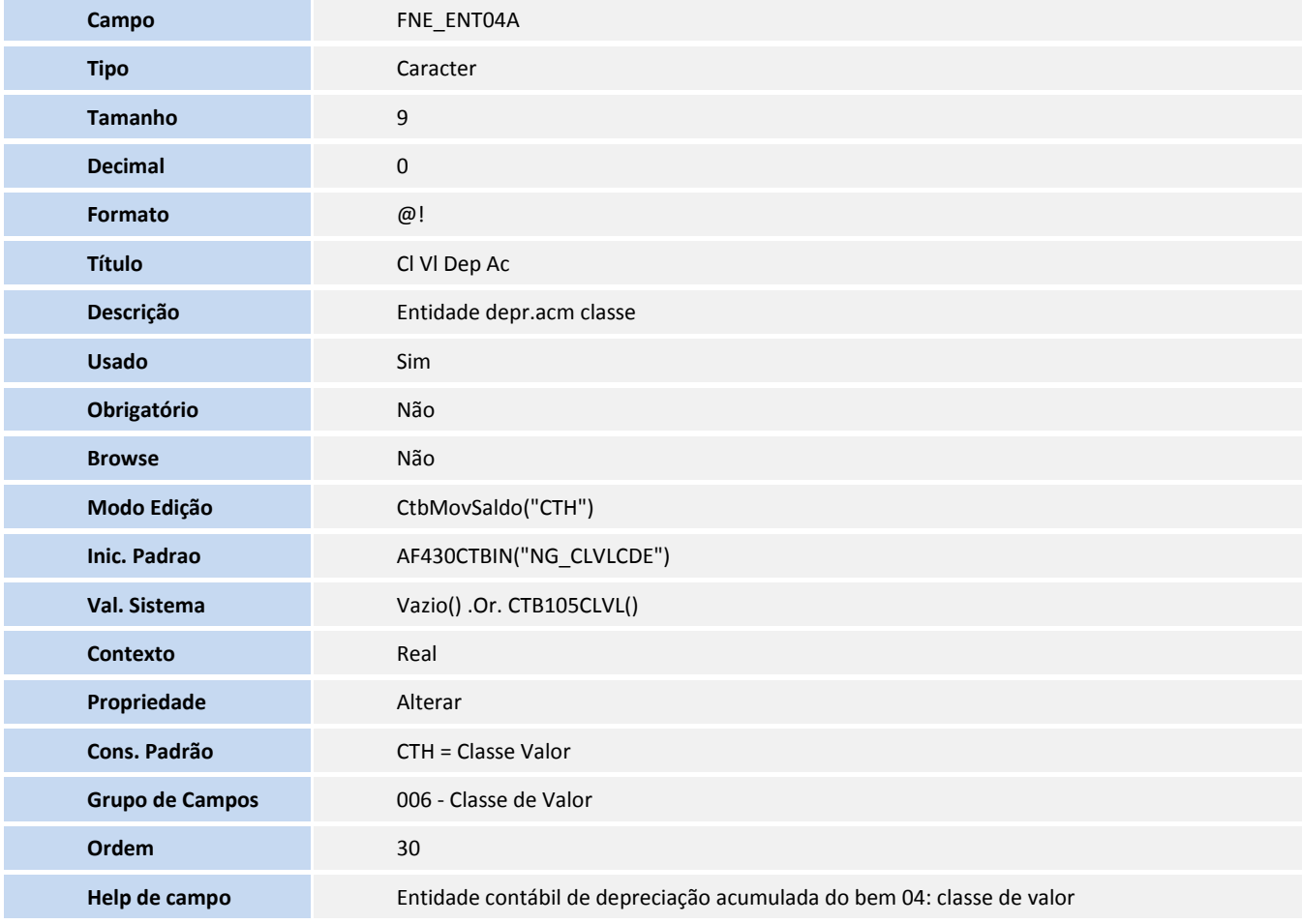

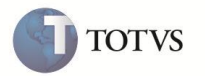

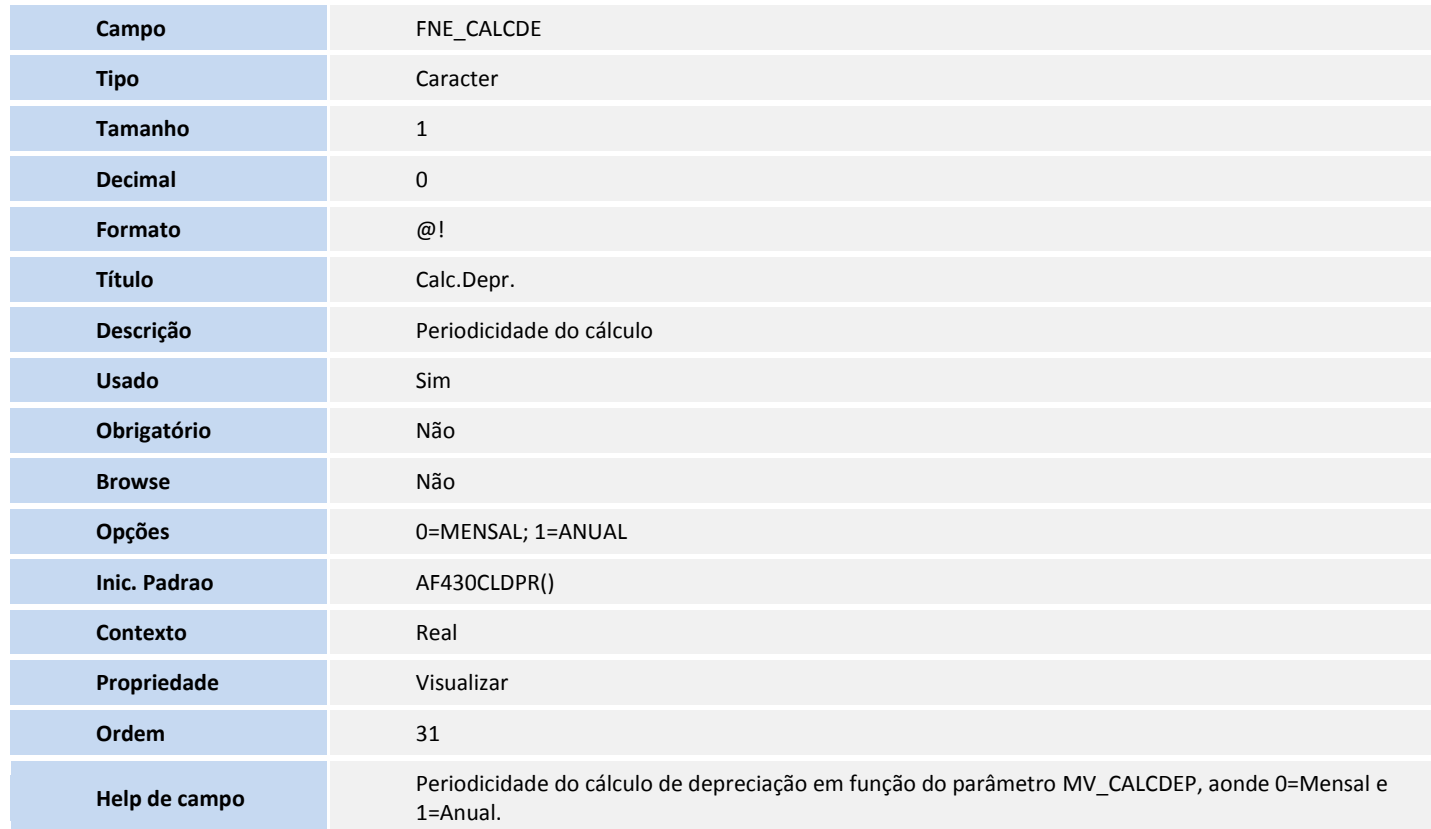

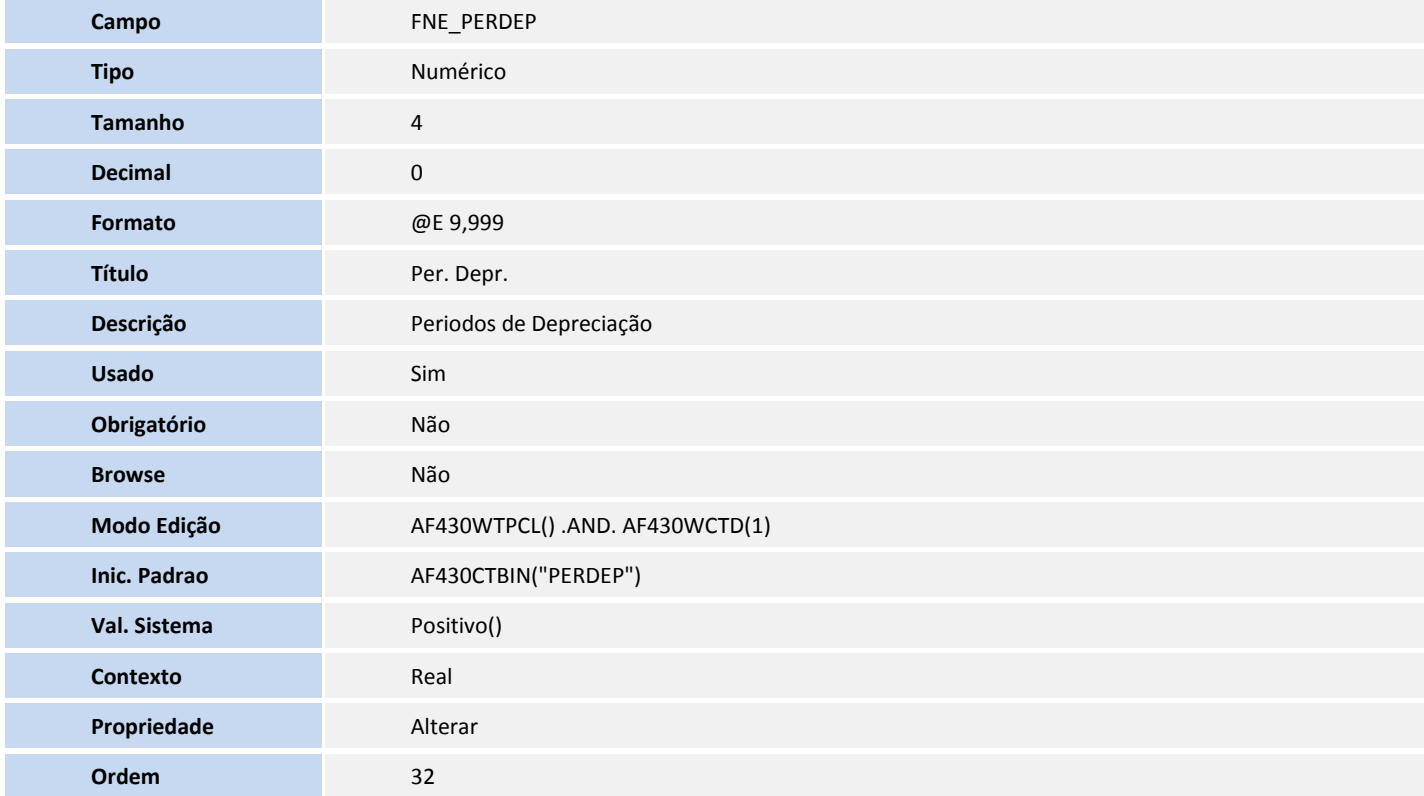

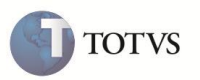

**Help de campo** Período em meses ou anos para cálculo de depreciação em função do parâmetro MV\_CALCDEP, aonde 0=Mensal e 1=Anual.

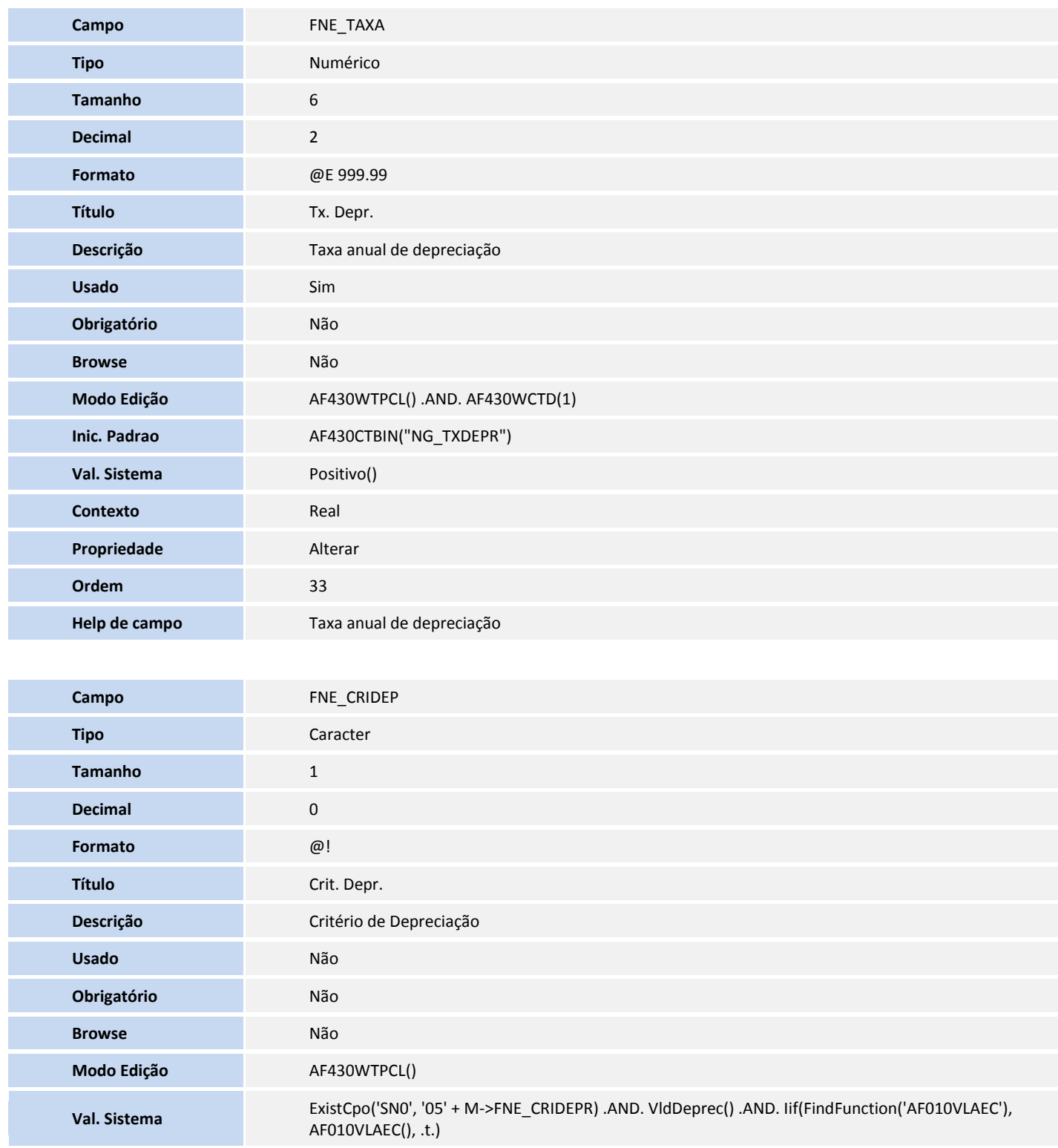

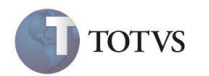

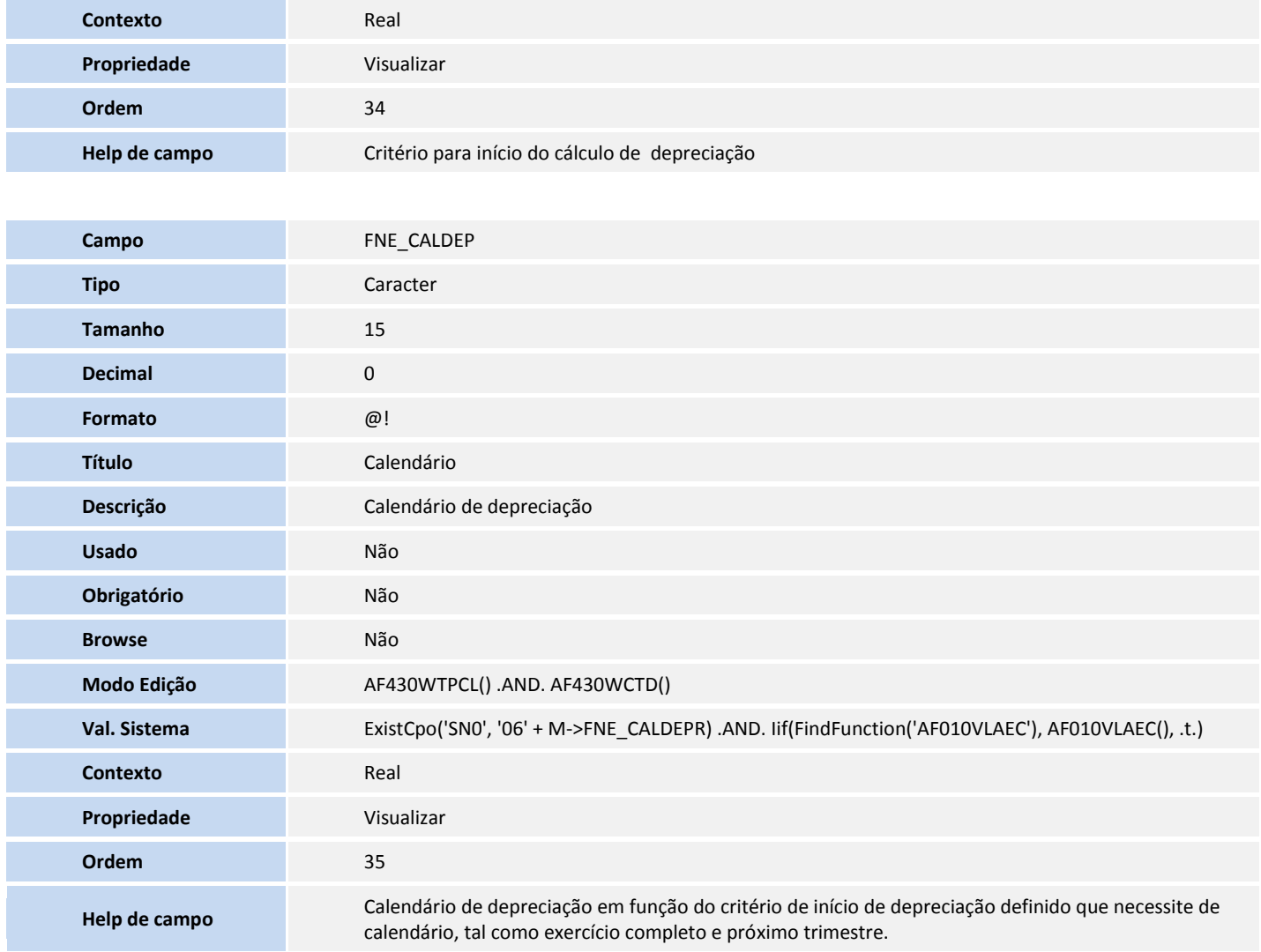

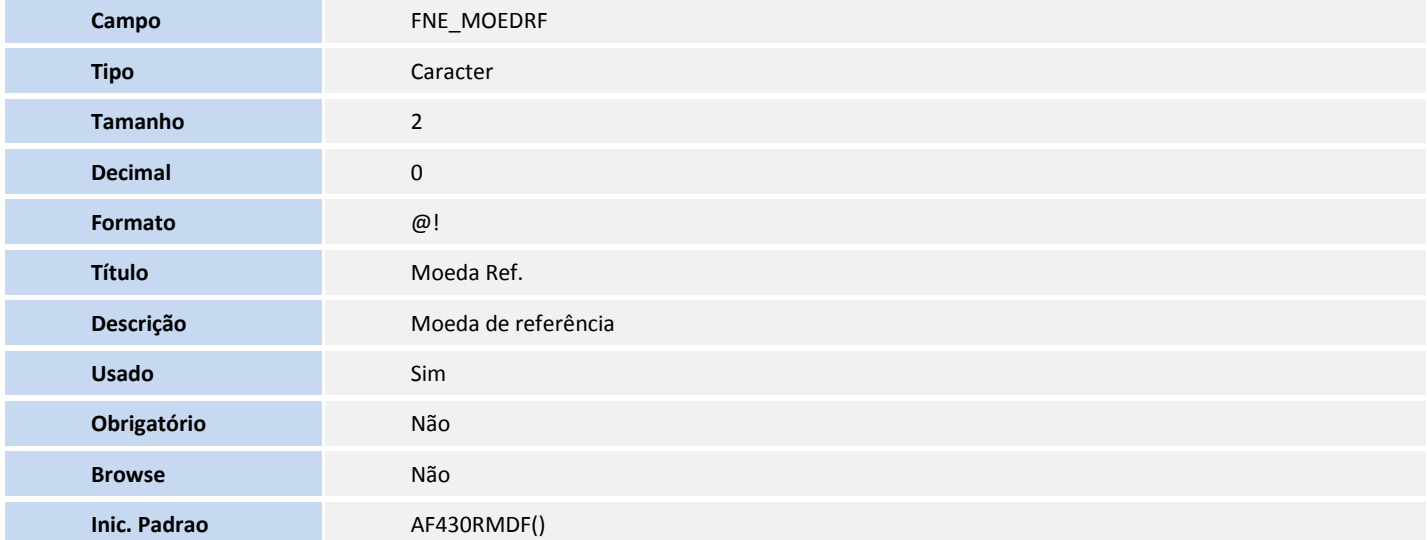

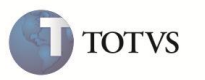

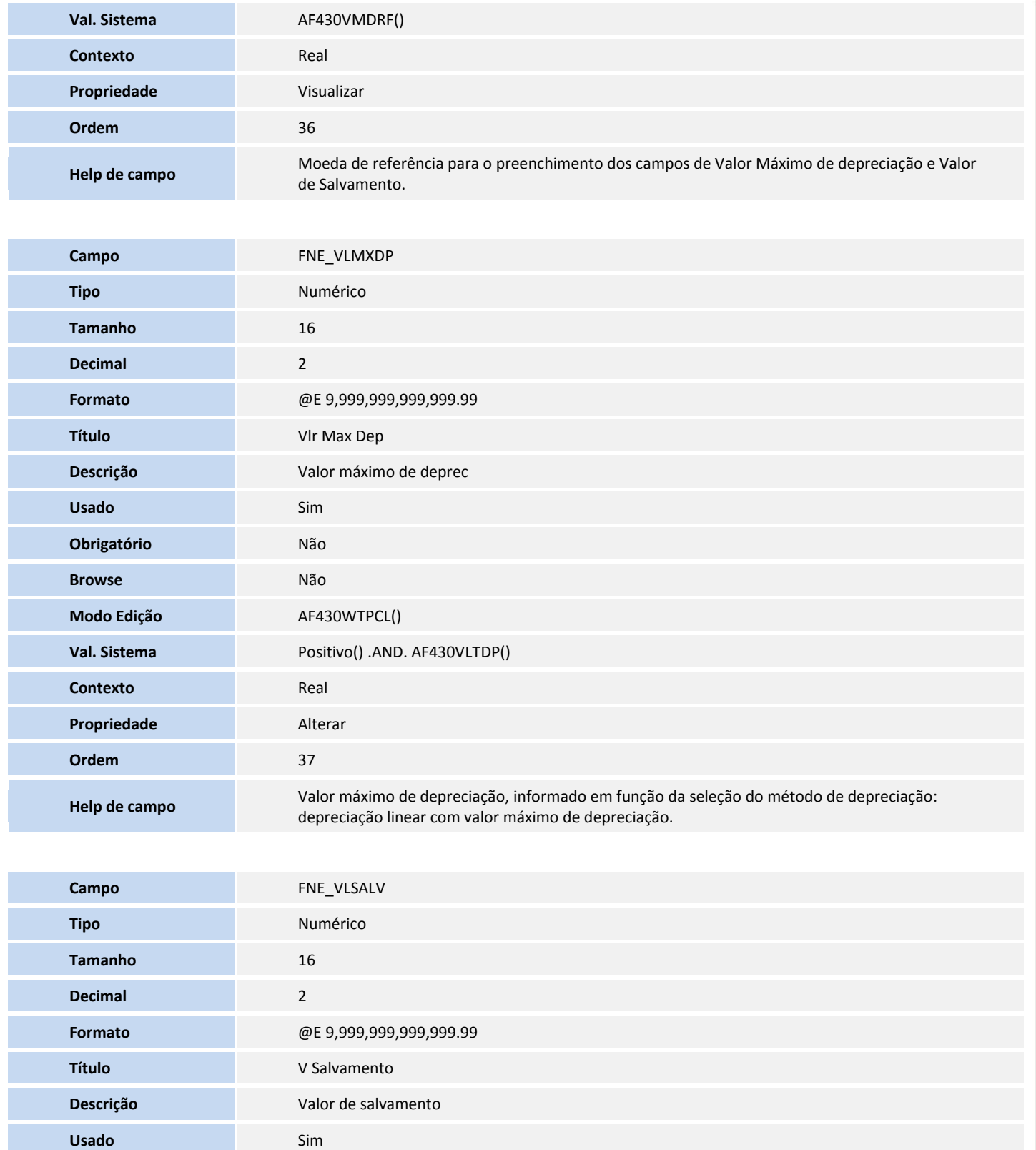

**Obrigatório** Não

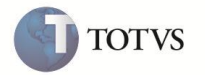

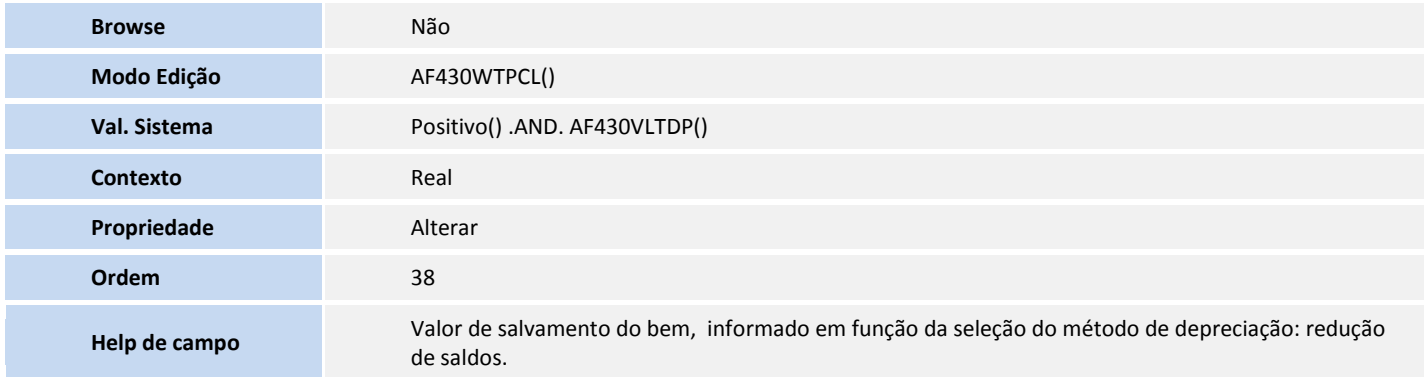

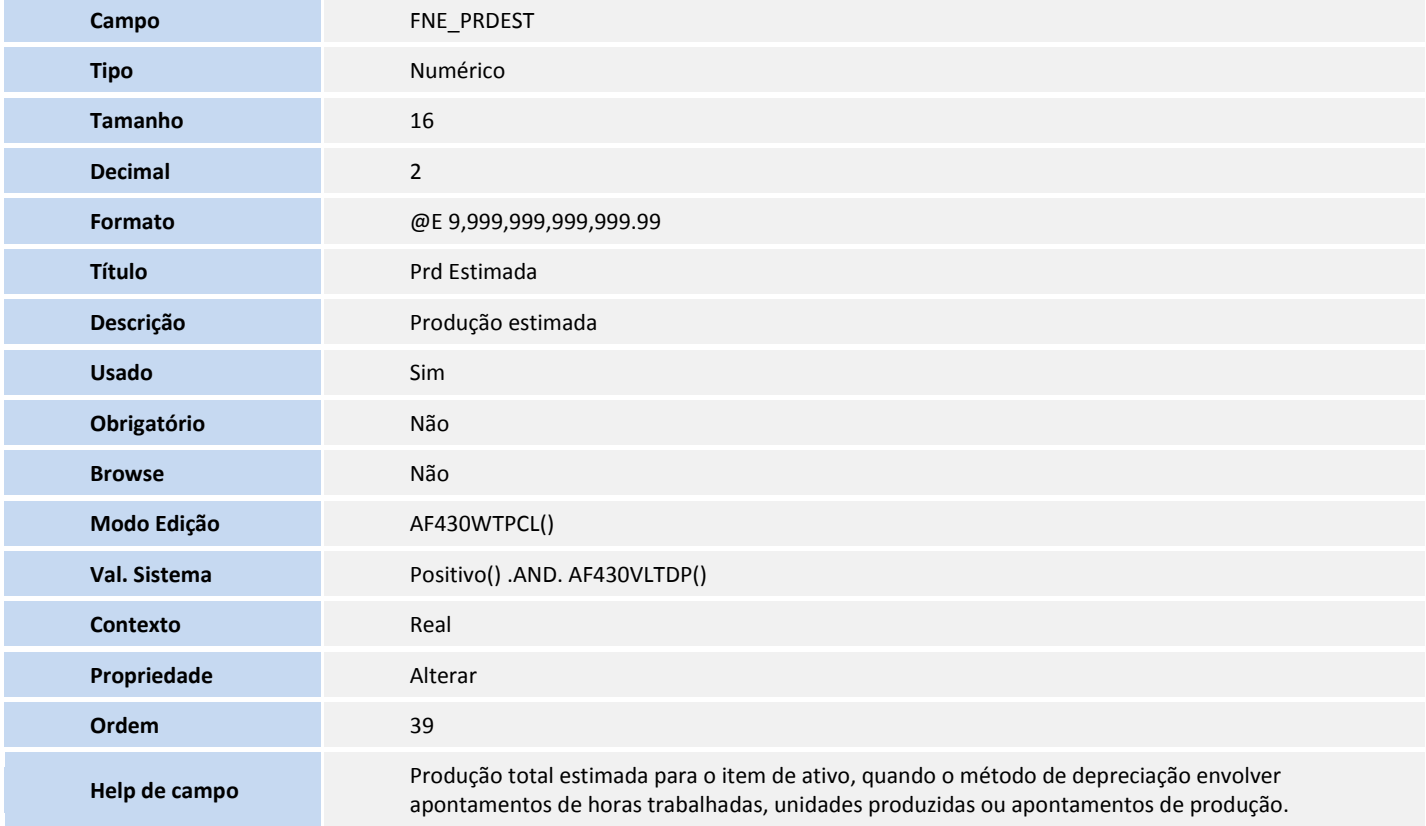

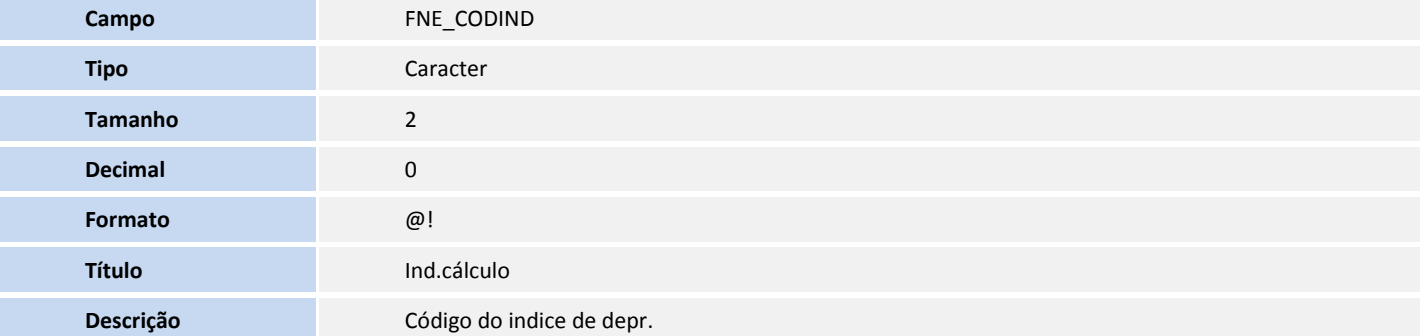

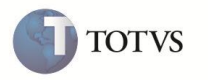

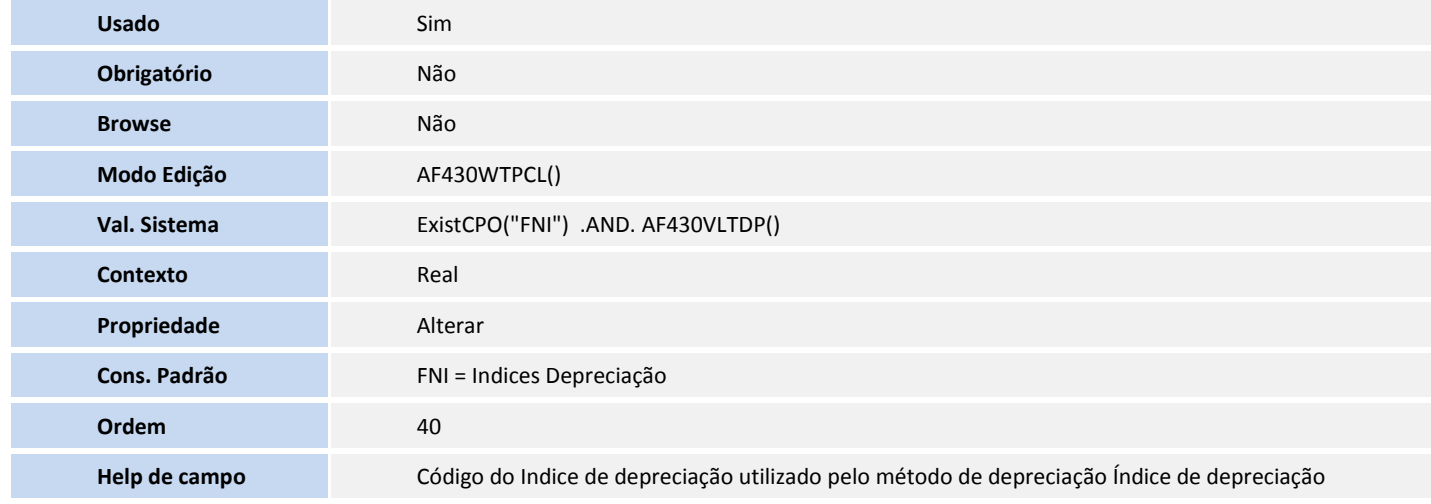

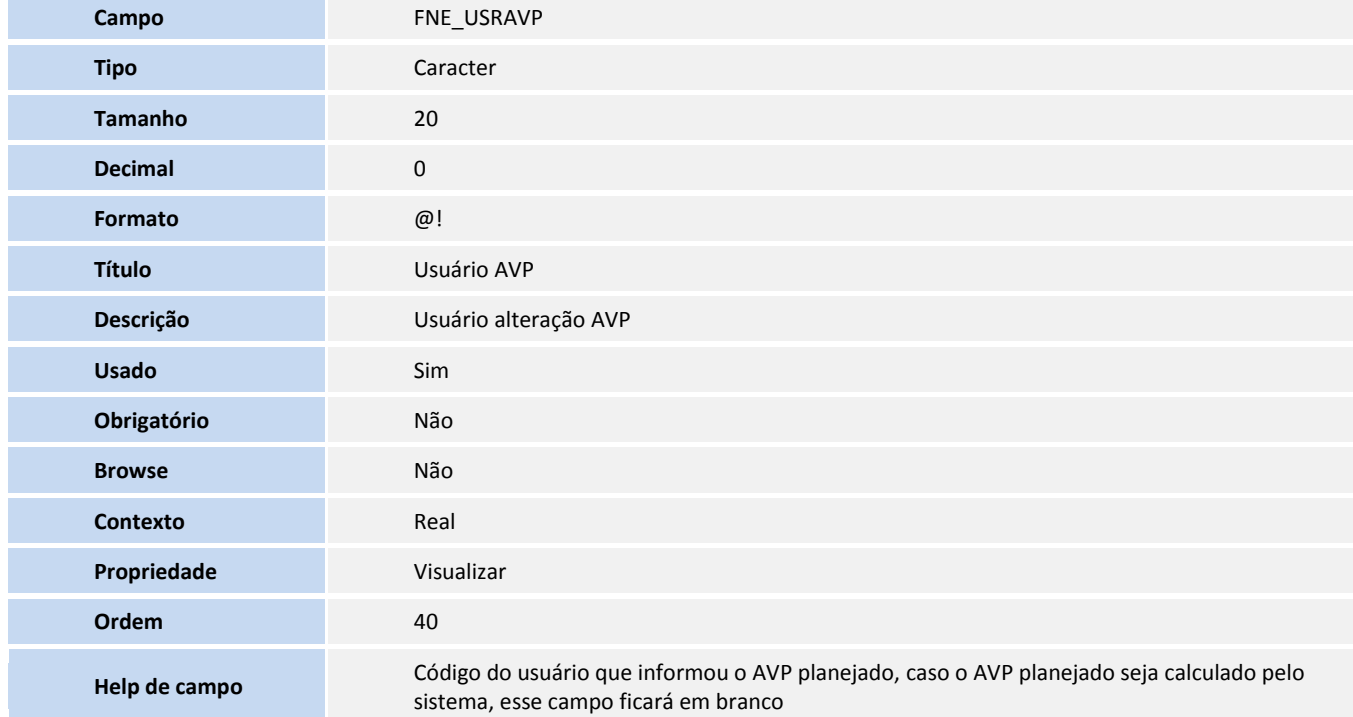

#### Tabela **SN1 - Ativo Imobilizado**:

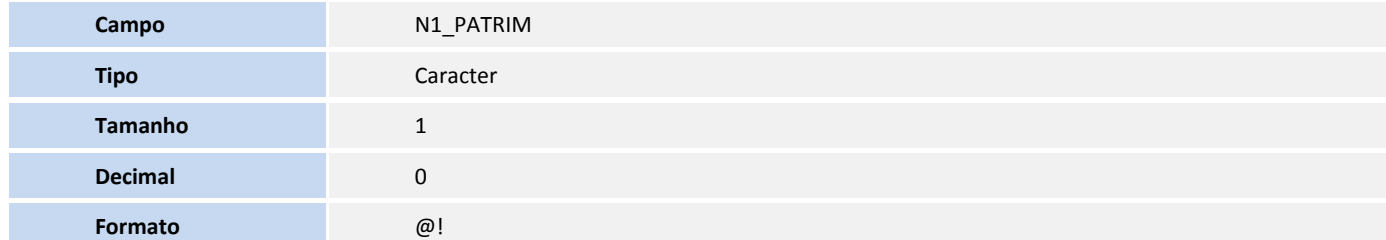

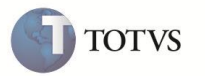

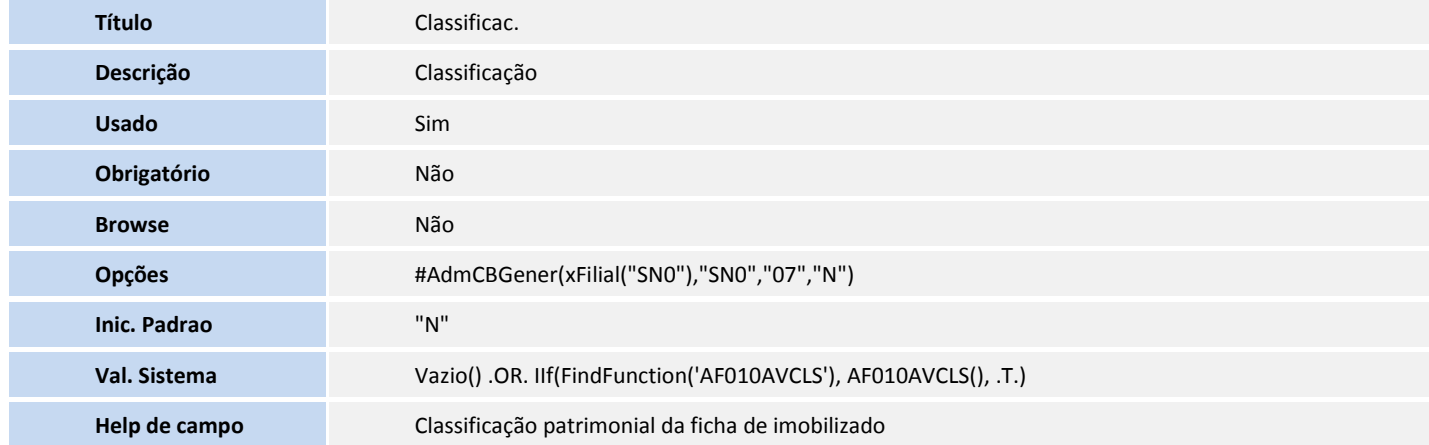

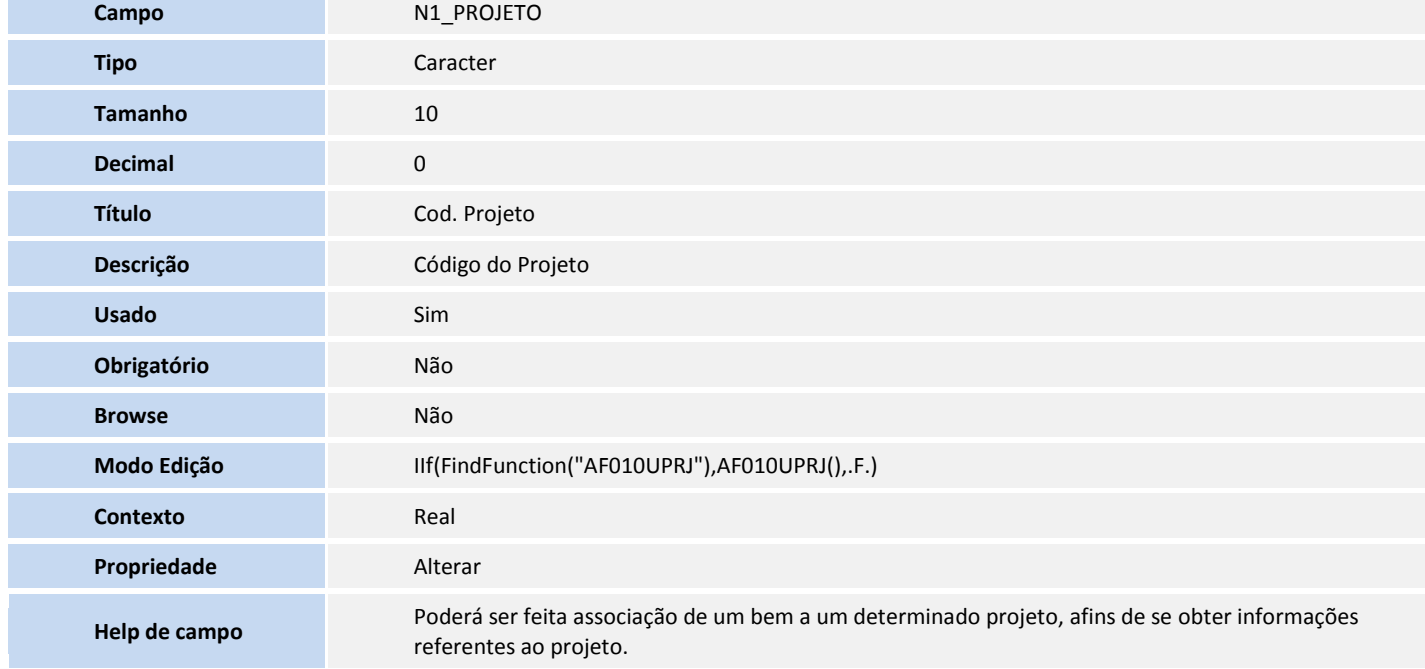

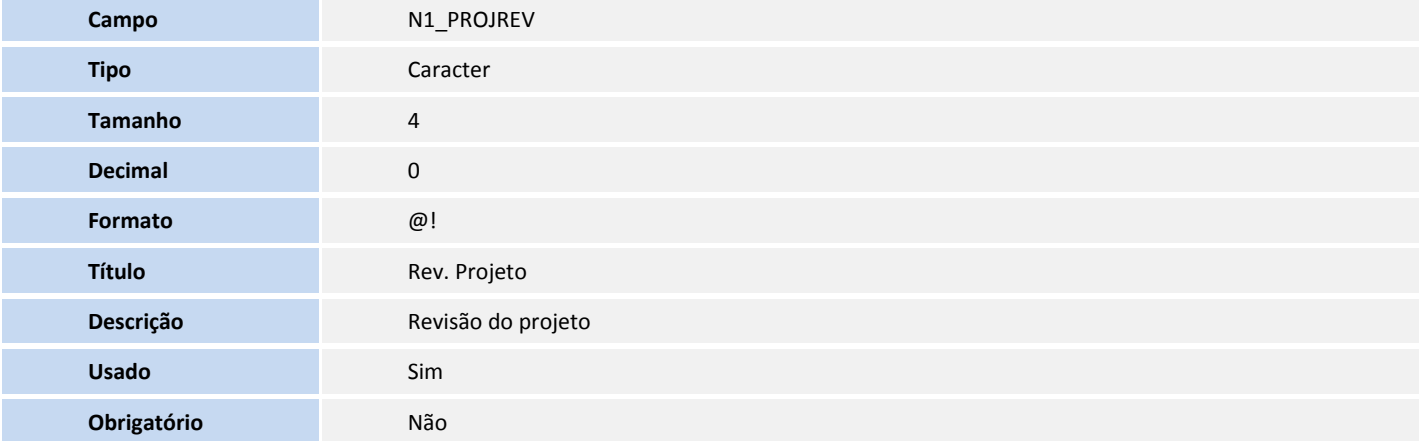

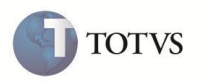

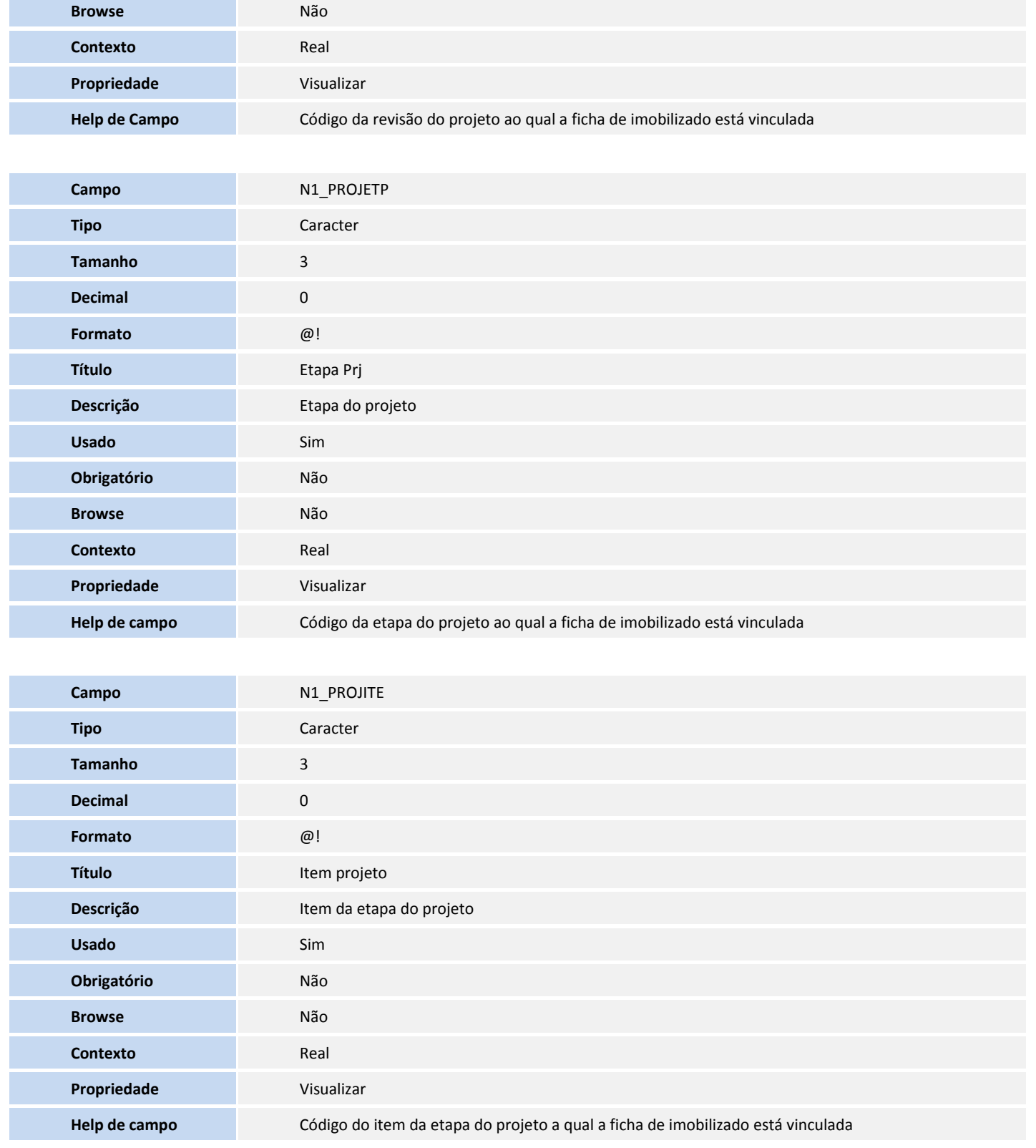

4. Criação de **Consulta Padrão** no arquivo **SXB – Consulta Padrão**:

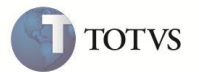

Consulta **FNB - Projeto Imobilizado**:

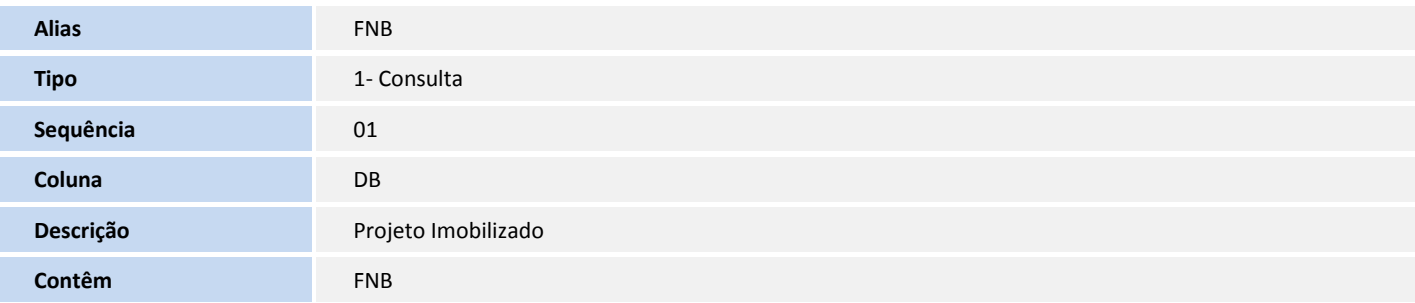

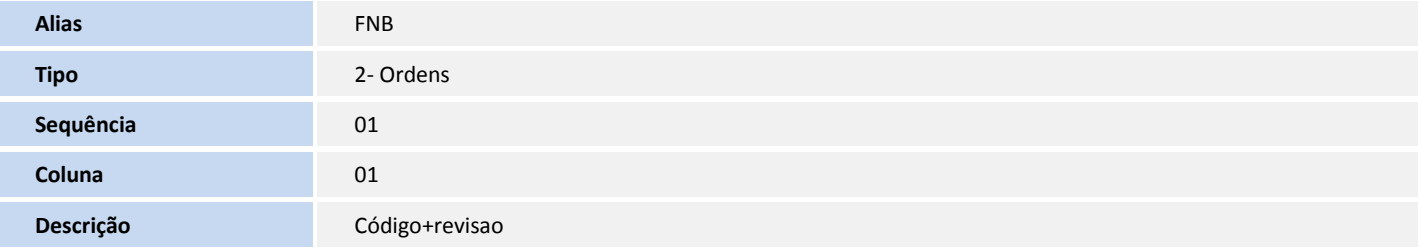

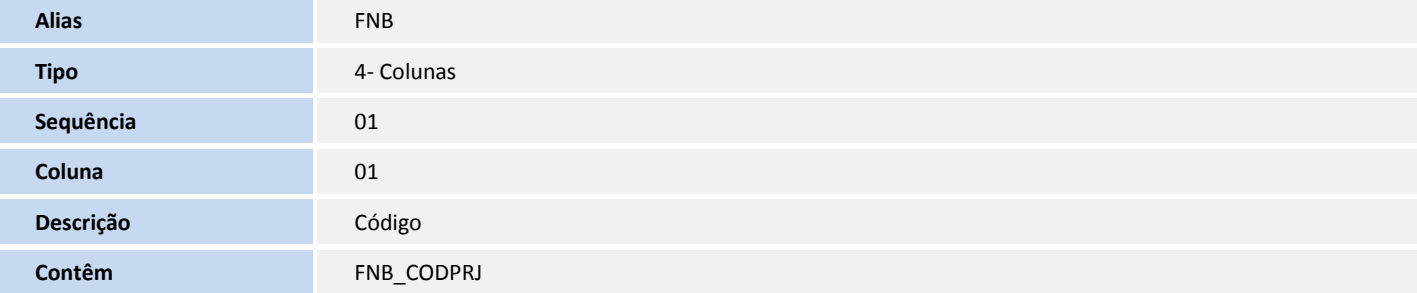

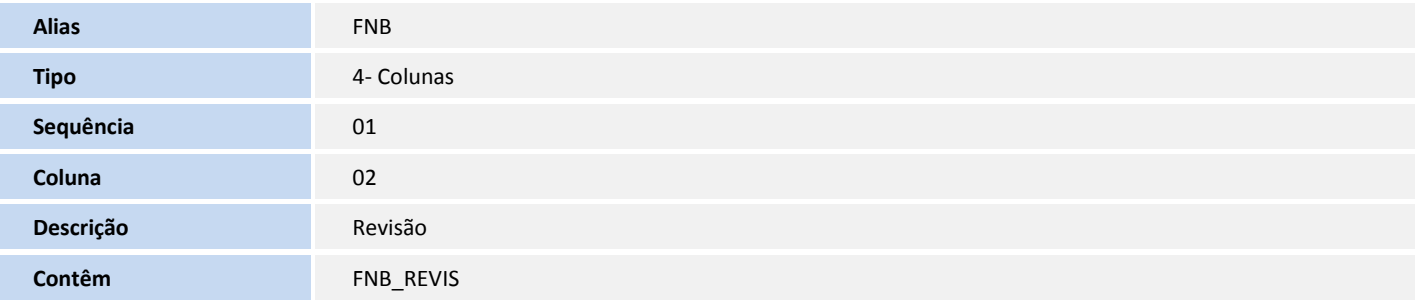

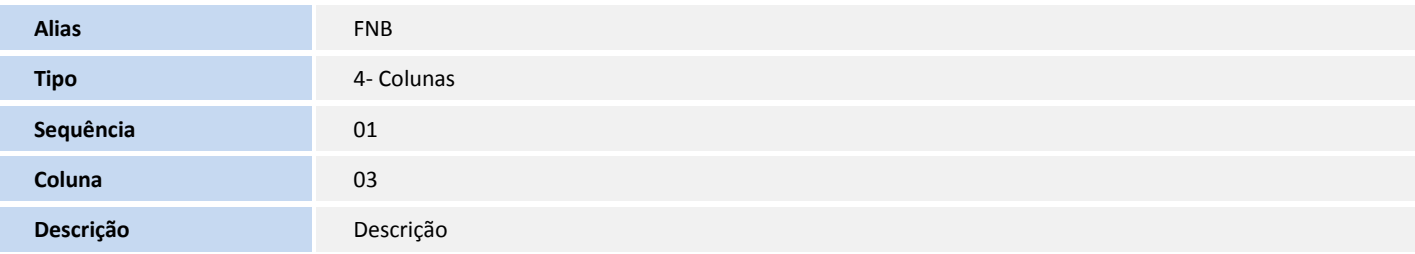

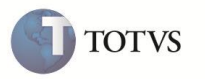

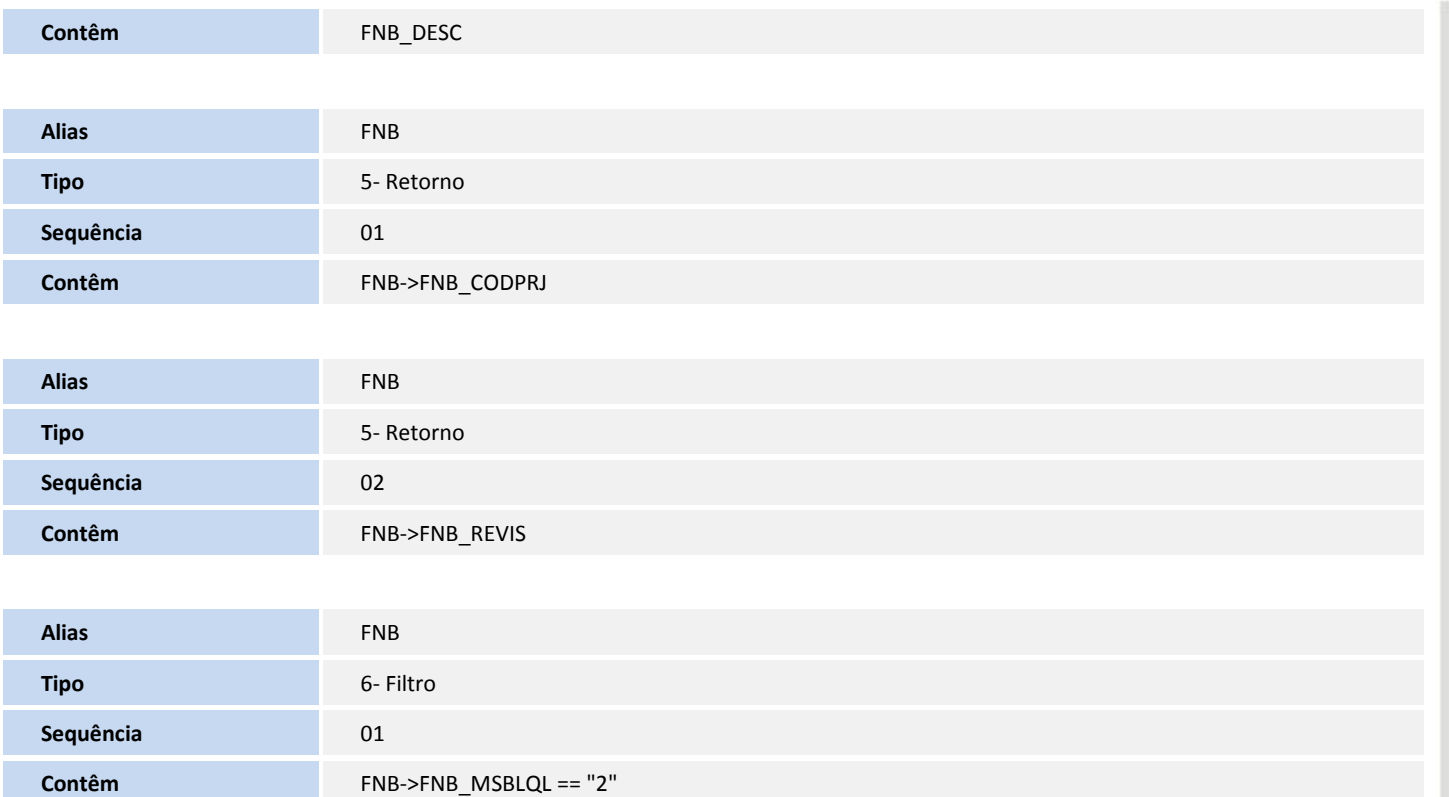

#### Consulta: **FNB01 - Projeto Imobilizado**:

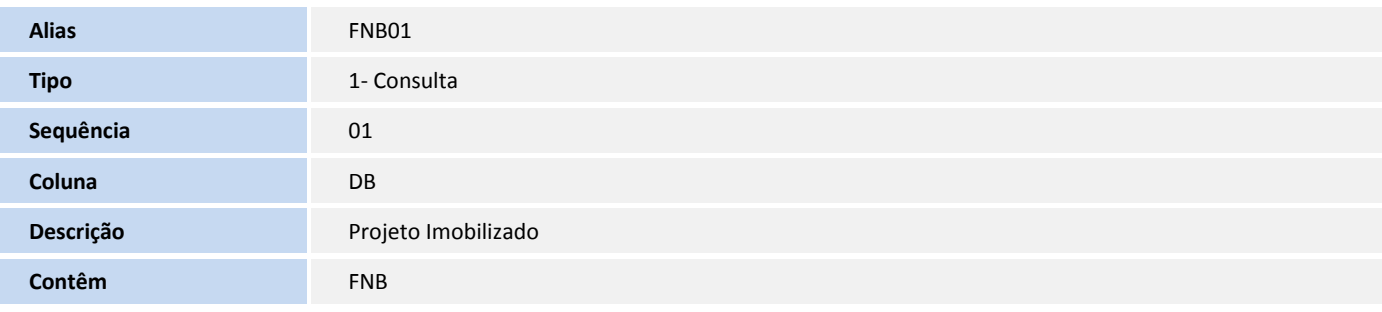

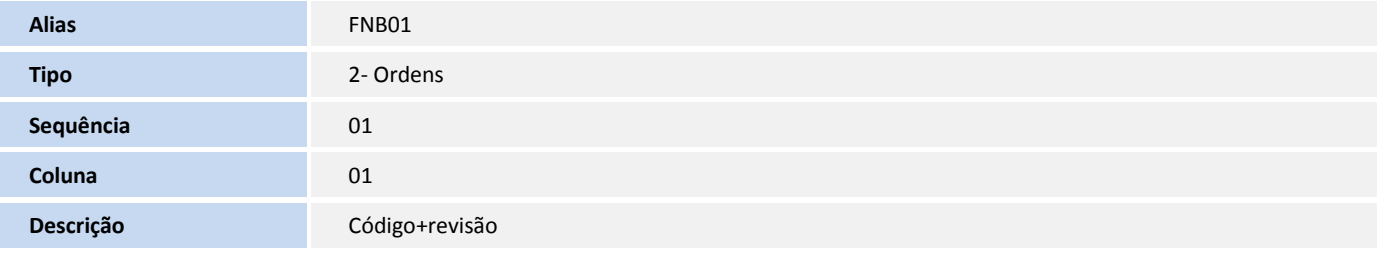

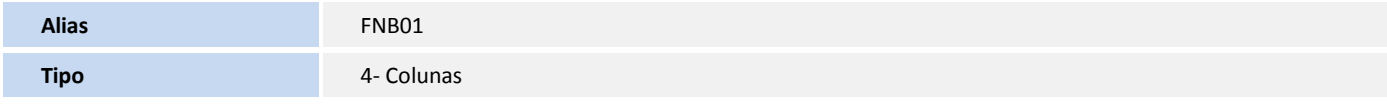

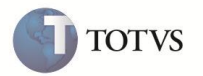

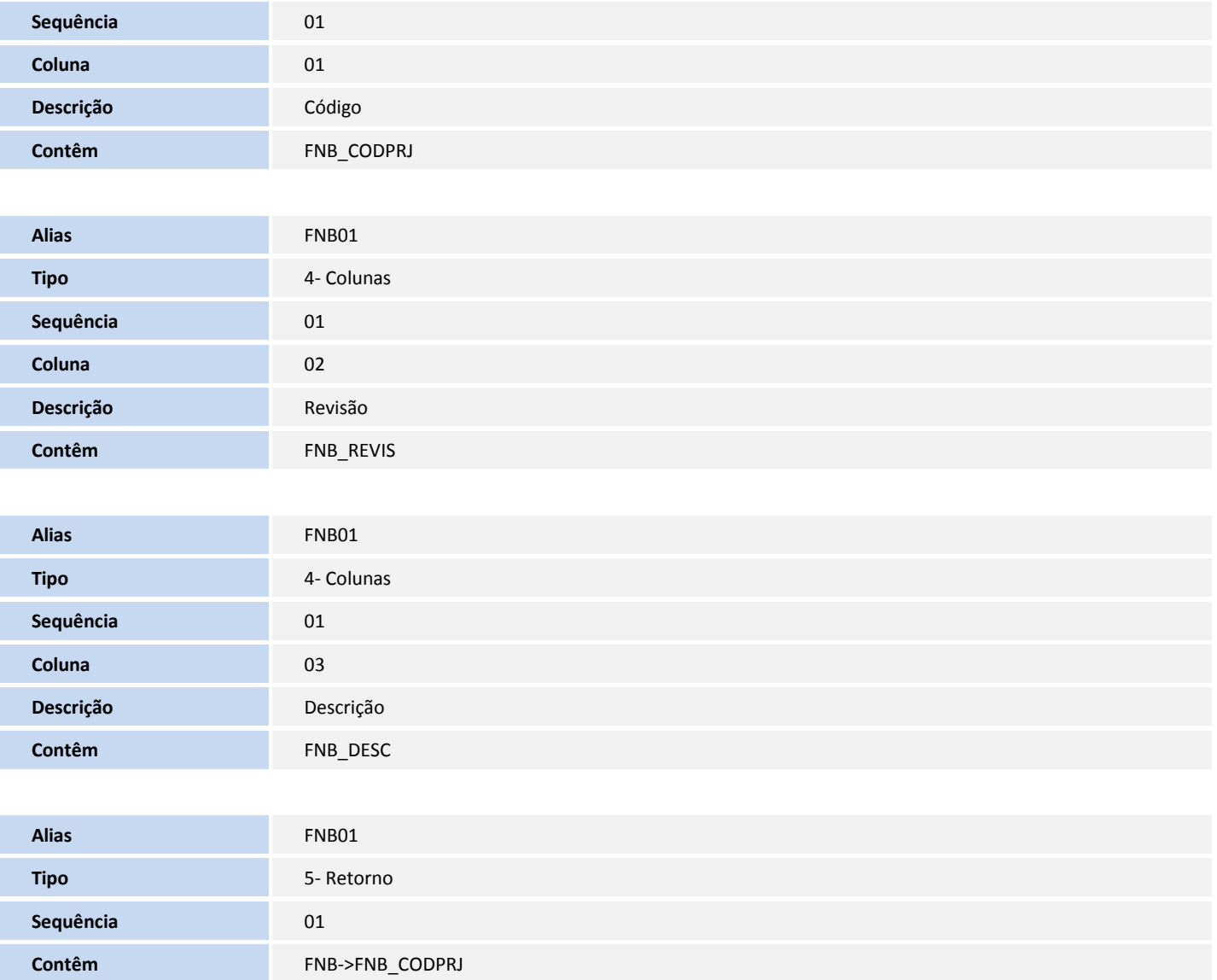

#### Consulta: **FNC - Etapas Prj Imob**.**:**

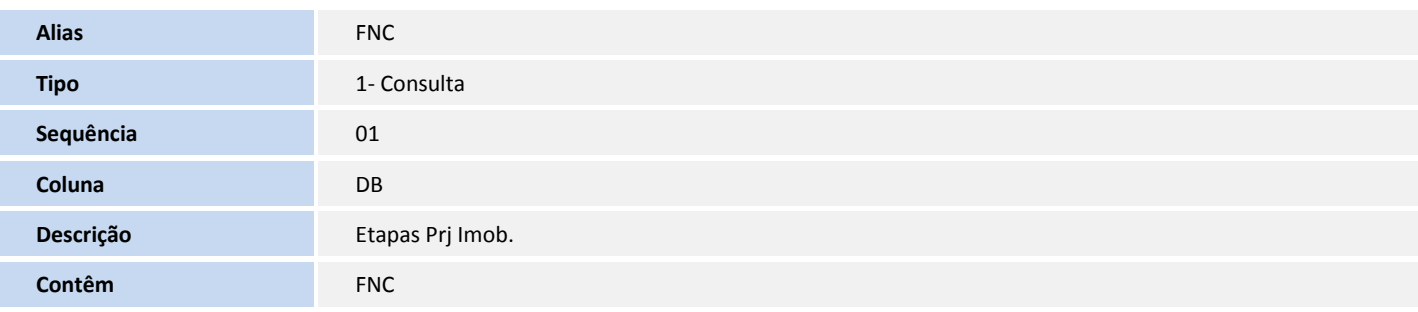

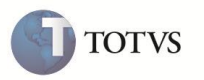

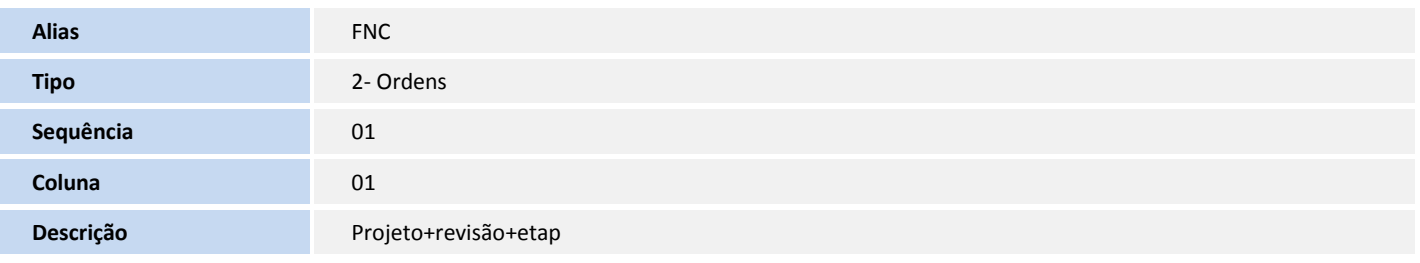

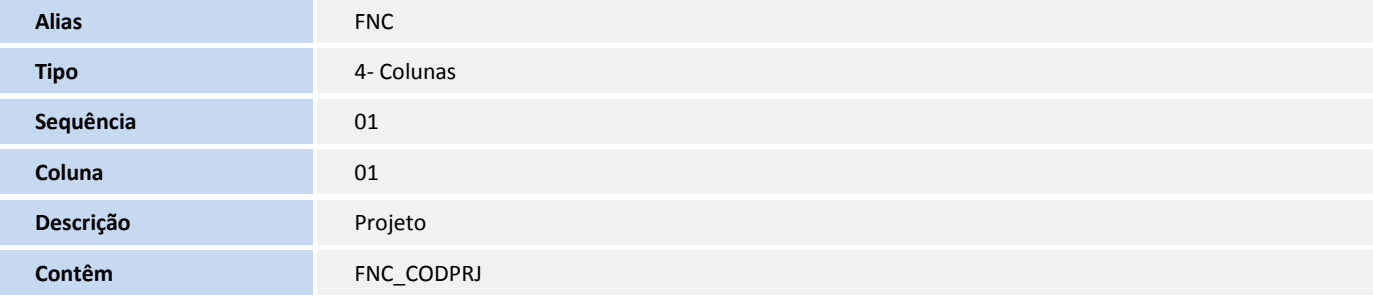

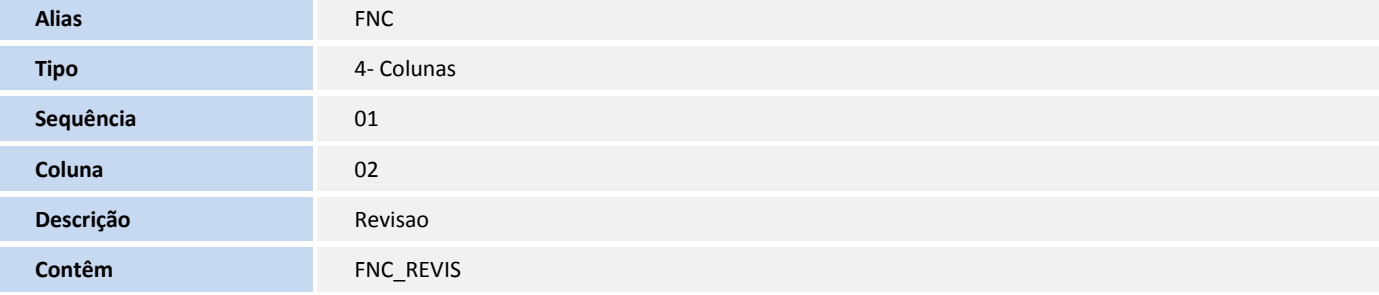

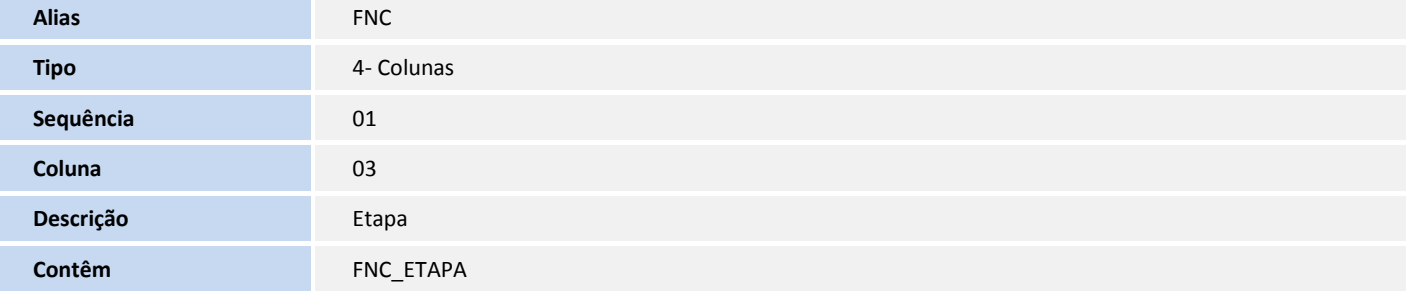

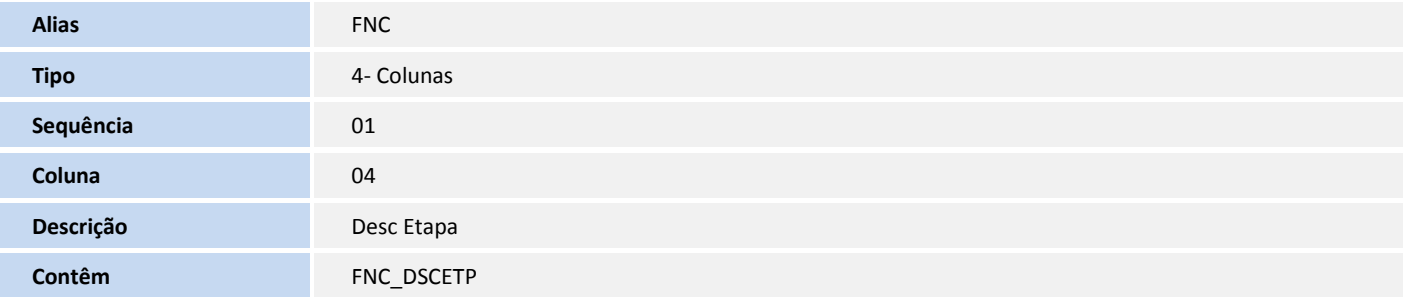

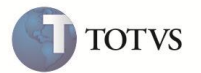

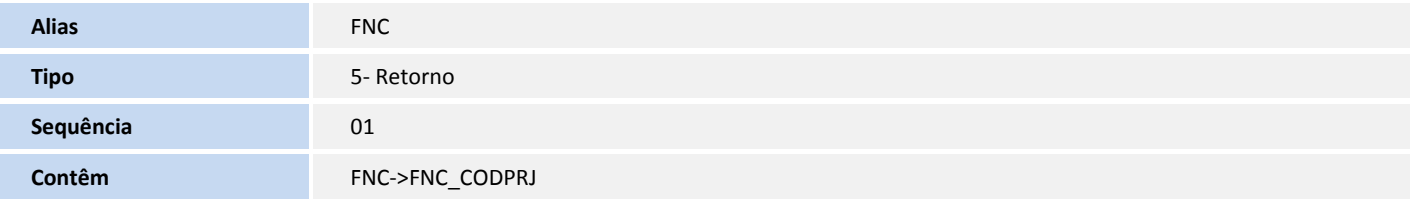

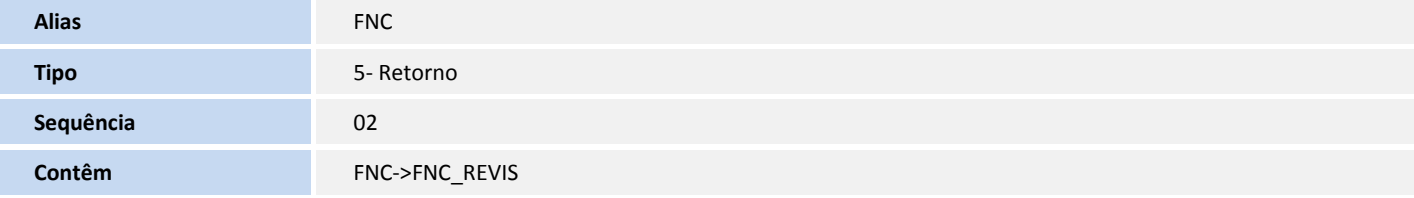

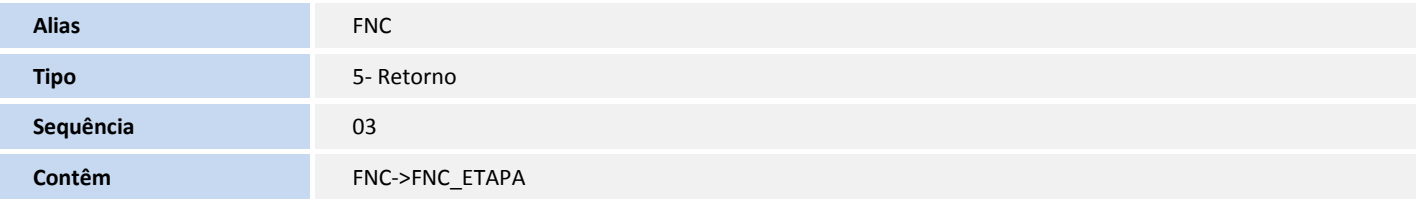

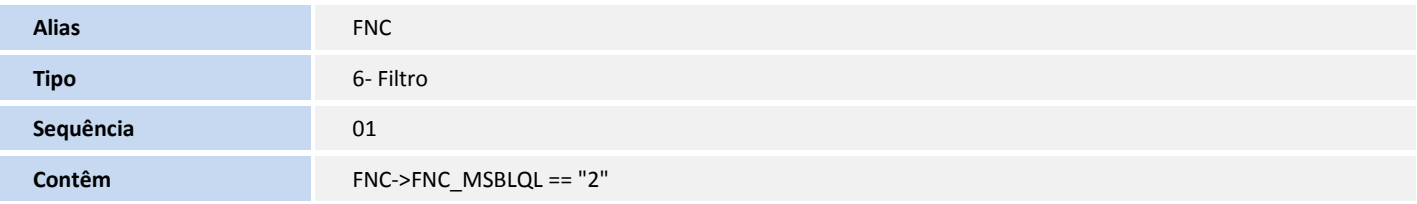

Consulta: **FND - Item Etp Proj Imob.:**

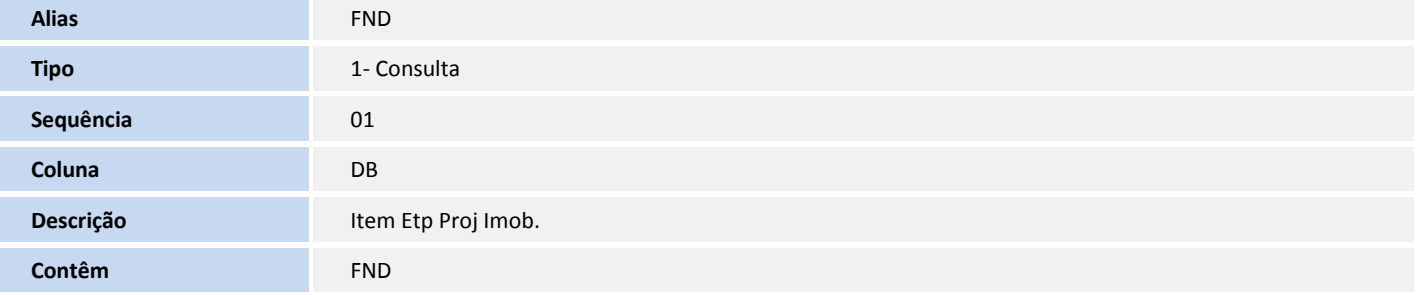

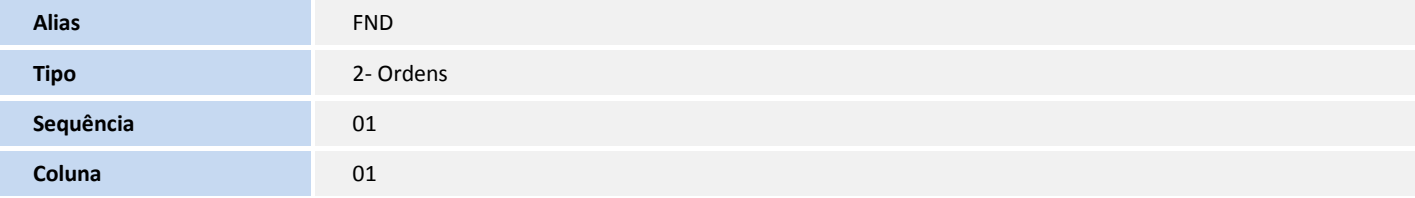

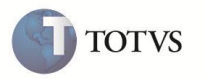

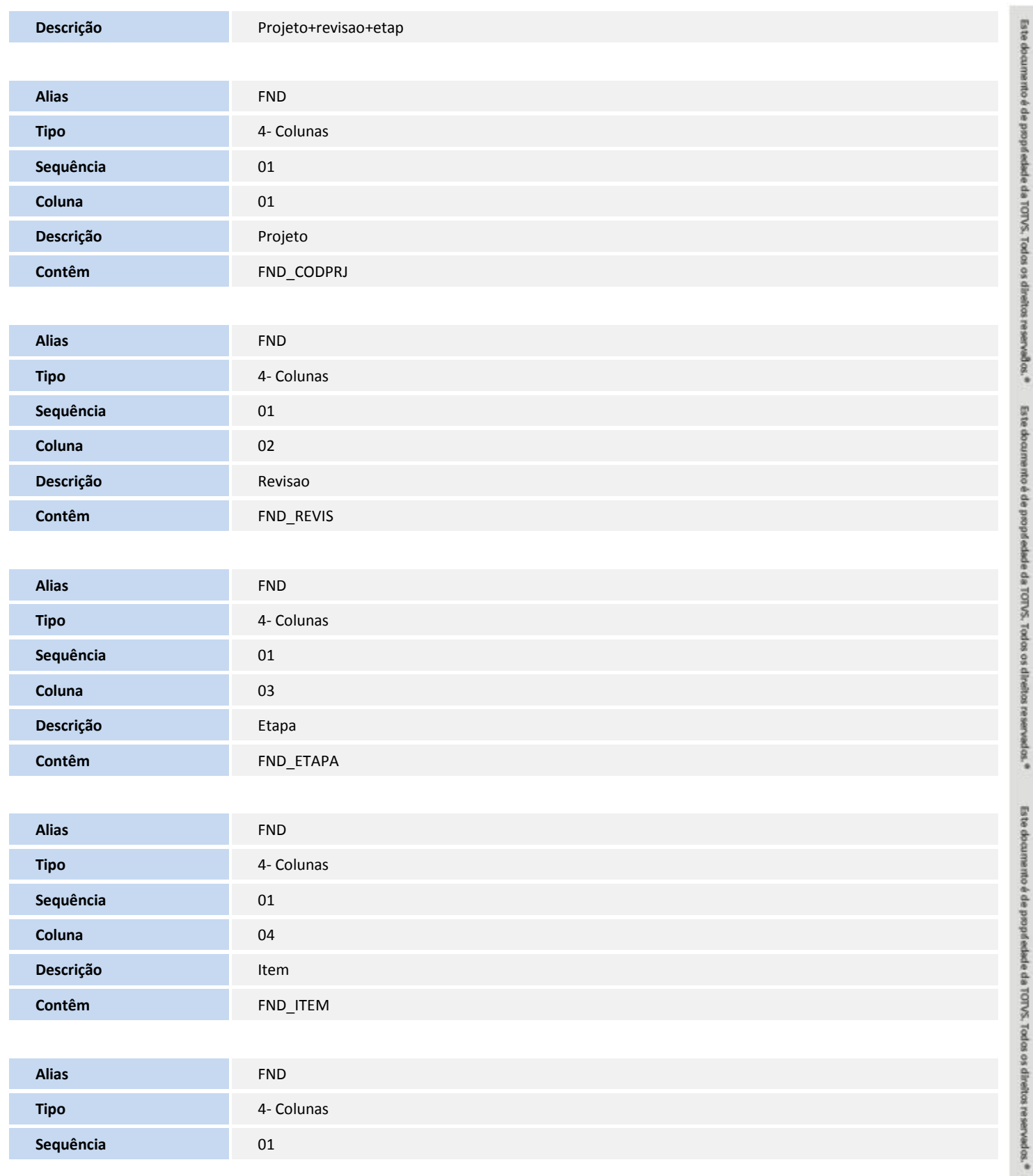

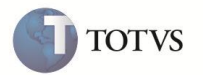

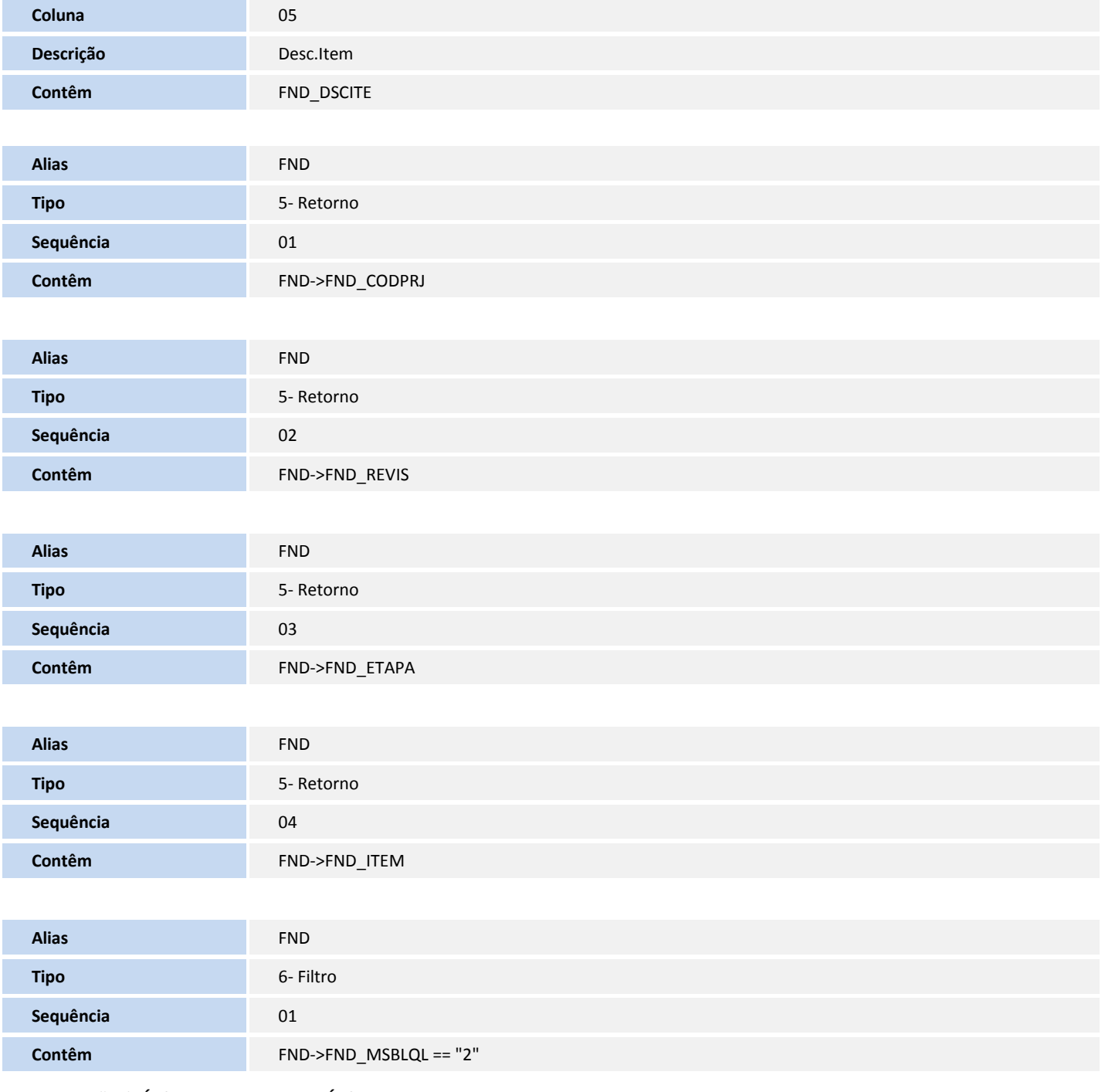

5. Criação de **Índices** no arquivo **SIX – Índices**:

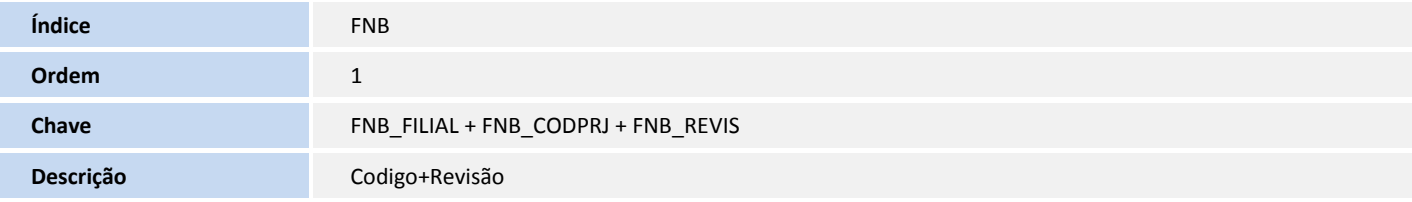

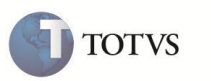

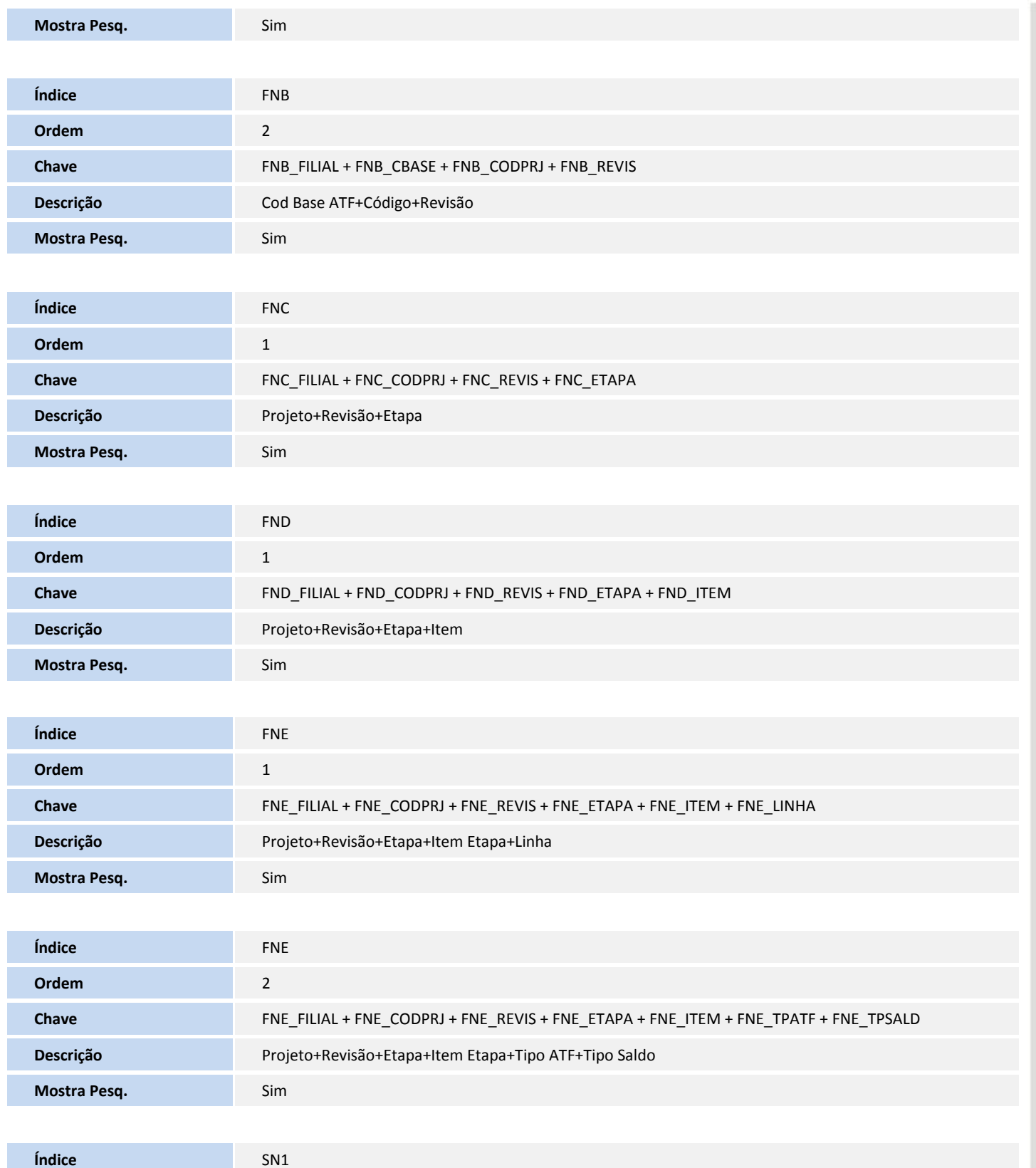

**Ordem** 9

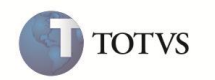

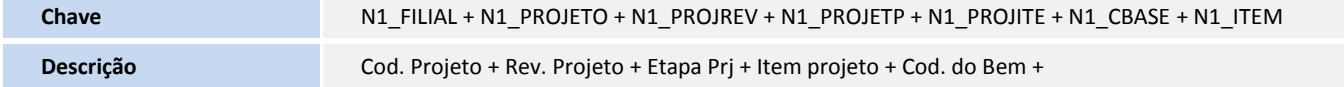

\* Descrição completa: Cod. Projeto + Rev. Projeto + Etapa Prj + Item projeto + Cod. do Bem + Item

#### 6. Criação de **Pasta** no arquivo **SXA – Pastas**:

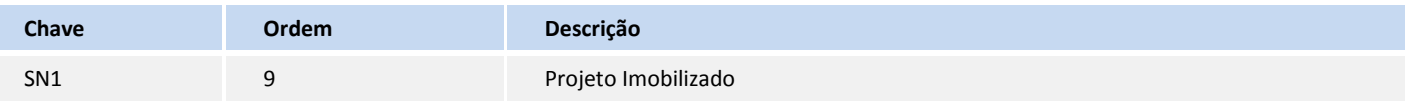

#### 7. Criação de **itens** no arquivo **SX5 – Tabelas Genéricas**:

#### Tabela: **16 - TABELAS DE OCORRENCIAS ATIVO**

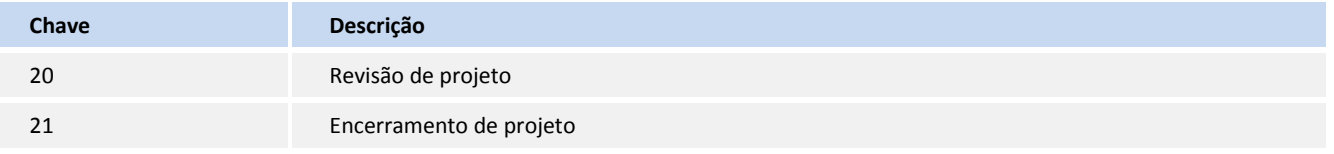

#### **INFORMAÇÕES TÉCNICAS**

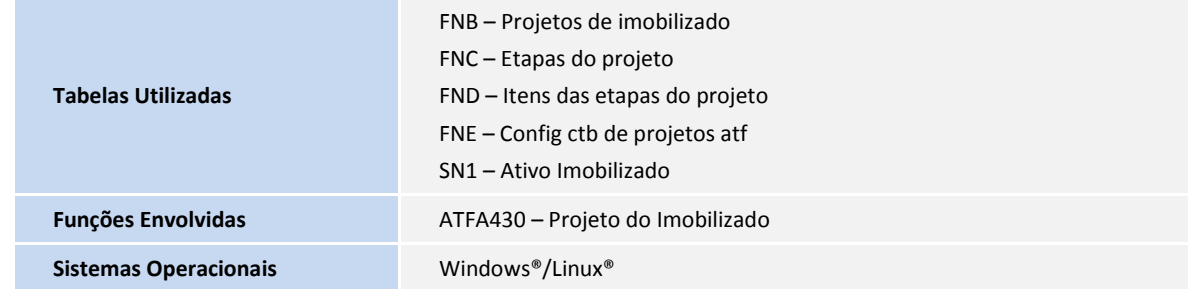